### **Table des matières**

### **[Démarrage 3](#page-2-0)**

[Mise en route de votre téléphone](#page-3-0) **4** [Mise sous tension et hors tension de votre](#page-9-0) [téléphone](#page-9-0) **10** [Informations affichées à l'écran et fonctions des](#page-11-0) [touches](#page-11-0) **12** [Emission et réception d'appels](#page-14-0) **15** [Pendant un appel](#page-17-0) **18**

### **[Fonctions et réglages 21](#page-20-0)**

[Utilisation du système de menus](#page-21-0) **22** [Votre répertoire téléphonique personnel](#page-23-0) **24** [Votre service de messagerie vocale](#page-30-0) **31** [Utilisation de la liste d'appels](#page-32-0) **33** [Personnalisation de votre téléphone](#page-34-0) **35** [Emission et réception de messages](#page-40-0) [texte \(SMS\)](#page-40-0) **41** [Renvoi des appels entrants](#page-49-0) **50** [Protection de votre téléphone et de votre](#page-51-0) [abonnement](#page-51-0) **52** [Gestion de plusieurs appels en même temps](#page-58-0) **59** [Réglage des préférences réseau](#page-64-0) **65** [Affichage de la durée/du coût de l'appel](#page-68-0) **69** [Utilisation des deux lignes téléphoniques](#page-70-0) **71** [En voiture](#page-72-0) **73** [Reconnaissance vocale](#page-74-0) **75** [Appels avec une carte d'appel ou une carte](#page-78-0) [de crédit](#page-78-0) **79** [Emission et réception de télécopies et de](#page-81-0) [données](#page-81-0) **82** [Quelques fonctions utiles](#page-82-0) **83**

### **Informations [supplémentaires 87](#page-86-0)**

[Résolution des problèmes](#page-87-0) **88** [Combinaisons de touches](#page-89-0) **90** [Informations techniques](#page-90-0) **91** [Glossaire](#page-91-0) **92** [Consignes de sécurité et d'utilisation](#page-96-0) **97** [Garantie](#page-101-0) **102** [Déclaration de conformité](#page-103-0) **104** [Index](#page-104-0) **105**

Ericsson T18s Troisième édition (octobre 1999) Ce manuel est publié par **Ericsson Mobile Communications AB**, sans aucune garantie. **Ericsson Mobile Communications AB** se réserve le droit de le réviser (correction des erreurs typographiques, compléments d'informations ou améliorations apportées au programme et/ou à l'équipement) à tout moment et sans préavis. Ces modifications seront incorporées aux éditions ultérieures de ce manuel. Tous droits réservés. **©Ericsson Mobile Communications AB**, 1999 Numéro de publication : FR/LZT 108 2526 R1C INNOVATRON PATENTS

### **Informations importantes**

Certains services décrits dans ce manuel ne sont pas pris en charge par tous les réseaux. *Ceci s'applique également au numéro d'urgence international GSM, le 112*.

Veuillez contacter votre opérateur ou votre SCS en cas de doute sur la disponibilité ou non d'un service particulier.

Le symbole  $\zeta \xi$  sur nos produits indique que ces derniers sont certifiés conformes à la directive EMC 89/336/EEC, à la directive sur les télécommunications 91/263/EEC, et à la directive sur la basse tension 73/23/EEC, le cas échéant. Nos produits répondent aux exigences des normes suivantes :

### **Téléphones cellulaires avec leurs accessoires :**

*ETS 300 342-1 EMC (télécommunications cellulaires numériques européennes).*

### **Accessoires sans connexion directe à un téléphone cellulaire :**

*EN 50081 (norme de compatibilité électromagnétique et d'immunité générique), et EN 50082 (norme de compatibilité électromagnétique et d'immunité générique).*

### **DÉMARRAGE**

<span id="page-2-0"></span>**[Mise en route de votre téléphone 4](#page-3-1)**

**Mise sous tension et hors**

**tension de votre téléphone [10](#page-9-1)**

**Informations affichées à l'écran**

- **et fonctions des touches [12](#page-11-1)**
- **[Emission et réception d'appels 15](#page-14-1)**
	- **[Pendant un appel 18](#page-17-1)**

## <span id="page-3-1"></span><span id="page-3-0"></span>**Mise en route de votre téléphone**

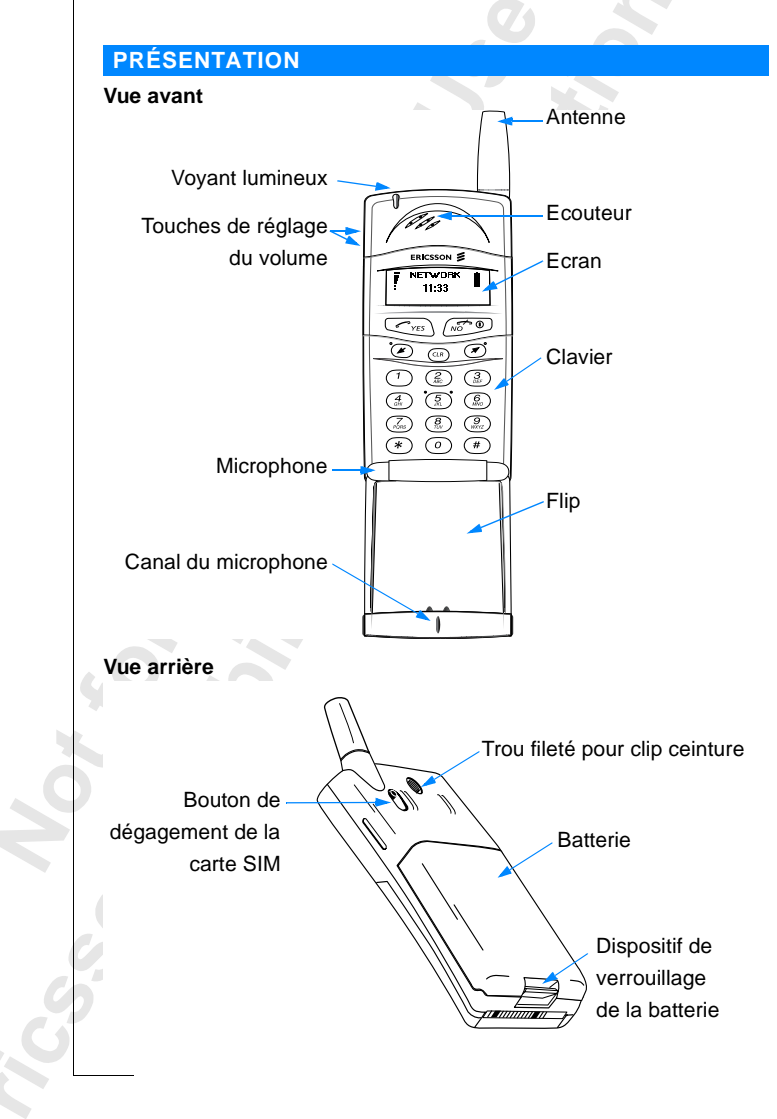

**4 Mise en route de votre téléphone**

### **MONTAGE**

Pour utiliser votre téléphone, vous devez :

- **•** insérer la carte SIM
- **•** installer la batterie sur le téléphone
- **•** charger la batterie

### **LA CARTE SIM**

Lorsque vous vous abonnez auprès d'un opérateur, ce dernier vous remet une carte SIM (Module d'identité d'abonné). Cette carte à puce contient, entre autres, votre numéro de téléphone, les services compris dans votre abonnement, et les données contenues dans votre répertoire téléphonique.

Les cartes SIM se déclinent en deux formats. Le premier est au format carte de crédit tandis que le second est plus petit. Votre téléphone utilise la carte la plus petite. De nombreuses cartes SIM au format carte de crédit contiennent une carte perforée de plus petite taille et qui se détache facilement. Avant de pouvoir utiliser votre téléphone, vous devez insérer la carte SIM comme indiqué ci-dessous.

#### **Insertion de la carte SIM**

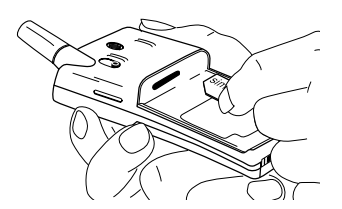

**1.** Retirez la batterie (le cas échéant). **2.** Faites glisser la carte SIM dans son logement avec les connecteurs dorés inclinés vers le

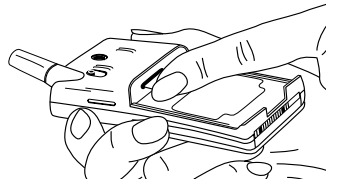

bas et le coin coupé orienté vers la gauche.

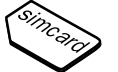

# **Retrait de la carte SIM**

dégagement de la carte SIM

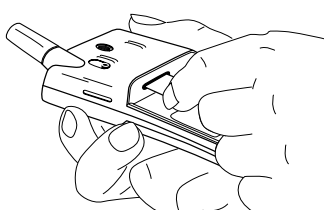

- **1.** Retirez la batterie (le cas échéant). **3.** Retirez la carte SIM. **2.** Faites glisser le bouton de
- 

### **Le code PIN**

vers vous.

La plupart des cartes SIM sont fournies avec un code de sécurité ou code PIN (numéro d'identification personnel), indispensable pour pouvoir accéder au réseau. Vous devez entrer votre code PIN chaque fois que vous allumez votre téléphone. Votre code PIN se trouve parmi les documents que vous a remis votre opérateur.

Il se peut que les services de certains opérateurs requièrent un deuxième code PIN, votre code PIN2.

Conservez votre code PIN à l'abri des regards indiscrets et ne le communiquez à personne. En effet, il s'agit de votre protection contre une utilisation frauduleuse de votre abonnement.

Si le code PIN n'est pas entré correctement trois fois de suite, la carte SIM est bloquée. Si tel est le cas, vous pouvez la déverrouiller à l'aide de votre code PUK (code de déblocage personnel), également fourni par votre opérateur.

### **LA BATTERIE**

Votre téléphone est fourni avec une batterie nickel métal hydride (NiMH). Cette dernière n'est pas chargée au moment de l'achat de votre téléphone, mais elle contient assez d'énergie pour que vous puissiez allumer votre téléphone. Nous vous recommandons de charger la batterie avant la première utilisation de votre téléphone.

### **Mise en place de la batterie dans votre téléphone**

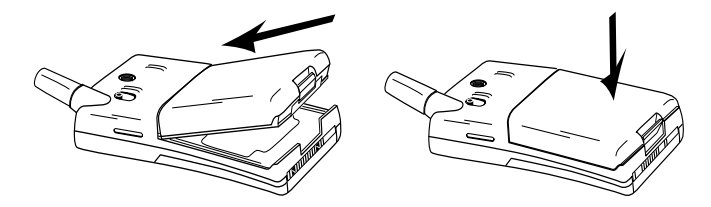

**•** Insérez la batterie à l'arrière du téléphone et enfoncez-la jusqu'à enclenchement.

### **Quand charger la batterie**

La batterie nickel métal hydride fournie avec votre téléphone peut être chargée à tout moment sans perte de performances. Il n'en va pas de même pour les batteries plus économiques au nickel cadmium qui sont souvent vendues comme accessoires par d'autres fournisseurs. Pour bénéficier d'un temps de parole et de veille optimal à long terme, nous vous recommandons d'utiliser uniquement des batteries Ericsson d'origine avec votre téléphone.

Pour vous avertir qu'il vous faudra bientôt recharger la batterie ou la remplacer par une batterie chargée :

- **•** un signal d'alarme (un bip long) est émis et le message **Batterie faible** s'affiche pendant dix secondes. Ce signal est répété plusieurs fois.
- **•** le voyant lumineux situé en haut du téléphone se met à clignoter en rouge.

**Remarque** *Le téléphone s'éteint tout seul lorsque la batterie ne peut plus l'alimenter de manière satisfaisante.*

### **Recharge de la batterie**

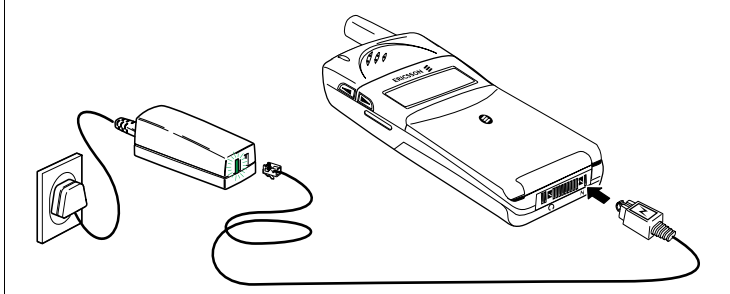

- **1.** Assurez-vous que la batterie est bien connectée au téléphone.
- **2.** Branchez le chargeur sur le secteur.
- **3.** Connectez le chargeur au téléphone comme indiqué dans la figure. L'éclair imprimé sur la fiche doit être vers le haut.

Pour signaler la charge :

- **•** l'indicateur de charge affiché à l'écran bouge en permanence.
- **•** le voyant lumineux situé en haut du téléphone est au rouge fixe (ou en vert si le téléphone est mis sous tension).

Lorsque la batterie est complètement chargée, l'indicateur de charge affiché à l'écran est plein et l'indicateur en haut du téléphone passe au vert fixe.

**Conseil !** *Vous pouvez utiliser votre téléphone pendant la charge de la batterie. Cependant, cette opération rallonge le temps de charge.*

### **Déconnexion du chargeur**

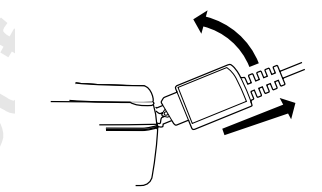

**•** Pour retirer la fiche connectée au téléphone, il vous suffit de la soulever.

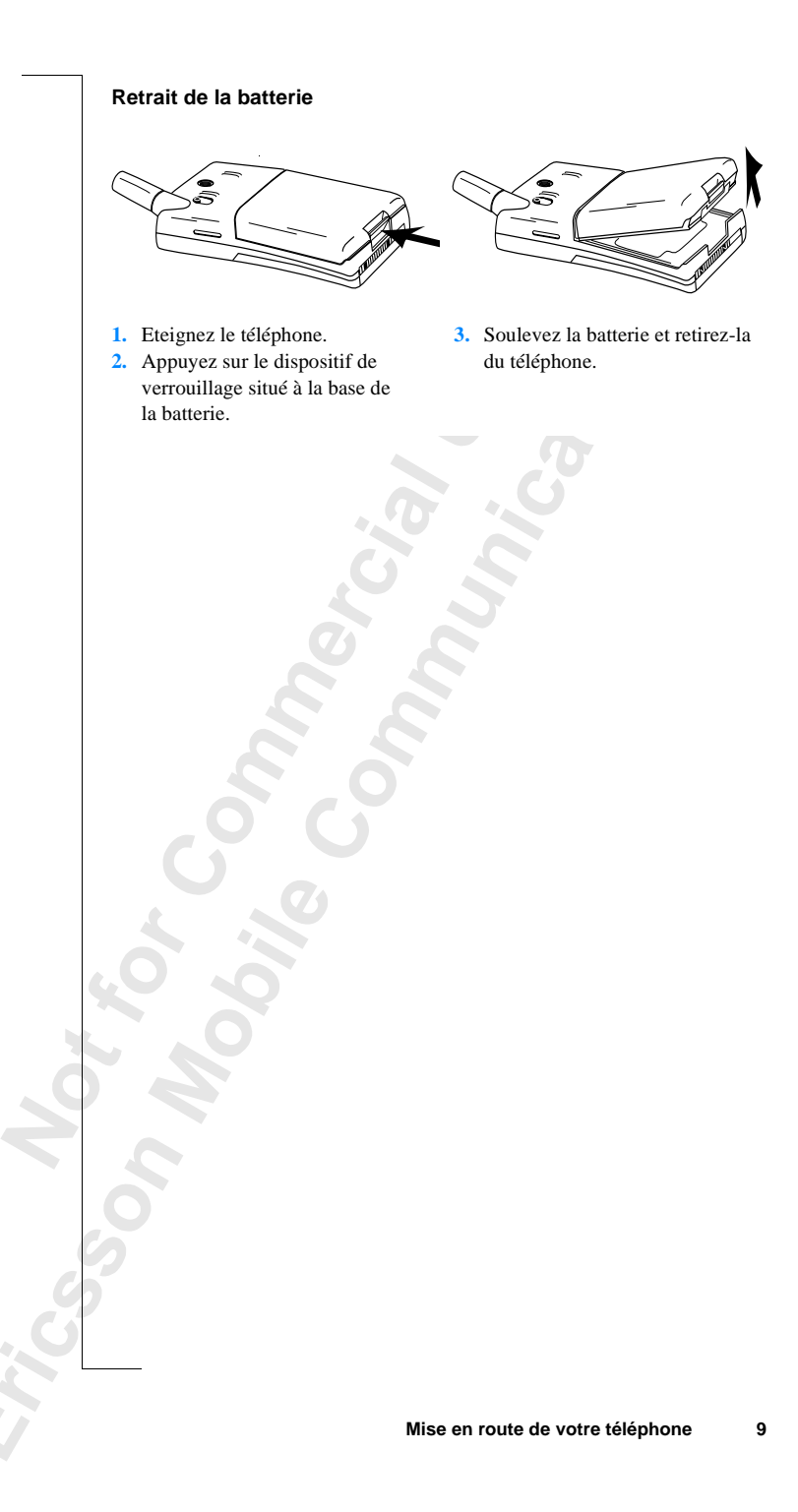

### <span id="page-9-1"></span><span id="page-9-0"></span>**Mise sous tension et hors tension de votre téléphone**

### **MISE SOUS TENSION DE VOTRE TÉLÉPHONE**

**•** Maintenez la touche **NO** (ON/OFF) enfoncée jusqu'à ce que vous entendiez un bip.

### **Si le message Entrer PIN s'affiche à l'écran**

Certaines cartes SIM sont protégées par un code PIN. Si le message **Entrer PIN** s'affiche à l'écran après la mise sous tension de votre téléphone, procédez comme suit :

- **1.** Entrez votre code PIN. Si vous vous êtes trompé en entrant ce code, effacez le mauvais chiffre en appuyant sur la touche **CLR**.
- **2.** Appuyez sur **YES**.

**Remarque** *Si vous entrez un code PIN incorrect trois fois de suite, la carte SIM se bloque. Pour la débloquer, utilisez votre code PUK. Voir ["Protection](#page-51-1) [de votre téléphone et de votre abonnement" à la page 52](#page-51-1).*

### **Recherche d'un réseau**

Après mise sous tension de votre téléphone (et après saisie de votre code PIN), le logo Ericsson s'affiche à l'écran et le téléphone recherche un réseau.

Lorsqu'un réseau est trouvé, un signal sonore retentit à trois reprises. Le voyant au-dessus du téléphone clignote en vert une fois par seconde et le nom de l'opérateur (le plus souvent abrégé) est affiché.

Votre téléphone est en **mode veille**. Vous pouvez maintenant émettre et recevoir des appels.

**RESEAU 00:00**

**Entrer PIN**

**Entrer PIN \*\*\*\***

П

### **RÉGLAGES D'ORIGINE**

Lorsque vous mettez votre téléphone sous tension pour la première fois, vous pouvez changer la langue d'affichage, choisir le type de sonnerie et régler l'horloge. Pour plus d'informations sur ces réglages, voir ["Personnalisation de](#page-34-1) [votre téléphone" à la page 35](#page-34-1).

### **Langue d'affichage**

La plupart des cartes SIM récentes règlent automatiquement la langue d'affichage sur la langue du pays où vous avez acheté la carte SIM. Si ce n'est pas le cas, la langue par défaut est l'anglais. Pour changer la langue d'affichage, voir ["Langue d'affichage" à la page 38](#page-37-0).

Si votre téléphone affiche une langue que vous ne connaissez pas, vous pouvez revenir à l'anglais.

### *Pour définir la langue d'affichage sur l'anglais*

- **1.** Appuyez sur la touche **CLR**.
- **2.** Appuyez sur la touche fléchée **GAUCHE**.
- **3.** Entrez **0000**.
- **4.** Appuyez sur la touche fléchée **DROITE**.

### **RÉSEAU**

En général, le nom d'un réseau s'affiche à l'écran après la mise sous tension de votre téléphone, mais parfois aucun réseau n'est disponible. L'écran affiche alors l'un des messages suivants :

### **112 seulement**

Si le message **112 seulement** reste affiché à l'écran, c'est que vous êtes dans la zone de couverture d'un réseau, sans être pour autant autorisé à l'utiliser. Cependant, en cas d'urgence, certains opérateurs vous autorisent à appeler le numéro d'urgence international 112. Voir ["Appels d'urgence" à la page 16](#page-15-0)*.*

### **Pas de réseau**

Si le message **Pas de réseau** est affiché, c'est que vous n'êtes pas dans la zone de couverture d'un réseau ou que le signal reçu est trop faible. Vous devez vous déplacer afin de pouvoir recevoir un signal plus puissant.

### **MISE HORS TENSION DE VOTRE TÉLÉPHONE**

**•** En mode veille, maintenez la touche **NO** (ON/OFF) enfoncée jusqu'à ce que vous entendiez un bip.

**RESEAU 16:21**

**112 seulement 16:21**

**Pas de réseau 06:01**

### <span id="page-11-1"></span><span id="page-11-0"></span>**Informations affichées à l'écran et fonctions des touches**

### **INFORMATIONS AFFICHÉES À L'ÉCRAN**

L'écran de votre téléphone vous permet de :

- **•** vérifier que vous composez correctement le numéro
- **•** contrôler l'intensité du signal reçu ainsi que la disponibilité du service
- **•** vérifier si vous avez reçu des messages
- **•** vérifier quelle ligne est utilisée si vous êtes abonné au service double-ligne (ALS)
- **•** contrôler le niveau de la batterie

### **Icônes affichées à l'écran**

Lorsque vous activez des fonctions spécifiques ou que vous avez reçu un message, des icônes s'affichent à l'écran. L'illustration dans la marge représente toutes les icônes qui peuvent s'afficher ainsi que l'endroit où elles s'affichent.

Le tableau ci-dessous représente chaque icône et fournit une explication pour chacune d'elles.

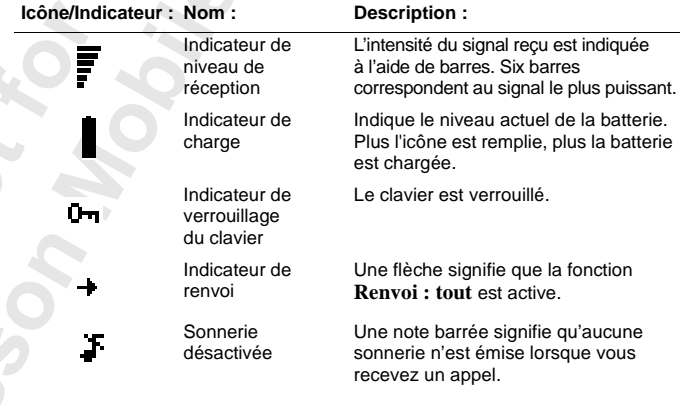

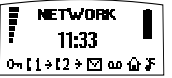

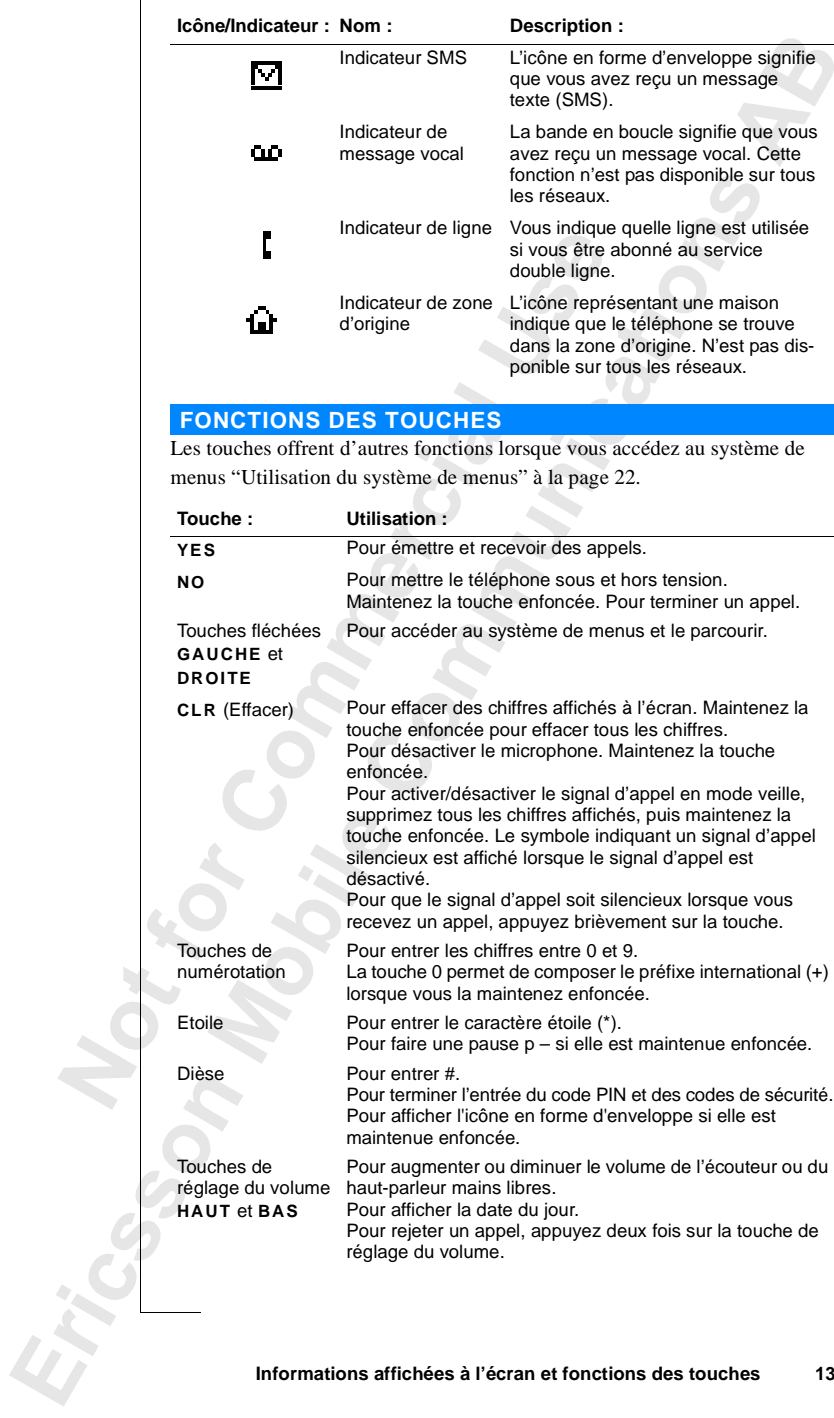

**Informations affichées à l'écran et fonctions des touches 13**

### <span id="page-13-0"></span>**FLIP ACTIF**

Le téléphone est équipé d'un flip actif. Il suffit d'ouvrir le flip pour répondre à un appel et de le fermer pour y mettre fin.

**Remarque** *Si vous utilisez un appareil mains libres portatif, la fermeture du flip ne mettra pas fin à l'appel. Vous pouvez fermer le flip et poursuivre la conversation. Pour mettre fin à l'appel, vous devez appuyer sur* **NO***.*

### **Désactivation de la fonction Flip actif**

- **•** Le fait de maintenir la touche **VOLUME** enfoncée tout en ouvrant le flip ne permet pas de prendre un appel.
- **•** Le fait de maintenir la touche **VOLUME** enfoncée tout en fermant le flip ne permet pas de mettre fin à un appel.

 $\Box$ 

### <span id="page-14-1"></span><span id="page-14-0"></span>**Emission et réception d'appels**

Les instructions contenues dans le présent chapitre partent du principe que votre téléphone est sous tension et que vous vous trouvez dans la zone de couverture d'un réseau. Si vous êtes à l'étranger, vous pouvez utiliser d'autres réseaux, à condition que votre opérateur national ait passé un accord vous permettant d'utiliser votre téléphone pendant votre déplacement à l'étranger (voir également ["Réglage des préférences réseau" à la page 65](#page-64-1)).

### **EMISSION D'UN APPEL**

- **1.** Tapez l'indicatif régional ainsi que le numéro de téléphone.
- **2.** Appuyez sur **YES**.

Pendant que vous êtes en ligne, un compteur est automatiquement activé pour vous permettre de savoir combien de temps vous êtes resté au téléphone. Si vous avez activé l'option **Coût appel** (reportez-vous à ["Affichage de la](#page-68-1) [durée/du coût de l'appel" à la page 69](#page-68-1)) et que votre réseau et votre carte SIM le permettent, le prix de la communication s'affiche à l'écran.

### **FIN D'UN APPEL**

**•** Refermez le flip ou appuyez sur **NO** pour terminer l'appel.

**Remarque** *Si vous utilisez un appareil mains libres portatif, vous devez appuyer sur* **NO** *pour mettre fin à l'appel. Voir ["Flip actif" à la page 14.](#page-13-0)*

### **RAPPEL D'UN NUMÉRO APPELÉ PRÉCÉDEMMENT**

- **1.** Effacez le contenu de l'écran à l'aide de **CLR**.
- **2.** Appuyez sur **YES**.
- **3.** Appuyez sur une touche fléchée jusqu'à ce que le numéro (et le nom) que vous souhaitez appeler s'affiche.
- **4.** Appuyez sur **YES** pour émettre l'appel.

**RESEAU**

**0123456789**

**01:06 Julia +3456789012**

U

### **Rappel automatique**

Si l'écran affiche **Rappel ?**, vous pouvez recomposer le numéro en appuyant sur **YES**. Votre téléphone recompose alors automatiquement le numéro (jusqu'à 10 fois)

- **•** jusqu'à ce que votre correspondant décroche. Lorsque c'est le cas, un bip retentit suivi d'une sonnerie.
- **•** jusqu'à ce que vous appuyiez sur une touche ou receviez un appel.

### **APPELS INTERNATIONAUX**

- **1.** Maintenez la touche **0** enfoncée jusqu'à ce que le signe + s'affiche.
- **2.** Entrez l'indicatif du pays, l'indicatif régional (sans le zéro de tête) puis le numéro de téléphone.
- **3.** Appuyez sur **YES**.

### <span id="page-15-0"></span>**APPELS D'URGENCE**

- **1.** Entrez **112** (le numéro d'urgence international).
- **2.** Appuyez sur **YES**.

Le numéro d'urgence international 112 peut être utilisé dans la plupart des pays, avec ou sans carte SIM insérée, si vous vous trouvez dans la zone de couverture d'un réseau GSM.

**Remarque** *Certains opérateurs peuvent exiger qu'une carte SIM soit insérée dans le téléphone, et dans certains cas, que vous entriez également le code PIN. Tous les réseaux n'utilisent pas le numéro d'urgence international, 112. Dans certains pays, le numéro d'urgence est 999. Si vous ne connaissez pas le numéro d'urgence à utiliser dans votre pays, adressez-vous à votre opérateur réseau ou à votre fournisseur de service.*

### **QUE SE PASSE-T-IL LORSQUE JE REÇOIS UN APPEL ?**

Le téléphone sonne et le voyant lumineux situé en haut du téléphone clignote en vert rapidement. L'écran affiche **Répondre ?**

**Conseil !** *Le téléphone est équipé d'un vibreur intégré permettant de recevoir des appels en toute discrétion. Voir ["Vibreur" à la page 37.](#page-36-0)*

### **Réponse à un appel**

- **•** Ouvrez le flip.
- **•** Si le flip est ouvert, appuyez sur **YES**.

**16 Emission et réception d'appels**

**Répondre ?**

**Tonal. occup. Tommy +2345678901**

### **Rejet d'un appel**

- **•** Appuyez deux fois sur l'une des touches de réglage du volume situées sur le côté du téléphone.
- **•** Si le flip est ouvert, vous pouvez appuyer sur **NO** ou fermer le flip. L'appelant entend une tonalité d'occupation si la fonction est prise en charge par son réseau. Si la fonction **Renvoi Occupé** est activée, l'appel est renvoyé sur le numéro que vous avez spécifié. Voir ["Renvoi des appels](#page-49-1) [entrants" à la page 50](#page-49-1).

### **IDENTIFICATION DE L'APPELANT (CLI)**

Si votre abonnement comprend le service d'identification de l'appelant (CLI) et que le réseau de l'appelant transmet le numéro, le numéro de votre correspondant s'affiche en bas de l'écran. Si le numéro et le nom de l'appelant sont enregistrés dans votre répertoire téléphonique, ce nom s'affiche également.

### **CHIFFREMENT**

La fonction intégrée de chiffrement permet de brouiller vos appels et vos messages afin de vous offrir un niveau de confidentialité supérieur. Un point d'exclamation (!) s'affiche à l'écran, à côté de l'icône du combiné, pour indiquer que le chiffrement n'est actuellement pas disponible sur le réseau.

### **NUMÉROTATION ET RÉPONSE VOCALES**

Ce téléphone vous permet de passer des appels et d'y répondre en mode vocal. Voir ["Reconnaissance vocale" à la page 75](#page-74-1) pour plus de détails.

**Répondre ? Janina +234343556**

### <span id="page-17-1"></span><span id="page-17-0"></span>**Pendant un appel**

Votre téléphone est doté de plusieurs fonctions particulièrement utiles pendant une communication.

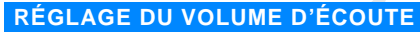

*Pour modifier le volume d'écoute pendant une communication*

**•** Appuyez sur les touches de réglage du volume (**HAUT** ou **BAS**) situées sur le côté du téléphone.

Appuyez sur **HAUT** pour augmenter le volume. Appuyez sur **BAS** pour diminuer le volume.

### **DÉSACTIVATION DU MICROPHONE**

- *Pour désactiver momentanément le microphone pendant une communication*
- **1.** Maintenez la touche **CLR** enfoncée. **Secret** s'affiche à l'écran.
- **2.** Pour poursuivre votre conversation, relâcher la touche **CLR**.

**Conseil !** *Au lieu de maintenir la touche* **CLR** *enfoncée, vous pouvez mettre l'appel en attente.*

### *Pour mettre l'appel en attente*

- **1.** Appuyez sur **YES**. **1 en garde** s'affiche à l'écran.
- **2.** Pour poursuivre votre conversation, appuyez à nouveau sur **YES**.

### **FONCTION BLOC NOTES**

Si vous avez besoin de noter un numéro de téléphone pendant un appel, vous pouvez utiliser la fonction Bloc notes.

### *Pour utiliser cette fonction*

**•** Utilisez les touches de numérotation pour entrer le numéro. Lorsque vous raccrochez, le numéro reste affiché à l'écran. Vous pouvez l'appeler directement en appuyant sur **YES** ou l'enregistrer dans le répertoire téléphonique (voir ["Votre répertoire téléphonique personnel" à la page 24\)](#page-23-1).

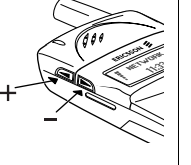

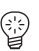

### **ENVOI DE TONALITÉS**

3

Pour effectuer des opérations bancaires par téléphone ou pour interroger un répondeur téléphonique, vous devez utiliser des codes. Ces codes sont transmis sous la forme de tonalités (également appelées tonalités DTMF ou multifréquences).

**•** Appuyez sur les touches appropriées (0 à 9, \* et #).

**Conseil !** *Vous pouvez également enregistrer un code avec un numéro de téléphone dans le répertoire téléphonique. Reportez-vous à ["Votre répertoire](#page-23-1) [téléphonique personnel" à la page 24.](#page-23-1)*

### **VÉRIFICATION DE LA DURÉE/DU COÛT D'UN APPEL**

Pendant une communication, l'écran indique la durée en minutes et en secondes. Si vous le désirez, vous pouvez afficher le coût de l'appel, sous réserve que votre réseau et votre carte SIM le permettent. Reportez-vous à ["Affichage de la durée/du coût de l'appel" à la page 69](#page-68-1) pour apprendre à utiliser cette fonction.

### **GESTION DE PLUSIEURS APPELS EN MÊME TEMPS**

Votre téléphone est capable de gérer plusieurs appels en même temps. Vous pouvez mettre en attente l'appel en cours, puis passer ou répondre à un deuxième appel. Vous pouvez également établir une conférence avec cinq participants au maximum. Reportez-vous à ["Gestion de plusieurs appels en](#page-58-1) [même temps" à la page 59](#page-58-1) pour apprendre à utiliser cette fonction.

Enter Noter Connective Manufacture of the Manufacture of the Manufacture of the Manufacture of the Manufacture of the Manufacture of the Manufacture of the Manufacture of the Manufacture of the Manufacture of the Manufactu

### <span id="page-20-0"></span>**FONCTIONS ET RÉGLAGES**

- **[Utilisation du système de menus 22](#page-21-1)**
- **[Votre répertoire téléphonique personnel 24](#page-23-1)**
	- **[Utilisation de la liste d'appels 33](#page-32-1)**
	- **[Votre service de messagerie vocale 31](#page-30-1)**
	- **[Personnalisation de votre téléphone 35](#page-34-1)**
	- **[Personnalisation de votre téléphone 35](#page-34-1)**
		- **[Renvoi des appels entrants 50](#page-49-1) Protection de votre téléphone**
			- **et de votre abonnement [52](#page-51-1)**
- **[Gestion de plusieurs appels en même temps 59](#page-58-1)**
	- **[Réglage des préférences réseau 65](#page-64-1)**
	- **[Affichage de la durée/du coût de l'appel 69](#page-68-1)**
	- **[Utilisation des deux lignes téléphoniques 71](#page-70-1)**
		- **[En voiture 73](#page-72-1)**
		- **[Reconnaissance vocale 75](#page-74-1) Appels avec une carte**
		- **d'appel ou une carte de crédit 79 Emission et réception de**
			- **télécopies et de données [82](#page-81-1)**
			- **[Quelques fonctions utiles 83](#page-82-1)**

### <span id="page-21-1"></span><span id="page-21-0"></span>**Utilisation du système de menus**

Toutes les fonctions de votre téléphone sont disponibles dans le système de menus. Utilisez le système de menus chaque fois que vous souhaitez modifier un réglage de votre téléphone, par exemple la sonnerie. Utilisez également les menus pour tirer le meilleur parti de votre téléphone : pour régler l'horloge de l'alarme, pour envoyer des messages texte, pour enregistrer des numéros de téléphone importants, etc.

Les menus sont organisés sous la forme d'une boucle continue dans laquelle vous vous déplacez (naviguez) à l'aide des touches fléchées **DROITE** et **GAUCHE**. Chaque menu comporte une liste d'options. Certains menus ont des sous-menus avec des options supplémentaires.

### **DÉPLACEMENT DANS LE SYSTÈME DE MENUS**

### **Appuyez sur... pour...**

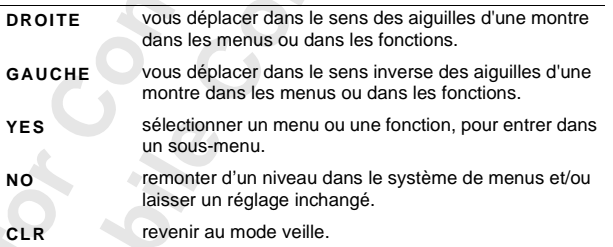

Au lieu d'appuyer sur la touche **DROITE** ou **GAUCHE** à plusieurs reprises, maintenez la touche enfoncée jusqu'à ce que vous atteignez le menu ou le sous-menu de votre choix.

**Remarque** *Si vous entrez dans le système de menus sans appuyer sur une touche quelconque dans les 60 secondes, le téléphone revient au mode veille.*

### **Déplacement et sélection**

- **•** Utilisez les touches fléchées pour passer d'un menu à l'autre. Appuyez sur les touches fléchées **GAUCHE** ou **DROITE** jusqu'à ce que vous atteignez le menu ou la fonction de votre choix.
- **•** Appuyez sur la touche **YES** pour sélectionner un menu ou une fonction.

### **INTERPRÉTATION DES INSTRUCTIONS CONTENUES DANS CE MANUEL**

### **Exemple :**

**•** Sélectionnez **Messages**, **YES**, **Envoyer message**, **YES**.

### **Interprétez cette instruction comme suit :**

- **1.** En mode veille, utilisez les touches fléchées **GAUCHE** ou **DROITE** pour vous rendre dans le menu **Messages**. Les flèches de chaque côté du terme **Messages** signifient que vous pouvez sélectionner un autre menu.
- **2.** Appuyez sur **YES** pour sélectionner le menu.

Vous êtes maintenant dans le menu **Messages**.

Le nom du menu que vous avez choisi s'affiche en haut de l'écran (**Messages)**. Utilisez les touches fléchées **GAUCHE** ou **DROITE** pour sélectionner la fonction **Envoyer message**.

**3.** Appuyez sur **YES** pour sélectionner la fonction.

### **TEXTES ET SYMBOLES AFFICHÉS**

L'écran change à mesure que vous vous déplacez dans le système de menus. Voici quelques conseils :

- **•** Lorsque des flèches s'affichent à côté d'un menu ou d'une fonction, vous pouvez sélectionner les options supplémentaires à l'aide des touches (fléchées) **DROITE**/**GAUCHE**.
- **•** Le texte entre parenthèses indique le réglage actuel de la fonction affichée.

Pour le présent manuel, nous avons choisi d'omettre certains détails se trouvant dans les illustrations des affichages. L'objectif est de vous faciliter la compréhension des textes affichés à l'écran qui sont reproduits dans les marges. Vous trouverez ci-dessous une présentation des menus par défaut.

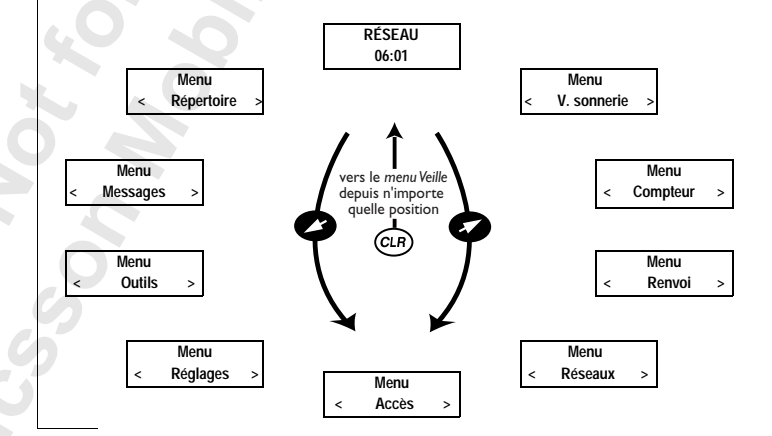

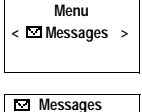

**< Lecture > messages**

**Messages < Envoyer > message**

### <span id="page-23-1"></span><span id="page-23-0"></span>**Votre répertoire téléphonique personnel**

Vous pouvez créer votre propre répertoire téléphonique en enregistrant des numéros de téléphone et les noms associés sur la carte SIM (mémoire SIM) et dans le téléphone (mémoire du téléphone). Utilisez le menu du répertoire téléphonique **Répertoire** pour enregistrer et rappeler tous les numéros de téléphone dans votre répertoire téléphonique personnel.

Si vous envisagez d'utiliser votre téléphone à l'étranger, nous vous recommandons d'enregistrer tous vos numéros de téléphone avec le signe (+) pour l'international. Ce dernier sera automatiquement remplacé par le préfixe de numérotation du pays dans lequel vous vous trouvez, suivi du code du pays, de l'indicatif régional et du numéro de téléphone.

Chaque numéro de téléphone enregistré comprend un numéro de position, affiché entre parenthèses.

Vous pouvez enregistrer les numéros de téléphone avec un identifiant de nom qui vous permettra d'identifier plus facilement vos numéros de téléphone. Si une icône de téléphone s'affiche à côté du numéro de position, cela signifie que vous êtes en train d'enregistrer le numéro de téléphone dans la mémoire du téléphone et que vous ne pourrez pas le conserver sur un autre téléphone. La mémoire du téléphone peut contenir jusqu'à 99 numéros de téléphone.

**Remarque** *Dans le menu Répertoire, appuyez sur # pour afficher l'icône du téléphone. En dehors du menu Répertoire, vous devez maintenir la touche # enfoncée pour l'afficher.*

### **ENTRÉE DE LETTRES**

Lorsque vous utilisez votre répertoire et que vous rédigez un message succinct (SMS), vous pouvez uniquement entrer des lettres. Reportez-vous à ["Personnalisation de votre téléphone" à la page 35.](#page-34-0)

**Jenny Andersson (4) +461234567890**

> **Janina Huss ( 4) +461234567890**

> > Ī

Appuyez à plusieurs reprises sur la touche appropriée, 1 à 9, 0 ou sur # jusqu'à ce que la lettre de votre choix s'affiche à l'écran.

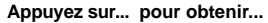

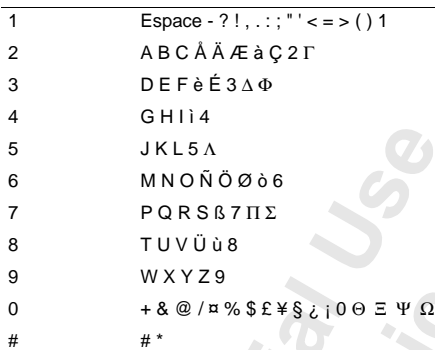

#### *Par exemple*

- **•** Pour entrer la lettre **A**, appuyez une fois sur **2**.
- **•** Pour entrer la lettre **B**, appuyez deux fois sur **2**.

*Pour entrer des lettres en minuscules*

**•** Entrez la lettre, par exemple un **A**, puis appuyez sur \*. Un **a** s'affiche. Les lettres s'affichent en minuscules tant que vous n'appuyez pas à nouveau sur \*.

*Pour entrer des chiffres*

**•** Appuyez sur la touche du numéro et maintenez-la enfoncée.

### **ENREGISTREMENT D'UN NUMÉRO AVEC UN NOM**

- **1.** Entrez l'indicatif régional et le numéro de téléphone que vous souhaitez enregistrer.
- **2.** Sélectionnez **Répertoire**, **YES**, **Mémoriser**, **YES**.
	- La première position de mémorisation libre est proposée.
- **3.** Entrez le nom que vous souhaitez associer au numéro.
- **4.** Appuyez sur **YES** pour enregistrer le nom et le numéro. Le message **Ajout code vocal?** s'affiche.
- **5.** Si vous ne souhaitez pas enregistrer d'identifiant vocal, appuyez sur **NO**. Pour obtenir des instructions quant à la manière d'enregistrer un identifiant vocal, voir ["Reconnaissance vocale" à la page 75.](#page-74-0)

**Enregistrement dans une position différente de celle suggérée** Après avoir entré un nom et un numéro de téléphone à enregistrer, vous pouvez sélectionner la position dans laquelle vous désirez le conserver.

**Mémoriser 12 Nom :Jenny\_ +1234567**

### *Pour enregistrer un numéro dans la mémoire SIM à la position de votre choix :*

**•** Appuyez sur **DROITE** (à plusieurs reprises) jusqu'à ce que le numéro de la position suggérée disparaisse. Ensuite, entrez le numéro de la position de votre choix. Appuyez sur **YES**

pour enregistrer.

*Pour enregistrer un numéro dans la première position vide de la mémoire du téléphone :*

**•** Appuyez sur **DROITE** (à plusieurs reprises) jusqu'à ce que le numéro de la position suggérée disparaisse.

Ensuite, appuyez deux fois sur #, puis appuyez sur **YES**.

*Pour enregistrer un numéro à la position de votre choix dans la mémoire du téléphone :*

**•** Appuyez sur **DROITE** (à plusieurs reprises) jusqu'à ce que le numéro de la position suggérée disparaisse.

Appuyez une fois sur #. Entrez le numéro de la position, puis appuyez sur **YES**.

### **Services bancaires téléphoniques**

Si vous utilisez les services bancaires téléphoniques, vous pouvez enregistrer le numéro de téléphone de votre service bancaire accompagné de votre (vos) code(s) personnel(s). Vous devez insérer un **p** (pause) entre le numéro de téléphone et le(s) code(s). Pour entrer un **p**, maintenez la touche \* enfoncée. Généralement, un **#** (dièse) doit être ajouté après chaque code. Si vous ne savez pas comment utiliser **#** et **p**, contactez votre banque.

**Remarque :** *Il peut s'avérer risqué d'enregistrer vos codes dans le téléphone en cas de vol.*

### *Pour enregistrer un numéro de téléphone accompagné de code(s)*

- **1.** Sélectionnez **Répertoire**, **YES**, **Enregistrer**, **YES**.
- **2.** Entrez le nom que vous désirez associer au numéro de téléphone  $et\ au(x)\ code(s).$
- **3.** Appuyez sur **YES**.
- **4.** Entrez le numéro de téléphone suivi de **p** et du (des) code(s).
- **5.** Appuyez sur **YES** pour enregistrer.

#### **26 Votre répertoire téléphonique personnel**

**Mémoriser 15 Nom :Banque +123467pp1232p34**

 $\boxed{\phantom{1}}$ 

### **PROTECTION CONTRE L'ÉCRASEMENT**

Si vous essayez d'enregistrer un numéro de téléphone dans une position contenant déjà un numéro de téléphone, le message **Pos. utilisée. Ecraser ?** s'affiche.

Ensuite, effectuez l'une des opérations suivantes :

*Pour enregistrer dans la position sélectionnée*

**•** Appuyez sur **YES** pour remplacer le numéro.

### *Pour enregistrer dans une position différente*

- **1.** Appuyez sur **NO**.
- **2.** Entrez le nouveau numéro de position.
- **3.** Appuyez sur **YES**.

### **Lorsqu'une mémoire est saturée**

Si vous essayez d'enregistrer un numéro de téléphone dans la mémoire saturée de la carte, votre téléphone vous propose un numéro de position dans sa mémoire non saturée.

### **Lorsque les deux mémoires sont saturées**

Si les deux mémoires sont saturées, le téléphone ne propose aucune position de stockage. Si vous souhaitez malgré tout enregistrer le numéro, il vous faut effacer un ancien numéro en indiquant une position déjà occupée et appuyer sur **YES**.

### **Effacement d'une position de stockage de la mémoire SIM**

- **1.** Sélectionnez **Répertoire**, **YES**, **Effacer**, **YES**.
- **2.** Entrez ou sélectionnez le numéro de position que vous souhaitez effacer.
- **3.** Appuyez sur **YES**.

### **Effacement d'une position de stockage de la mémoire du téléphone**

- **1.** Sélectionnez **Répertoire**, **YES**, **Effacer**, **YES**.
- **2.** Appuyez sur #. L'icône de téléphone s'affiche.
- **3.** Entrez ou sélectionnez le numéro de position que vous souhaitez effacer.
- **4.** Appuyez sur **YES**.

**Remarque** *Si vous choisissez* **Effacer répertoire***, tous les numéros de téléphone enregistrés avec l'icône de téléphone sont perdus.*

**Mémoriser 15 Pos. utilisée. Ecraser ?**

▯

### **UTILISATION DU RÉPERTOIRE TÉLÉPHONIQUE**

Il existe deux façons d'utiliser le répertoire téléphonique : vous pouvez appeler un numéro en utilisant le nom qui lui est associé, ou bien appeler le numéro au moyen de la position de mémorisation dans laquelle le numéro est enregistré.

### **Appel à l'aide du nom**

- **1.** Effacez l'affichage.
- **2.** Sélectionnez **Répertoire**, **YES**, **Recherche par nom**, **YES**.
- **3.** Entrez le nom de la personne que vous souhaitez appeler ou sélectionnez-le à l'aide des touches fléchées.
- **4.** Appuyez sur **YES** pour appeler le numéro.

### **Raccourci vers le rappel de nom**

Les touches **2** à **9** correspondent respectivement au premier des noms commençant par A, D, G, J, M, P, T et W. Par exemple, maintenez la touche **4** enfoncée pour afficher le premier des noms commençant par **G**, puis recherchez le nom voulu à l'aide des touches fléchées. Si n'existe pas de nom pour la lettre G, le premier des noms commençant par H s'affiche, etc.

### **Appel à l'aide de la position**

- **1.** Effacez l'affichage.
- **2.** Sélectionnez **Répertoire**, **YES**, **Recherche par position**, **YES**.
- **3.** Entrez le numéro de position que vous souhaitez appeler ou cherchez-le à l'aide des touches fléchées.
- **4.** Appuyez sur **YES** pour appeler le numéro.

### **Numérotation abrégée (positions de mémorisation 1 à 9)**

### **Remarque** *La numérotation abrégée peut être utilisée uniquement lorsque le téléphone est en mode veille.*

- **1.** Effacez l'écran.
- **2.** Entrez un numéro de position compris ente **1** et **9** et appuyez sur **YES**.

### **MISE À JOUR DU RÉPERTOIRE**

A mesure que vos relations changent de nom, de numéro de téléphone, ou même des deux, il est parfois nécessaire de modifier les noms et les numéros pour que vous puissiez mieux profiter de votre répertoire. Pour ce faire, vous devez utiliser la fonction **Modifer répertoire**. Si une de vos relations a changé à la fois de nom et de numéro de téléphone, il est plus simple de remplacer l'ancienne position de stockage par la nouvelle plutôt que de modifier le nom et le numéro séparément.

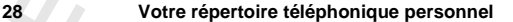

**Recherche par nom Nom :Embla**

**Recherche par position** Position · 10

### **Modification d'un numéro de téléphone dans votre répertoire**

- **1.** Effacez le contenu de l'écran.
- **2.** Sélectionnez **Répertoire**, **YES**, **Modifier**, **YES**, **Rech. nom**.
- **3.** Entrez le nom et appuyez sur **YES**.
- **4.** Appuyez une fois sur **DROITE** pour déplacer le curseur sur la ligne qui affiche le numéro de téléphone.
- **5.** A l'aide des touches fléchées, déplacez le curseur sur l'endroit où vous souhaitez modifier le numéro.
- **6.** Entrez le nouveau numéro ou effacez le contenu de l'écran en appuyant sur **CLR**.
- **7.** Appuyez sur **YES**.

### **Modification d'un nom dans le répertoire**

- **1.** Effacez l'affichage.
- **2.** Sélectionnez **Répertoire**, **YES**, **Modifier**, **YES**, **Rech. nom**.
- **3.** Entrez le nom et appuyez sur **YES**.
- **4.** Appuyez sur **GAUCHE** pour déplacer le curseur entre les lignes.
- **5.** Modifiez le nom en entrant ou en effaçant des lettres.
- **6.** Appuyez sur **YES**.

### **COPIE DE NUMÉROS DE TÉLÉPHONE ENTRE LES MÉMOIRES**

Si vous souhaitez changer de carte SIM ou de téléphone, nous vous recommandons de copier votre répertoire téléphonique depuis la carte SIM vers la mémoire du téléphone ou vice versa. Ensuite, vous pouvez facilement recopier le répertoire téléphonique dans la mémoire de votre choix. De même, lorsque vous remplissez les mémoires du répertoire, vous pouvez déplacer les entrées d'une mémoire vers une autre.

### <span id="page-28-0"></span>**Copie d'un numéro de la mémoire SIM vers la mémoire du téléphone**

- **1.** Sélectionnez **Répertoire**, **YES**, **Copier**, **YES**, **Carte**r**Tél**, **YES**.
- **2.** Entrez le numéro de la première position de mémorisation de la mémoire SIM que vous souhaitez copier dans la mémoire du téléphone et appuyez sur **YES**.
- **3.** Entrez le numéro de la première position de mémorisation de la mémoire du téléphone vers laquelle vous souhaitez effectuer la copie et appuyez sur **YES**.
	- **4.** Appuyez sur **YES** pour copier.

La position suivante dans la mémoire SIM est affichée et la première position vide de la mémoire du téléphone est proposée.

### **Votre répertoire téléphonique personnel 29**

Modifier 12 **Nom :Alfrd +1234567\_**

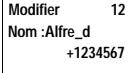

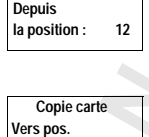

**Copie carte**

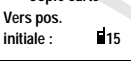

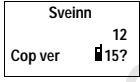

#### **5.** Pour continuer la copie, appuyez sur l'une des touches suivantes :

- **• YES** pour copier.
- **• NO** pour passer à la position suivante de la mémoire SIM.
- **• CLR** pour copier dans une autre position de la mémoire du téléphone. Entrez le numéro de la position et appuyez sur **YES**.
- **•** Les touches fléchées pour vous déplacer entre les positions de la mémoire SIM.

### **Interruption de la copie**

**•** Appuyez deux fois sur **CLR**.

### **Copie d'un numéro depuis la mémoire du téléphone vers la mémoire SIM**

Suivez les instructions mentionnées dans "[Copie d'un numéro de la mémoire](#page-28-0) [SIM vers la mémoire du téléphone](#page-28-0)", mais choisissez l'option Tél<sup>3</sup>Carte dans le menu **Répertoire** au lieu de **Carte**r**Tél**.

### <span id="page-29-0"></span>**Copie de tous les numéros depuis la mémoire SIM vers la mémoire du téléphone**

- **1.** Sélectionnez **Répertoire**, **YES**, **Copier tout**, **YES**, **Carte**r**Tél**, **YES**.
- **2.** Entrez le numéro de la première position de la mémoire SIM que vous souhaitez copier dans la mémoire du téléphone et appuyez sur **YES**.
- **3.** Entrez le numéro de la première position de la mémoire du téléphone vers laquelle vous souhaitez effectuer la copie et appuyez sur **YES**.
- **4.** Appuyez sur **YES** pour commencer la copie.

### **Copie de tous les numéros depuis la mémoire du téléphone vers la mémoire SIM**

Suivez les instructions mentionnées dans "[Copie de tous les numéros depuis la](#page-29-0) [mémoire SIM vers la mémoire du téléphone](#page-29-0)", mais choisissez l'option **Tél**r**Carte** dans le menu **Répertoire** au lieu de **Carte**r**Tél**.

### <span id="page-30-1"></span><span id="page-30-0"></span>**Votre service de messagerie vocale**

**RESEAU Vérifier ?**

∐

 $\Box$ 

e.

 $\Box$ 

**Remarque** *Ce service, qui n'est pas proposé par tous les opérateurs, dépend de votre abonnement.*

Grâce au service de messagerie de votre réseau, vos correspondants peuvent vous laisser un message vocal lorsque vous ne pouvez répondre aux appels. Lors de la réception d'un message vocal, un signal se fait entendre et le message **Vérifier ?** s'affiche à l'écran avec l'indicateur de messagerie vocale. Le voyant lumineux en haut du téléphone clignote en vert rapidement. Si vous avez entré le numéro de votre service de messagerie vocale (voir ci-après) ou s'il figure sur la carte SIM, vous pouvez appuyer sur **YES** pour écouter le message vocal ou sur **NO** pour en différer la lecture.

**Remarque** *L'indication de la présence d'un message vocal ne s'effectue pas de cette manière sur tous les réseaux. Certains d'entre eux envoient un message sous forme de texte (SMS) vous invitant à consulter leur service de réponse.*

### **SAISIE DU NUMERO DE VOTRE SERVICE DE MESSAGERIE VOCALE**

- **1.** Sélectionnez **Messages**, **YES**, **Options**, **YES**, **Mess. Vocale**, **YES**, **Nouveau N°**, **YES**.
- **2.** Entrez le numéro de votre service de messagerie vocale et appuyez sur **YES** pour l'enregistrer.

**Remarque** *Si la carte SIM contient déjà le numéro de votre service de messagerie vocale, il est inutile de l'entrer à nouveau.*

### **ACTIVATION DE VOTRE MESSAGERIE VOCALE**

**•** Sélectionnez **Messages**, **YES**, **Options**, **YES**, **Mess. Vocale**, **YES**, **Activer**, **YES**.

### **APPEL DE LA MESSAGERIE VOCALE**

- **•** Sélectionnez **Messages**, **YES**, **Mess vocal**, **YES**
- **•** ou maintenez la touche **1** enfoncée si le téléphone est en mode veille.

### **MODIFICATION DE VOTRE NUMÉRO DE MESSAGERIE VOCALE**

- **1.** Sélectionnez **Messages**, **YES**, **Options**, **YES**, **Mess. Vocale**, **YES**, **Nouveau N°**, **YES**.
- **2.** Entrez votre nouveau numéro de messagerie vocale et appuyez sur **YES**.

**DÉSACTIVATION DE VOTRE FONCTION DE MESSAGERIE VOCALE**

**•** Sélectionnez **Messages**, **YES**, **Options**, **YES**, **Mess. Vocale**, **YES**, **Désactiver**, **YES**.

## <span id="page-32-1"></span><span id="page-32-0"></span>**Utilisation de la liste d'appels**

### **LA LISTE D'APPELS**

Le présent chapitre décrit la fonction Liste d'appels, qui est un type de journal de numéros de téléphone ou une mémoire qui enregistre des informations (heure, date, numéro de téléphone et nom) pour les 30 derniers appels entrants ou sortants. Dès que votre liste dépasse 30 appels, l'appel le plus ancien est supprimé. Vous devez activer la fonction Liste d'appels avant d'enregistrer un appel dans la liste.

**26-déc-93 < Janina > +234343554** Les numéros que vous avez composés sont toujours enregistrés. Si votre abonnement comprend le **service d'identification de l'appelant** (CLI) et si le réseau de l'appelant transmet le numéro, le numéro (associé à un nom s'il est enregistré dans votre répertoire téléphonique) d'un appel s'affiche dans la **Liste d'appels**. Vous pouvez appeler n'importe lequel des numéros enregistrés. Les icônes suivantes s'affichent accompagnées du nom et du numéro.

**La Liste d'appels contient :**

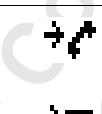

Icône des appels répondus s'affiche à côté de la date ou de l'heure des appels répondus

Icône des appels sans réponse s'affiche à côté de la date ou de l'heure des appels sans réponse

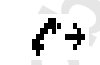

Icône des numéros appelés s'affiche à côté de la date ou de l'heure d'un numéro appelé

Tous les appels sont enregistrés dans l'ordre chronologique. Si le même numéro est appelé plusieurs fois, le dernier appel remplace les précédents. Si vous vérifiez l'appel dans les 24 heures, l'heure de l'appel s'affiche. Sinon, l'heure est remplacée par la date. Vous pouvez basculer entre la date et l'heure en appuyant sur \*.

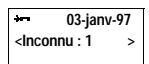

Si aucune information n'a été reçue à propos du numéro de l'appelant, l'écran affiche **Inconnu**, ce qui signifie qu'aucune information n'était disponible, que votre abonnement ne supporte pas le service CLI ou que l'appelant ne veut pas être identifié.

**Remarque** *Si vous changez de carte SIM ou si vous désactivez la fonction Liste d'appels, le numéro est effacé. Les numéros composés restent enregistrés dans la mémoire de la carte SIM.*

### **Activation de la fonction Liste d'appels**

**•** Sélectionnez **Réglages**, **YES**, **Liste d'appels**, **YES**, **Activer**, **YES**.

### **Appel d'un numéro depuis de la Liste d'appels**

- **1.** Sélectionnez **Compteur**, **YES**, **Liste d'appels**, **YES**.
- **2.** Sélectionnez le numéro que vous souhaitez appeler.
- **3.** Appuyez sur **YES** pour passer l'appel.

#### **Appels sans réponse**

Si vous avez manqué un appel, votre téléphone affiche **Appels : 1**, où le numéro **1** correspond au nombre d'appels sans réponse.

**•** Appuyez sur **YES** pour passer directement à la Liste d'appels.

### **Effacement d'un numéro de la Liste d'appels**

- **1.** Lorsque les informations relatives à un appel s'affichent, appuyez sur **CLR**. **Effacer ?** s'affiche.
- **2.** Appuyez sur **YES**.

### **Raccourci vers la Liste d'appels**

**•** Appuyez sur **YES** lorsque le téléphone est en mode veille. Vous pouvez maintenant parcourir la liste et passer un appel en appuyant sur **YES**.

### **Désactivation de la mémoire de la liste d'appels**

**•** Sélectionnez **Réglages**, **YES**, **Liste d'appels**, **YES**, **Désactiver**, **YES**.

**Remarque** *Si vous désactivez la Liste d'appels, toutes les entrées enregistrées sont supprimées.*

**RESEAU Appels : 1**

 $\boxed{1}$ 

### <span id="page-34-1"></span><span id="page-34-0"></span>**Personnalisation de votre téléphone**

Votre téléphone comprend plusieurs fonctions vous permettant de l'adapter à vos besoins personnels dans différentes situations. Notez que certains réglages varient selon que votre téléphone est utilisé en mode portatif ou qu'il est connecté à un kit mains libres. Voir ["En voiture" à la page 73.](#page-72-0)

### **VOLUME DE LA SONNERIE**

Six niveaux sont disponibles pour le réglage du volume. Le premier niveau correspond à deux cliquetis lors de la réception d'un appel. Vous pouvez également désactiver la sonnerie (**0**), ou choisir une sonnerie dont l'intensité est progressive (du plus discret au plus fort).

### *Pour régler le volume de la sonnerie*

- **1.** Sélectionnez **V. sonnerie**, **YES**. Le volume de la sonnerie s'affiche.
- **2.** Utilisez la touche **DROITE** pour augmenter le volume et la touche **GAUCHE** pour le diminuer.

Le téléphone sonne une fois avec le réglage actuel lorsque vous augmentez le volume, sauf pour le réglage **Progressif** (^).

**3.** Appuyez sur **YES** pour sauvegarder le réglage.

**Conseil !** *Utilisez les touches de réglage du volume situées sur le côté du téléphone pour modifier le volume de la sonnerie en silence.*

### **TYPE DE SONNERIE**

Vous pouvez sélectionner le type de sonnerie dans une liste de différents sons et mélodies. Vous pouvez également composer jusqu'à quatre mélodies personnelles en entrant les notes au clavier (voir ["Vos propres sonneries" à la page 37\)](#page-36-1).

### *Pour choisir l'un des types de sonnerie*

- **1.** Sélectionnez **Réglages**, **YES**, **Type sonner.**, **YES**, **Téléphone**, **YES**.
- **2.** Sélectionnez le type de sonnerie qui vous convient.

Si vous ne souhaitez pas déranger votre entourage direct, utilisez les touches de réglage du volume situées sur le côté du téléphone pour parcourir le menu en silence.

**3.** Lorsque vous avez choisi la sonnerie qui vous convient, sélectionnez-la en appuyant sur **YES**.

#### **Menu < V. sonnerie > ( )**

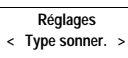

용

**Type sonner. < Téléphone > (Mixte)**

**Type sonner.** Ligne 1 **(Mixte)**

### **Différentes sonneries pour la Ligne 1 et pour la Ligne 2**

Si vous êtes abonné au service double-ligne (ALS), **L1** ou **L2**, en fonction de la ligne occupée, s'affiche au lieu de **Téléphone.** Cela signifie que vous pouvez régler différentes sonneries pour les deux lignes.

### **Sonneries différentes pour les communications vocales, pour les transmissions de données et pour les télécopies**

Si **Menu données** est activé (voir ["Emission et réception de télécopies et de](#page-81-0) [données" à la page 82](#page-81-0)), vous pouvez régler différentes sonneries respectivement pour les communications vocales (l'écran affiche **Téléphone**, **L1** ou **L2**), pour les transmissions de télécopie et pour les transferts de données.

### **Sonneries personnalisées**

Si vous êtes abonné au service d'identification de l'appelant (CLI), vous pouvez affecter une sonnerie personnalisée pour dix appelants maximum. En d'autres termes, vous pouvez avoir une sonnerie différente pour votre numéro de téléphone privé, professionnel, etc.

Si les sept derniers chiffres du numéro de l'appelant correspondent à un numéro que vous avez spécifié, c'est cette sonnerie de l'appelant qui est utilisée.

Vous pouvez inclure **des points d'interrogation (?)** dans un numéro de téléphone. Par exemple, 012345**???** signifie que les appels à partir de numéros de téléphone entre 012345**000** et 012345**999** auront la même sonnerie personnalisée. Pour entrer un point d'interrogation **?**, appuyez sur **#**.

### *Pour spécifier le numéro d'un appelant et la sonnerie associée*

**1.** Sélectionnez **Réglages**, **YES**, **Type sonner.**, **YES**, **Personnel**, **YES**, **Ajouter ?**, **YES**.

- **2.** Entrez le numéro de l'appelant et appuyez sur **YES**.
	- Si un numéro de téléphone est enregistré dans le répertoire téléphonique, appuyez sur **GAUCHE** pour rappeler le numéro.
- **3.** Sélectionnez le type de sonnerie de votre choix et appuyez sur **YES**.

#### *Pour effacer le numéro d'un appelant*

- **1.** Sélectionnez **Réglages**, **YES**, **Type sonner.**, **YES**, **Personnel**, **YES**, **Effacer ?**, **YES**.
- **2.** Sélectionnez le numéro que vous souhaitez effacer et appuyez sur **YES**.

**Personnel < N° :\_**

> **Personnel Tommy Perso. 3**
# **VOS PROPRES SONNERIES**

Vous pouvez composer quatre sonneries.

#### *Pour composer une sonnerie*

- **1.** Sélectionnez **Réglages**, **YES**, **Modif mélodie**, **YES**.
- **2.** Sélectionnez **Perso. 1**, **Perso. 2**, **Perso. 3** ou **Perso. 4**.
- **3.** Appuyez sur la touche **CLR** et maintenez-la enfoncée pour effacer le contenu de l'écran.
- **4.** Utilisez le clavier pour entrer les notes.

Le clavier fonctionne désormais comme un clavier d'ordinateur (voir la figure dans la marge) :

- **•** Maintenez une touche enfoncée pour entrer une note longue.
- **•** Appuyez sur **0** pour monter d'une octave.
- **5.** Pour écouter votre mélodie, appuyez sur **YES**.
- **6.** Appuyez à nouveau sur **YES** pour l'enregistrer ou appuyez sur **NO** pour poursuivre l'opération.

# **VIBREUR**

Vous pouvez désactiver le vibreur du téléphone, l'activer en permanence, ou uniquement lorsque la sonnerie est désactivée.

#### *Pour régler le vibreur*

- **1.** Sélectionnez **Réglages**, **YES**, **Vibreur**, **YES**.
- **2.** Sélectionnez le réglage de votre choix.

# **BIP MINUTE**

Si vous activez le bip minute, un bip est émis toutes les minutes pendant que vous êtes en ligne.

#### *Pour activer/désactiver le bip minute*

- **1.** Sélectionnez **Réglages**, **YES**, **Bip minute**, **YES**.
- **2.** Sélectionnez **Activer** ou **Désactivér**.

# **SIGNAL DE RÉCEPTION D'UN MESSAGE**

Lorsque vous recevez un message texte (SMS) ou un message vocal, vous avez le choix entre entendre des clics, des tonalités ou rien (silence).

#### *Pour régler le signal de réception d'un message*

- **1.** Sélectionnez **Réglages**, **YES**, **Signal mess.**, **YES**.
- **2.** Sélectionnez le son de votre choix.

**Réglages < Vibreur > (Actif sans sonn.)**

**Réglages < Bip minute > (Désactivé)**

**Réglages < Signal mess. > (Tonalité)**

# **SON DES TOUCHES**

Lorsque vous appuyez sur les touches, vous avez le choix entre entendre des clics, des tonalités ou rien (silence).

*Pour régler le son des touches*

- **1.** Sélectionnez **Réglages**, **YES**, **Son touche**, **YES**.
- **2.** Sélectionnez le son de votre choix.

**Remarque** *Le son des touches de réglage du volume situées sur le côté du téléphone est également affecté. Cependant, le seul son disponible est le clic.*

# **ECLAIRAGE DE L'ÉCRAN**

Vous pouvez désactiver ou activer l'éclairage de l'écran ou encore le mettre sur le mode automatique. En mode automatique, l'éclairage de l'écran est automatiquement désactivé 10 secondes après avoir appuyé sur la dernière touche. L'écran se rallume lorsque vous appuyez sur une touche, lorsque vous ouvrez le flip, ou lorsque vous recevez un appel ou un message.

#### *Pour régler l'éclairage de l'écran*

- **1.** Sélectionnez **Réglages**, **YES**, **Eclairage**, **YES**.
- **2.** Sélectionnez le réglage de l'éclairage de votre choix.

# **LANGUE D'AFFICHAGE**

La plupart des cartes SIM récentes règlent automatiquement la langue d'affichage sur la langue du pays où vous avez acheté la carte SIM. Si ce n'est pas le cas, la langue par défaut est l'anglais.

#### *Pour changer la langue d'affichage*

- **1.** Sélectionnez **Réglages**, **YES**, **Langue**, **YES**.
- **2.** Sélectionnez la langue de votre choix.

**Remarque** *Si par hasard votre téléphone affiche une langue que vous ne comprenez pas, vous pouvez revenir à l'anglais en appuyant sur* **CLR***,* **GAUCHE***,* **0000***,* **DROITE***.*

# **MESSAGE D'ACCUEIL**

Lorsque vous allumez votre téléphone, le logo Ericsson ou le nom de votre fournisseur de services s'affiche à l'écran. Plutôt que de voir afficher ces informations, vous pouvez rédiger votre propre message d'accueil, lequel sera enregistré sur votre carte SIM.

```
Réglages
< Son touche >
  (Clics)
```
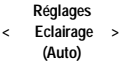

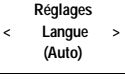

#### **Réglages < Accueil > (Désactivé)**

#### *Pour rédiger votre message d'accueil*

**1.** Sélectionnez **Réglages**, **YES**, **Accueil**, **YES**, **Nouv. texte**, **YES**.

**2.** Rédigez votre nouveau message d'accueil à l'aide des touches numériques. Pour savoir comment saisir des lettres et autres caractères, voir ["Votre](#page-23-0) [répertoire téléphonique personnel" à la page 24.](#page-23-0) Le nombre maximal de caractères dépend de la carte SIM. Cependant, les caractères n'occupent pas tous le même espace et c'est pourquoi le nombre de caractères affichables sur le téléphone est variable. Par exemple, le **M** occupe davantage d'espace que le **I**.

**3.** Appuyez sur **YES** pour confirmer votre réglage.

#### *Pour activer/désactiver votre message d'accueil*

- **1.** Sélectionnez **Réglages**, **YES**, **Accueil**, **YES**.
- **2.** Sélectionnez **Activer** ou **Désactiver**.

Lorsque vous désactivez votre propre message d'accueil, le message original s'affiche à nouveau.

# **AFFICHAGE DU NUMÉRO DE TÉLÉPHONE**

Votre propre numéro de téléphone peut s'afficher lorsque vous allumez votre téléphone, si vous avez remplacé le message d'accueil original par un message d'accueil personnalisé. Si vous ne pouvez pas récupérer votre numéro de téléphone à partir de votre carte SIM, vous devez l'entrer vous-même.

#### *Pour entrer votre numéro de téléphone*

- **1.** Sélectionnez **Réglages**, **YES**, **N° Tél.**, **YES**, **N° Tél.**, **YES**.
- **2.** Entrez le numéro et appuyez sur **YES**.

**Conseil !** *Si votre carte SIM le permet, vous pouvez également entrer votre numéro de télécopie et/ou de transmission données. Sélectionnez* **Réglages***,* **YES***,* **N° Tél.***,* **YES***, puis* **N° fax** *ou* **N° données** *et* **YES***. Entrez le numéro et appuyez sur* **YES***.*

# **HEURE**

L'heure est toujours affichée lorsque le téléphone est en mode veille.

#### *Pour régler le format de l'heure*

- **1.** Sélectionnez **Réglages**, **YES**, **Heure/Date**, **YES**, **Horloge**, **YES**.
- **2.** Sélectionnez le format 24 heures ou 12 heures.

# *Pour régler l'horloge*

- **3.** Entrez l'heure en heures et en minutes. Si vous avez sélectionné le format 12 heures, vous pouvez alterner entre am et pm en appuyant sur #.
- **4.** Appuyez sur **YES**.

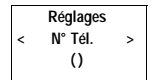

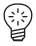

**Réglages < Heure/Date >**

#### **DATE**

Lorsque le téléphone est en mode veille, vous pouvez appuyer sur une touche de réglage du volume pour prendre connaissance de la date du jour.

#### *Pour régler le format de la date*

- **1.** Sélectionnez **Réglages**, **YES**, **Heure/Date**, **YES**, **Date**, **YES**.
- **2.** Sélectionnez le format de date de votre choix.

#### *Pour régler la date*

- **3.** Entrez l'année (deux chiffres) et appuyez sur **YES**.
- **4.** Entrez le mois et le jour de la même manière.

# **ENREGISTREMENT AUTOMATIQUE**

Votre téléphone peut vous demander si vous voulez enregistrer un numéro appelé ou entrant qui n'est pas enregistré dans votre répertoire. Le téléphone vous demande alors **Stocker ?** à la fin de l'appel.

#### *Pour activer/désactiver la fonction*

- **1.** Sélectionnez **Réglages**, **YES**, **Enregistr auto.**, **YES**.
- **2.** Sélectionnez **Activer** ou **Désactiver**.

# <span id="page-39-0"></span>**RÉINITIALISATION**

Vous pouvez redéfinir les réglages suivants sur leurs valeurs par défaut :

- **•** tous les réglages du menu **Réglages**, à l'exception de vos propres mélodies de sonnerie,
- **•** le volume de la sonnerie,
- **•** le volume de l'écouteur et le volume du haut-parleur mains libres,
- **•** la fonction d'alarme du menu **Outils** est désactivée,
- **•** l'option **Info zone** du menu **Messages** est désactivée.

#### *Pour réinitialiser le téléphone*

- **1.** Sélectionnez **Réglages**, **YES**, **Paramètres par défaut**, **YES**.
- **2.** Entrez le code de verrouillage du téléphone (le code par défaut est **0000**) et appuyez sur **YES**.

**Réglages < Heure/Date >**

**Réglages < Enregistr auto.> (Désactivé)**

**Réglages < Paramètres > par défaut**

# **Emission et réception de messages texte (SMS)**

Le service de messages succincts (SMS) vous permet d'envoyer et de recevoir des messages texte de 160 caractères maximum.

Vous pouvez recevoir des messages texte lorsque le téléphone est en mode veille, pendant que vous êtes en communication ou lorsque vous renvoyez des appels entrants vers un autre numéro de téléphone.

Si votre carte SIM ne contient pas le numéro de téléphone de votre services de messagerie opérateur, vous devez indiquer le numéro vous-même. Dans le cas contraire, vous ne pourrez pas répondre aux messages reçus ou envoyer vos propres messages. Voir ["Autorisation d'émission de messages SMS par le](#page-41-0) [téléphone" à la page 42.](#page-41-0)

**Remarque** *Le service de messages succincts n'est peut être pas disponible sur tous les réseaux. Certains opérateurs n'autorisent l'émission de messages SMS que sur leur propre réseau.*

# <span id="page-40-0"></span>**RÉCEPTION D'UN MESSAGE**

**Nouv. mess. Lire ?**

 $\Box$ 

**Nouveau 12:15 De : 123456**

Ц

Lorsque vous recevez un message, un signal sonore est émis et l'affichage indique la présence d'un nouveau message. Le voyant lumineux en haut du téléphone clignote en vert rapidement.

**Remarque :** *Tous les réseaux n'envoient pas un bip sonore.*

# *Pour lire le message tout de suite*

- **1.** Appuyez sur **YES** lorsque le message **Lire ?** s'affiche.
	- L'écran indique l'état du message (**Nouveau**) et l'heure de réception. Si votre réseau supporte le service d'identification de l'appelant, le numéro est également affiché. Si le numéro et le nom de l'appelant sont enregistrés dans le répertoire téléphonique, son nom s'affiche à la place du numéro.
- **2.** Appuyez sur **YES** et parcourez le message à l'aide des touches fléchées. Appuyez sur la touche **DROITE** pour avancer et sur **GAUCHE** pour remonter dans le message. Pour aller à la fin du message appuyez sur la touche **DROITE** et maintenez-la enfoncée.

Le message **Répondre ?** s'affiche après la dernière ligne du message.

Si l'appelant souhaite que vous répondiez, le message affiché indiquera **Réponse requise Répondre ?** si votre réseau prend cette fonction en charge. Voir ["Réponse à un message" à la page 43](#page-42-0).

#### *Pour lire le message plus tard*

**•** Appuyez sur **NO** lorsque le message **Lire ?** s'affiche.

Le message est enregistré dans la mémoire des messages sous la forme **Nouveau** et l'icône représentant une enveloppe s'affiche au bas de l'affichage du mode veille.

#### **LECTURE D'UN MESSAGE ENREGISTRÉ**

- **1.** Sélectionnez **Messages**, **YES**, **Lecture messages**, **YES**.
- **2.** Sélectionnez le message que vous recherchez. **Nouveau** correspond à un message non lu.

**Ancien** correspond à un message lu.

**Envoyé** correspond à un message que vous avez envoyé.

- **A envoyer** correspond à un message que vous avez rédigé mais pas envoyé. Si un message est enregistré dans la carte SIM, il est représenté par l'icône de la Carte SIM.
- **3.** Appuyez sur **YES**.
- **4.** Lisez le message comme indiqué dans ["Réception d'un message" à la page](#page-40-0) [41](#page-40-0).

#### *Pour appeler un numéro de téléphone trouvé dans un message*

**•** Appuyez sur **YES** lorsque le numéro est affiché.

# <span id="page-41-0"></span>**AUTORISATION D'ÉMISSION DE MESSAGES SMS PAR LE TÉLÉPHONE**

Si vous souhaitez émettre ou répondre à un message, assurez-vous que le numéro du service de messagerie est défini. La plupart des cartes SIM récentes contiennent déjà ces informations au moment de l'achat. Pour obtenir l'adresse du service de messagerie, contactez votre opérateur.

*Pour définir l'adresse du service de messagerie*

- **1.** Sélectionnez **Messages**, **YES**, **Options**, **YES**, **Service MSG**, **YES**.
- **2.** Si aucun numéro ne s'affiche à l'écran, entrez le numéro du service de messagerie, y compris le préfixe international et appuyez sur **YES**.
- **3.** Appuyez sur **CLR** pour revenir au mode veille.

Votre téléphone est désormais prêt à envoyer des messages texte.

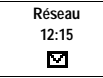

**Nouveau 12:15 De : 123456**

**Options** Service MSG **(1234567)**

# <span id="page-42-0"></span>**RÉPONSE À UN MESSAGE**

- **1.** Sélectionnez la fin du message. Le message **Répondre ?** s'affiche.
- **2.** Appuyez sur **YES**. L'écran de votre téléphone ressemble à l'illustration dans la marge.
- **3.** Appuyez sur **YES** et procédez comme décrit dans ["Rédaction d'un](#page-44-0) [message texte" à la page 45.](#page-44-0)

#### *Si vous ne souhaitez pas répondre*

**•** Appuyez sur **NO** lorsque le message **Répondre ?** s'affiche.

# <span id="page-42-1"></span>**EFFACEMENT D'UN MESSAGE**

- **1.** Sélectionnez la fin du message. L'icône **Répondre ?** s'affiche.
- **2.** Appuyez sur **NO**. Le message **Effacer ?** s'affiche.
- **3.** Pour effacer le message de la mémoire, appuyez sur **YES**. Le message suivant s'affiche automatiquement dans la liste des messages.

**Conseil !** *Vous pouvez appuyer sur* **CLR** *et maintenir la sélection n'importe où dans le menu gérant votre message afin de l'effacer. Lorsque* **Effacer ?** *s'affiche, appuyez sur* **YES***.*

# **ENREGISTREMENT DES MESSAGES ENTRANTS**

Si vous ne souhaitez pas lire immédiatement un message entrant, ce dernier est automatiquement enregistré dans la mémoire des messages du téléphone pour que vous puissiez le lire ultérieurement. Si la mémoire des messages contient des messages non lus, l'icône en forme d'enveloppe s'affiche au bas de l'affichage du mode veille. Le message est enregistré dans la mémoire en tant que **Nouveau**.

La mémoire des messages peut contenir jusqu'à 10 messages. Lorsque toutes les positions de mémorisation sont pleines, le message lu le plus ancien est remplacé par le nouveau message entrant.

Si la mémoire des messages se remplit de messages non lus, les nouveaux messages sont automatiquement enregistrés dans la mémoire de la carte SIM. Si la mémoire de la carte SIM est saturée, l'icône en forme d'enveloppe commence à clignoter.

**< Nouveau >**

**Réseau 12:15**М

Les messages restent en mémoire jusqu'à ce que vous les effaciez (voir ["Effacement d'un message" à la page 43\)](#page-42-1), jusqu'à insertion d'une autre carte SIM, ou jusqu'à ce que le téléphone ait besoin de l'espace mémoire pour enregistrer de nouveaux messages.

#### **La mémoire de la carte SIM**

Vous pouvez enregistrer des messages importants dans une mémoire de votre carte SIM. Ainsi, vous pourrez les récupérer quel que soit le téléphone que vous utilisiez. Les messages enregistrés dans la mémoire de la carte SIM y restent tant que vous ne les effacez pas. Le nombre maximum de messages que vous pouvez enregistrer dépend de votre carte SIM.

Si la mémoire de la carte SIM se remplit, l'icône en forme d'enveloppe commence à clignoter. Le texte **Non enregistré Mém. pleine** s'affiche. Vous devez effacer un ou plusieurs messages avant de pouvoir enregistrer de nouveaux messages dans la mémoire de la carte SIM.

*Enregistrement d'un message reçu dans la mémoire de la carte SIM*

- **1.** Sélectionnez la fin du message. Le message **Répondre ?** s'affiche.
- **2.** Appuyez sur **NO**. Le message **Effacer ?** s'affiche.
- **3.** Appuyez sur **NO**. Le message **Stocker ?** s'affiche.
- **4.** Appuyez sur **YES**.

Le message passe automatiquement de la mémoire des messages à la mémoire de la carte SIM.

L'écran affiche maintenant la position du message. Par exemple, pour indiquer qu'il s'agit du troisième message sur quinze enregistrables par le téléphone.

**Conseil !** *Vous pouvez également enregistrer sur la carte SIM des messages que vous avez rédigés vous-même. Voir ["Messages personnels" à la page 47](#page-46-0).*

# **ENRICHISSEMENT DE VOS MESSAGES TEXTE**

Avant d'envoyer votre message, vous pouvez préciser le type de message, la durée des répétitions, et si vous désirez avoir une réponse à vos messages.

#### **Type message**

Votre téléphone peut envoyer d'autres types de messages. Le service de messagerie de votre opérateur peut vous proposer de convertir un message texte dans un format (e-mail, fax, télex, etc.) adapté à l'équipement qui va recevoir votre message. Contactez votre opérateur pour connaître les types de message que vous pouvez utiliser et pour savoir comment procéder.

**44 Emission et réception de messages texte (SMS)**

**Enregistré sur la carte 3(15)**

#### *Pour changer les types de message*

- **1.** Sélectionnez **Message**, **YES**, **Options**, **YES**, **Type mess.**, **YES**.
- **2.** Sélectionnez le format de votre choix et appuyez sur **YES**.

#### **Répétition de message**

Si vous ne parvenez pas à diffuser votre message parce que votre correspondant ne se trouve dans la zone de couverture d'un réseau, vous pouvez demander à votre service de messagerie de répéter l'émission du message pendant une durée déterminée.

#### *Pour définir la répétition d'un message*

- **1.** Sélectionnez **Messages**, **YES**, **Options**, **YES**, **Pér. validité**, **YES**.
- **2.** Sélectionnez la période de temps de votre choix et appuyez sur **YES**.

# **Répondre aux messages**

Si vous souhaitez que votre correspondant réponde au message que vous lui avez envoyé, vous devez définir le message de demande de réponse.

#### *Pour définir le message de demande de réponse*

**•** Sélectionnez **Messages**, **YES**, **Options**, **YES**, **Rép. requise**, **YES**.

#### <span id="page-44-0"></span>**RÉDACTION D'UN MESSAGE TEXTE**

Pour de plus amples informations sur la rédaction d'un texte, voir ["Votre](#page-23-0) [répertoire téléphonique personnel" à la page 24](#page-23-0).

#### **Vérification des premiers caractères entrés**

**•** Appuyez sur **GAUCHE** pour atteindre les caractères que vous souhaitez lire.

#### **Modification du texte rédigé**

- **•** Parcourez le texte du message à l'aide des touches fléchées et effacez les caractères à gauche du curseur en appuyant sur **CLR**, ou en entrant des caractères au-dessus du curseur.
- **•** Appuyez sur **1** pour insérer un espace.
- **•** Pour aller à la fin du message, maintenez la touche **DROITE** enfoncée.

**Remarque** *Si vous faites une pause de plus de 120 secondes entre la saisie de deux caractères, le message est enregistré et le téléphone revient au menu veille.*

**Options < Rép. requise > (Désactivé)**

I

#### <span id="page-45-0"></span>**EMISSION D'UN NOUVEAU MESSAGE TEXTE**

- **1.** Sélectionnez **Messages**, **YES**, **Envoyer message**, **YES**, **Nouveau**, **YES**. Un écran vierge s'affiche.
- **2.** Rédigez votre message. (Voir ["Rédaction d'un message texte" à la page](#page-44-0) [45](#page-44-0)).
- **3.** Une fois le message terminé, appuyez sur **YES**. A présent, vous êtes invité à entrer le numéro de téléphone du destinataire.

#### *Pour envoyer le message immédiatement*

- **4.** Entrez le numéro de téléphone du destinataire ou rappelez-le depuis le répertoire. Pour accéder au menu **Répertoire**, appuyez sur **GAUCHE**. Faites défiler le répertoire à l'aide des touches **DROITE** et **GAUCHE**.
- **5.** Appuyez sur **YES**.

#### *Pour enregistrer le message pour une utilisation ultérieure*

**•** Lorsque vous êtes invité à entrer un numéro de téléphone, appuyez sur **NO**. A présent, le message est enregistré dans la mémoire des messages. Le message n'est pas classé dans la catégorie **Envoyé** mais dans la catégorie **A envoyer**.

**Remarque** *La même procédure est utilisée pour tous les types de messages, par exemple pour les courriers électroniques ou les télécopies. Contactez votre opérateur pour connaître les types de message que vous pouvez utiliser. Vous devez commencer par changer le type de message*.

# **ENVOI D'UN MESSAGE ENREGISTRE**

- **1.** Sélectionnez **Messages**, **YES**, **Envoyer message**, **YES**.
- **2.** Sélectionnez le message enregistré que vous désirez envoyer et appuyez sur **YES**.
- **3.** A présent, vous pouvez modifier votre message. Lorsque vous avez terminé, appuyez sur **YES**.
- **4.** Entrez le numéro de téléphone du destinataire (ou rappelez-le depuis le répertoire).
- **5.** Pour envoyer le message, appuyez sur **YES**.

 $\Box$ 

**\_**

# <span id="page-46-0"></span>**MESSAGES PERSONNELS**

Vous pouvez enregistrer jusqu'à dix messages standards, réutilisables chaque fois que vous le désirez. Les messages ne doivent pas dépasser 30 caractères.

#### **Enregistrement d'un message personnel**

- **1.** Sélectionnez **Messages**, **YES**, **Envoi mess.**, **YES**, **Messages personnels**, **YES**.
- **2.** Sélectionnez la fin de la liste de messages. Le téléphone vous demande **Nouveau.**
- **3.** Appuyez sur **YES.**
- **4.** Entrez le message, voir ["Rédaction d'un message texte" à la page 45](#page-44-0), et appuyez sur **YES**. Le téléphone vous demande **Stocker ?**.
- **5.** Appuyez sur **YES.**

#### **Emission d'un message personnel**

- **1.** Sélectionnez **Messages**, **YES**, **Envoi mess.**, **YES**, **Messages personnels**, **YES**.
- **2.** Sélectionnez le message que vous désirez envoyer et appuyez sur **YES**.
- **3.** Appuyez sur **YES** pour envoyer le message. Voir ["Emission d'un nouveau](#page-45-0) [message texte" à la page 46.](#page-45-0)

#### **Effacement d'un message personnel**

- **1.** Sélectionnez le message que vous désirez effacer, et maintenez la touche **CLR** enfoncée. Le téléphone vous demande **Supprimer Perso. 1?**
- **2.** Appuyez sur **YES**.

# **RÉCEPTION DE MESSAGES DIFFUSÉS PAR LE RÉSEAU**

Le service de messages succincts ordinaire est un service personnel qui achemine vos messages privés. La réception de messages diffusés par le réseau (AI) correspond à un message texte qui est diffusé en même temps à tous les abonnés situés dans une cellule réseau particulière. Les informations diffusées peuvent être, par exemple, des informations routières locales ou bien un numéro de téléphone de taxi local.

#### **Remarque** *Cette fonction n'est peut-être pas disponible sur votre réseau.*

**Activation de la réception de messages diffusés par le réseau**

**•** Sélectionnez **Messages**, **YES**, **Options**, **YES**, **Info zone**, **YES**, **Activer**, **YES**.

**Désactivation de la réception de messages diffusés par le réseau •** Sélectionnez **Messages**, **YES**, **Options**, **YES**, **Info zone**, **YES**, **Désactiver**, **YES**.

**Envoi mess. Messages < personnels >**

Ī

# **Types de messages diffusés par le réseau**

Chaque type de message diffusé par le réseau est identifié par un code à trois chiffres. Voici les types de messages qui existent actuellement :

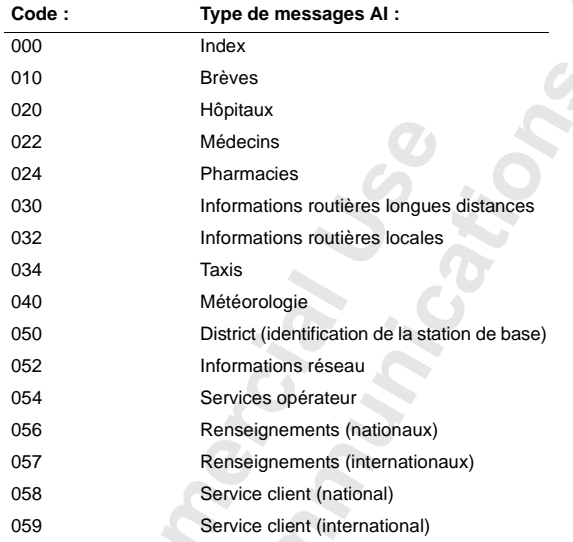

**Remarque** *Ces codes sont propres à l'opérateur. Pour de plus amples informations sur les services AI utilisables, veuillez vous reporter aux informations fournies par votre opérateur.*

#### **Liste des messages diffusés par le réseau**

Vous pouvez décider des types de message de diffusion que vous souhaitez recevoir. Le nombre des codes de zone pouvant être enregistrés dépend de la taille de la liste **Info zone** de la carte SIM. Si la carte SIM ne possède pas de liste Infos zone, le téléphone proprement dit pourra enregistrer jusqu'à 32 codes.

#### *Pour insérer un code de réception des messages diffusés par le réseau*

- **1.** Sélectionnez **Messages**, **YES**, **Options**, **YES**, **Info zone**, **YES**, **Modifier liste**, **YES**. Le numéro à gauche indique la position dans la liste. Vous pouvez avancer ou remonter dans la liste à l'aide des touches fléchées.
- **2.** Pour insérer un code, sélectionnez la première position libre à l'aide des touches fléchées et appuyez sur **YES**.
- **3.** Entrez le nouveau code. (Tapez uniquement 40 pour 040 car le téléphone ajoute automatiquement le zéro de tête.)

#### *Pour effacer ou remplacer un code*

- **1.** Sélectionnez **Messages**, **YES**, **Options**, **YES**, **Info zone**, **YES**, **Modifer liste**, **YES**.
- **2.** Sélectionnez le code que vous souhaitez effacer et appuyez sur **YES**.
- **3.** Pour **effacer**, sélectionnez **Effacer ?** et appuyez sur **YES**. Pour **remplacer**, sélectionnez **Modif. Code ?** et appuyez sur **YES**. Entrez le nouveau code et appuyez sur **YES**.

#### **Réception d'un message diffusé par le réseau**

Lorsque vous recevez un message diffusé par le réseau, ce dernier est enregistré dans la mémoire du téléphone. Si la réception des messages diffusés est activée, vous pouvez lire les messages grâce à la fonction **Messages de zone** du menu **Messages**.

#### *Pour lire un message diffusé par le réseau*

- **1.** Sélectionnez **Messages**, **YES**, **Messages de zone**, **YES**.
- **2.** Parcourez les différents messages.
- **3.** Pour sélectionner un message, appuyez sur **YES**.

**Remarque** *Le téléphone enregistre uniquement un message par code. Cela signifie que le message déjà enregistré sous un code spécifique sera écrasé.*

# <span id="page-49-0"></span>**Renvoi des appels entrants**

Si vous souhaitez assurer la prise en charge de vos appels entrants lorsque vous ne pouvez pas y répondre, vous pouvez utiliser le service **Renvoi automatique d'appel** pour les renvoyer vers un autre numéro de téléphone.

**Remarque** *Le service de renvoi automatique d'appel n'est peut-être pas disponible sur votre réseau.*

Le service **Renvoi automatique d'appel** vous permet de :

- **•** renvoyer les appels si vous êtes déjà en ligne, **Occupé**.
- **•** renvoyer des appels auxquels vous ne souhaitez pas répondre pendant le délai spécifié (selon l'opérateur), **Sans réponse.**
- **•** renvoyer des appels si votre téléphone est hors tension ou si vous n'êtes pas joignable, **Indisponible**.

Vous pouvez utiliser toutes les combinaisons décrites ci-dessus. Vous pouvez également :

**•** renvoyer tous les appels entrants, **Tous appels**. Un indicateur de renvoi ayant la forme d'une flèche s'affiche à l'écran. Si vous activez la fonction de renvoi **Tous appels**, tous les autres modes de renvoi sont temporairement désactivés. Ils sont réactivés lorsque vous annulez la fonction de renvoi **Tous appels**.

**Conseil !** *Si vous êtes abonné au service double-ligne (ALS), vous pouvez définir différents renvois d'appel pour les deux lignes, par ex. Ligne 1 et Ligne 2.*

# **ACTIVATION DES RENVOIS D'APPEL**

- **1.** Sélectionnez **Renvoi**, **YES**.
- **2.** Sélectionnez le renvoi de votre choix (**Tous appels**, **Occupé**, **Sans réponse** ou **Indisponible**).
- **3.** Sélectionnez **Activer**.
	- **4.** Composez le numéro de téléphone, y compris l'indicatif régional vers lequel vous désirez renvoyer les appels et appuyez sur **YES**.

33

∐

**Tous appels < Activer >**

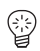

**Tous appels < Statut >**

**Renvoi < Vérifier tout >**

**Sans reponse < Annuler >**

**Renvoi < Annuler tous >** **Conseil !** *Si le numéro de téléphone est enregistré dans le répertoire téléphonique, il n'est pas nécessaire de le composer. Appuyez sur* **GAUCHE** *puis rappelez le numéro.*

# **VÉRIFICATION DE L'ÉTAT DU RENVOI**

*Pour vérifier l'état d'un renvoi d'appel spécifique*

- **1.** Sélectionnez **Renvoi**, **YES**.
- **2.** Sélectionnez le renvoi de votre choix.
- **3.** Sélectionnez **Statut**.

Le message **Attendre SVP** s'affiche, suivi d'un autre message qui vous signale si le renvoi automatique d'appel est activé ou non.

# *Pour vérifier l'état de tous les renvois automatiques d'appel*

**•** Sélectionnez **Renvoi**, **YES**, **Vérifier tout**, **YES**.

Le message **Attendre SVP** s'affiche, suivi d'informations précisant si tous les renvois automatiques d'appel sont activés ou non.

# **ANNULATION DES RENVOIS AUTOMATIQUES D'APPEL**

*Pour annuler un renvoi automatique d'appel spécifique*

- **1.** Sélectionnez **Renvoi**, **YES**.
- **2.** Sélectionnez le renvoi de votre choix.
- **3.** Sélectionnez **Annuler**.

Le message **Attendre SVP** s'affiche, suivi d'un autre message vous informant que le renvoi automatique d'appel a été annulé.

# *Pour annuler tous les renvois automatiques d'appel*

**•** Sélectionnez **Renvoi**, **YES**, **Annuler tous**, **YES**. Le message **Attendre SVP** s'affiche, suivi d'un autre message vous informant que tous les renvois automatiques d'appel ont été annulés.

# **RENVOI AUTOMATIQUE DES FAX**

Si vous avez activé les **Menu données** (voir ["Activation du menu données" à la](#page-81-0) [page 82,](#page-81-0) vous pouvez définir séparément des renvois pour vos appels téléphoniques et vos fax.

En ce qui concerne les numéros de fax, vous n'avez que deux possibilités de renvoi :

- **• Tous appels**
- **• Sans réponse** (comprend **Occupé**, **Pas de réponse** et **Indisponible**).

# **Protection de votre téléphone et de votre abonnement**

Il existe plusieurs moyens de protéger votre téléphone et votre abonnement contre une utilisation frauduleuse. Ces solutions vont du simple verrouillage du clavier au contrôle total du numéro de téléphone.

#### **VERROUILLAGE DU CLAVIER**

Le **Verrouillage du clavier** vous permet d'éviter de numéroter accidentellement, ce qui peut se produire si vous gardez votre téléphone dans votre poche. Une icône ayant la forme d'une clé s'affiche à l'écran pour vous informer que le clavier est verrouillé.

Le verrouillage du clavier est automatique. Ce qui signifie que si vous n'appuyez pas sur une touche dans les 25 secondes, le clavier est verrouillé.

**Remarque** *Il est possible d'appeler le numéro d'urgence international 112 lorsque le clavier est verrouillé. Si l'alarme du téléphone sonne, vous pouvez la désactiver en appuyant sur n'importe quelle touche.*

Le clavier reste verrouillé jusqu'à ce que vous :

- **•** répondiez à un appel entrant
- **•** remplaciez la batterie
- **•** déverrouilliez le clavier

**Remarque** *Le verrouillage du clavier est toujours désactivé si le téléphone est connecté au kit mains libres véhicule.*

#### *Pour activer le verrouillage automatique du clavier*

**•** Sélectionnez **Réglages**, **YES**, **Verr. clavier**, **YES**, **Auto**, **YES**.

*Pour annuler le verrouillage automatique du clavier*

**•** Sélectionnez **Réglages**, **YES**, **Verr. clavier**, **YES**, **Désactiver**, **YES**.

#### **Déverrouillage du clavier**

**•** Appuyez sur **GAUCHE** puis sur **YES**.

**52 Protection de votre téléphone et de votre abonnement**

**RESEAU 11:33** n.

 $\Box$ 

**Réglages < Verr. clavier > (Désactivé)**

# **[LE](#page-52-0) [VE](#page-52-0)RROUILLAGE DE LA CARTE SIM**

Le verrouillage de la carte SIM protège uniquement votre abonnement mais pas votre téléphone contre une utilisation frauduleuse. Si vous changez de carte SIM, votre téléphone continue de fonctionner avec la nouvelle carte SIM.

Certaines cartes SIM sont protégées par un code PIN (numéro d'identification personnel) au moment de l'achat. Si le verrouillage de la carte SIM est activé, vous devez taper le code PIN chaque fois que vous mettez votre téléphone sous tension. Si votre code PIN est entré de manière incorrecte trois fois de suite, la carte SIM est bloquée. Ceci est indiqué par le message **PIN bloqué. Débloquer ?** Si tel est le cas, vous devez déverrouiller votre code PIN pour accéder à votre abonnement.

#### **Déblocage de votre carte SIM**

- **1.** Appuyez sur **YES**.
- **2.** Entrez votre code PUK (ou PUK2) fourni avec les informations que vous a remises votre opérateur.
- **3.** Entrez un nouveau code PIN comprenant entre quatre et huit numéros (ou PIN2).
- **4.** Appuyez sur **YES**.
- **5.** Entrez à nouveau le nouveau code PIN (ou PIN2) pour confirmer.
- **6.** Appuyez sur **YES**.

# **Remarque** *Si vous entrez le code PUK de manière incorrecte dix fois de suite, votre carte est bloquée en permanence. Si cela se produit, contactez votre opérateur.*

#### <span id="page-52-0"></span>**Modification du code PIN**

- **1.** Sélectionnez **Accès**, **YES**, **Verrou carte**, **YES**, **Modifier code PIN**, **YES**.
- **2.** Entrez votre ancien code PIN (code actuel) et appuyez sur **YES**.
- **3.** Entrez votre nouveau code PIN et appuyez sur **YES**.
- Le téléphone vous demande de répéter le code PIN.
- **4.** Entrez une deuxième fois votre nouveau code PIN et appuyez sur **YES**. Le code PIN est maintenant changé.

**Remarque** *Si le message* **Non concordance** *s'affiche, c'est que vous n'avez pas entré le nouveau code PIN correctement. Si le message* **Erreur PIN** *s'affiche, suivi de* **Entrer ancien PIN***, c'est que vous n'avez pas entré votre ancien code PIN correctement.*

#### **Modification du code PIN 2**

- **1.** Sélectionnez **Accès**, **YES**, **Verrou carte**, **YES**, **Modifier code PIN2**, **YES**.
- **2.** Exécutez la même procédure que celle décrite dans ["Modification du code](#page-52-0)

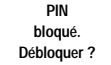

**Entrer ancien PIN**

0

[PIN](#page-52-0)" ci-dessus.

#### **Activation du verrouillage de la carte SIM**

- **1.** Sélectionnez **Accès**, **YES**, **Verrou carte**, **YES**, **Verrouiller carte**, **YES**.
- **2.** Entrez votre code PIN et appuyez sur **YES**. Le message **Verrouillé** confirme que le verrouillage de la carte est maintenant activé.

#### **Annulation du verrouillage de la carte SIM**

- **1.** Sélectionnez **Accès**, **YES**, **Verrou carte**, **YES**, **Déverrouiller carte**, **YES**.
- **2.** Entrez votre code PIN et appuyez sur **YES**. Le message **Déverrouillé** confirme que le verrouillage de la carte est maintenant annulé.

**Remarque** *Ceci fonctionne uniquement si votre carte SIM vous permet d'annuler le verrouillage de la carte.*

#### **VERROUILLAGE DU TÉLÉPHONE**

Le verrouillage du téléphone le protège contre une utilisation frauduleuse en cas de vol. Il n'est pas activé lorsque vous achetez le téléphone. Vous pouvez remplacer le code de sécurité par défaut **0000** par n'importe quel code personnalisé composé de trois à huit chiffres.

**Avertissement :** *N'utilisez pas les numéros d'urgence 112 ou 999 comme codes de sécurité. Sinon, vous ne pourrez plus déverrouiller le téléphone et un appel sera envoyé au numéro d'urgence.*

Le code de sécurité de verrouillage du téléphone est également utilisé pour réinitialiser le téléphone (paramètres par défaut). Voir ["Réinitialisation" à la](#page-39-0) [page 40.](#page-39-0)

Le verrouillage du téléphone a deux niveaux : **Verrou total** et **Verrou auto**.

#### **Verrou total**

Si Verrou total est activé[, le message](#page-52-0) **Téléphone verrouillé** s'affiche brièvement chaque fois que vous mettez votre téléphone sous tension. Ce message est suivi du message **Entrer code de verrouillage**. Vous devez ensuite votre code suivi de **YES** afin de pouvoir l'utiliser.

#### **Verrouillage automatique**

Si le verrouillage automatique est activé, les messages **Téléphone verrouillé** et **Entrer code de verrouillage** ne s'affichent pas tant qu'une autre carte SIM n'est pas insérée dans le téléphone. Après avoir entré correctement le code de sécurité, vous pouvez utiliser le téléphone avec la nouvelle carte SIM. Le code de

▯

sécurité vous est uniquement demandé lors de l'insertion de la carte SIM d'origine ou d'une autre carte SIM.

#### *Pour modifier le code de sécurité*

- **1.** Sélectionnez **Accès**, **YES**, **Verrou tél.**, **YES**, **Modifier code**, **YES**.
- **2.** Exécutez la procédure décrite dans ["Modification du code PIN" à la page](#page-52-0) [53](#page-52-0) ci-dessus.

#### *Pour activativer/annuler le verrouillage du téléphone*

- **1.** Sélectionnez **Accès**, **YES**, **Verrou tél.**, **YES**. Le réglage courant est affiché entre parenthèses.
- **2.** Sélectionnez le réglage de votre choix.
- **3.** Entrez le code de sécurité et appuyez sur **YES**. Le nouvel état du verrouillage est affiché.

Le service **Restriction d'appels** vous permet d'interdire différents types d'appels sortants et entrants.

# **Remarque** *Ce service n'est peut être pas disponible sur votre réseau ou nécessiter un abonnement distinct.*

Les appels suivants peuvent être interdits :

- **•** tous les appels sortants
- **•** tous les appels sortants internationaux
- **•** tous les appels sortants internationaux sauf vers votre pays d'origine
- **•** tous les appels entrants
- **•** tous les appels entrants lorsque vous êtes à l'étranger (itinérance)

Pour être sûr qu'une restriction d'appels n'est pas modifiée par quelqu'un d'autre, vous avez besoin d'un **mot de passe**, fourni avec votre abonnement, afin d'activer ou d'annuler une restriction. Vous pouvez changer le mot de passe aussi souvent que vous le souhaitez.

#### **Modification de l'état de la restriction d'appels**

- **1.** Sélectionnez **Accès**, **YES**, **Restriction**, **YES**.
- **2.** Sélectionnez l'option de votre choix et appuyez sur **YES**.
	- Trois options vous sont proposées :
		- **• Activer** pour définir une restriction
	- **• Statut** pour vous permettre de vérifier l'état d'une restriction
	- **• Annuler** pour annuler la restriction
- **3.** Confirmez votre choix en appuyant sur **YES**.

# **RESTRICTION D'APPELS**

**Accès < Verrou tél. > ( Déverrouillé)**

**Verrou auto.**

**Restriction < Tous appels > sortants**

**4.** Entrez votre mot de passe et appuyez sur **YES**.

Le message **Attendre SVP** s'affiche, suivi d'un message vous informant si la restriction est activée ou non.

**Remarque** *Si vous renvoyez des appels entrants (voir ["Renvoi des appels](#page-49-0) [entrants" à la page 50](#page-49-0)), certaines options de restrictions sont indisponibles. De même, si vous interdisez des appels, vous ne pouvez pas activer certaines options de renvoi automatique d'appel.*

#### **Annulation de toutes les restrictions**

- **1.** Sélectionnez **Accès**, **YES**, **Restriction**, **YES**, **Annuler tous**, **YES**.
- **2.** Entrez votre mot de passe et appuyez sur **YES**. Le message **Attendre SVP** s'affiche, suivi d'un message confirmant que toutes les restrictions d'appel sont annulées.

#### **Modification du mot de passe**

- **1.** Sélectionnez **Accès**, **YES**, **Restriction**, **YES**, **Modifier mot de passe**, **YES**.
- **2.** Entrez l'ancien mot de passe (mot de passe actuel) et appuyez sur **YES**.
- **3.** Entrez le nouveau mot de passe et appuyez sur **YES**.
- **4.** Entrez à nouveau le nouveau mot de passe et appuyez sur **YES**. Le message **Attendre SVP** s'affiche, suivi d'un message confirmant que le mot de passe a été modifié.

# **NUMÉROTATION FIXE**

La numérotation fixe est un moyen de restreindre les appels sortants. Pour cela, une carte SIM autorisant l'enregistrement des numéros fixes est nécessaire. Les numéros fixes sont protégés par votre PIN2. Le nombre de numéros pouvant être enregistrés dépend de votre carte SIM.

La fonction Numérotation fixe permet de ne passer des appels que vers des numéros fixes enregistrés sur la carte SIM. En cas de tentative d'appel d'autres numéros, le message **Numéro non autorisé** s'affiche à l'écran.

Il est possible d'enregistrer des numéros **partiels**, par exemple un indicatif régional ou un indicatif régional suivi des premiers chiffres communs à plusieurs numéros. L'enregistrement des chiffres 0123456 permet de passer des appels vers des numéros compris entre 012345600 et 012345699.

Vous pouvez également enregistrer des numéros commençant par le préfixe international (+) et par l'indicatif du pays afin d'appeler l'étranger.

Les numéros comprenant des **points d'interrogation** peuvent être enregistrés. Par exemple, enregistrer 0123456**?**0 vous permet d'appeler des numéros

**Restriction < Annuler tous >**

**Restriction < Modifier > mot de passe** compris entre 0123456**0**0 et 0123456**9**0. Pour entrer un point d'interrogation, maintenez la touche # enfoncée.

La fonction **Numérotation fixe** n'empêche pas d'appeler le numéro d'urgence international 112 ni le centre de services de votre opérateur. Les services réseau tels que le **renvoi automatique d'appels** et la **restriction d'appels** ne peuvent pas être utilisés.

#### **Activation de la numérotation fixe**

- **1.** Sélectionnez **Accès**, **YES**, **Numérot. fixe**, **YES**.
- **2.** Entrez votre code PIN2 et appuyez sur **YES**.
- **3.** Sélectionnez **Activer**.

#### **Annulation de la numérotation fixe**

- **1.** Sélectionnez **Accès**, **YES**, **Numérot fixe**, **YES**.
- **2.** Entrez votre code PIN2 et appuyez sur **YES**.
- **3.** Sélectionnez **Désactiver**.

#### **Enregistrement de numéros fixes**

- **1.** Sélectionnez **Répertoire**, **YES**, **Liste des numéros fixes**, **YES**, **Mémoriser**, **YES**.
- **2.** Entrez votre code PIN2 et appuyez sur **YES**.
- **3.** Entrez le nom (en option) et le numéro fixe de la même manière que pour enregistrer un numéro de téléphone ordinaire.

#### **Modification d'un numéro fixe enregistré**

- **1.** Sélectionnez **Répertoire**, **YES**, **Liste des numéros fixes**, **YES**, **Modifier**, **YES**.
- **2.** Après avoir entré votre code PIN2, vous pouvez modifier le numéro de position, le nom ou le numéro fixe de la même manière que pour un numéro de téléphone ordinaire.

#### **Suppression d'un numéro fixe enregistré**

- **1.** Sélectionnez **Répertoire**, **YES**, **Liste des numéros fixes**, **YES**, **Modifier**, **YES**.
- **2.** Sélectionnez le numéro fixe que vous souhaitez supprimer.
- **3.** Appuyez sur **CLR** en maintenant la touche enfoncée.
- **4.** Entrez votre code PIN2 et appuyez sur **YES**. Le message **Effacer ?** s'affiche.
- **5.** Appuyez sur **YES**.

**Protection de votre téléphone et de votre abonnement 57**

**Acces < Numérot. fixe. >**

# **GROUPES FERMÉS D'USAGERS**

La fonction **Groupes fermés d'usagers** (GFU) est un moyen de réduire le coût d'un appel. Elle dépend entièrement de votre opérateur et de votre abonnement. Tous les réseaux ne prennent pas cette fonction en charge.

Vous pouvez regrouper tous les numéros que vous appelez le plus souvent. Sur certains réseaux, il est plus économique de passer des appels dans un groupe d'appel. Vous pouvez également vous assurer que certains groupes peuvent uniquement être appelés depuis le lieu de travail, depuis le domicile, etc. Cette fonction complique également la tâche de quiconque souhaite utiliser votre téléphone pour passer des appels à l'étranger. 10 groupes sont autorisés au maximum.

#### **Sélection d'un groupe d'usagers**

- **1.** Sélectionnez **Accès**, **YES**, **Appels groupe**, **YES**, **Choix groupe**, **YES**.
- **2.** Sélectionnez le groupe de votre choix.

Vous ne pouvez passer des appels qu'au sein du groupe d'usagers sélectionné.

# **Appels en dehors des groupes fermés d'usagers**

Vous pouvez autoriser ou interdire des appels sortants vers un numéro non GFU.

- **1.** Sélectionnez **Accès**, **YES**, **Appels groupe**, **YES**, **App. normaux**, **YES**.
- **2.** Sélectionnez **Autorisés** ou **Non autorisé**.

# **Ajout d'un nom à la liste GFU**

- **1.** Sélectionnez **Accès**, **YES**, **Appels groupe**, **YES**, **Modif. liste**, **YES**.
- **2.** Sélectionnez le groupe que vous souhaitez modifier et appuyez sur **YES**.
- **3.** Sélectionnez une position vide. Le téléphone vous demande **Ajouter ?** Appuyez sur **YES**.
- **4.** Entrez un nom. Reportez-vous à ["Votre répertoire téléphonique personnel"](#page-23-0) [à la page 24.](#page-23-0)
- **5.** Appuyez sur **YES**.

#### **Suppression d'une position de la liste GFU**

- **1.** Sélectionnez **Accès**, **YES**, **Appels groupe**, **YES**, **Modif. liste**, **YES**.
- **2.** Sélectionnez le groupe que vous désirez modifier et appuyez sur **YES**.
- **3.** Sélectionnez la position que vous désirez effacer et appuyez sur **CLR**.
- **4.** Le téléphone vous demande **Effacer ?**
- **5.** Appuyez sur **YES**.

**58 Protection de votre téléphone et de votre abonnement**

**Appels groupe < Choix groupe >**

**Appels groupe < App. normaux >**

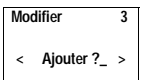

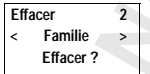

# **Gestion de plusieurs appels en même temps**

Votre téléphone vous permet de gérer plusieurs appels en même temps. Cela signifie que vous pouvez mettre l'appel en cours en attente tout en passant ou en répondant à un deuxième appel, et ensuite passer d'un appel à l'autre.

Vous pouvez également mettre en place une **Conférence** pour avoir une conversation avec un maximum de cinq personnes. Vous pouvez mettre un correspondant ou un groupe de conférenciers en attente pendant que vous ajoutez d'autres personnes à la conférence. Vous pouvez également mettre en attente des conférenciers lorsque vous souhaitez avoir une conversation privée avec un conférencier particulier. Voir ["Conférence" à la page 62.](#page-61-0)

# **SERVICE DE MISE EN ATTENTE**

Si vous souhaitez pouvoir répondre à un deuxième appel pendant que vous êtes déjà en ligne avec un correspondant, vous devez activer le service **Mise en attente**.

#### **Remarque** *Le service* **Mise en attente** *n'est pas disponible sur tous les réseaux.*

#### *Pour activer le service Mise en attente*

**Mise en atte < Activer >**

∐

**Mise en atte < Annuler >**

**Mise en atte** Statut > **•** Sélectionnez **Accès**, **YES**, **Mise en atte**, **YES**, **Activer**, **YES**. Il peut y avoir un bref temps mort avant que le réseau réponde. Pendant ce temps, le message **Attendre SVP** s'affiche. Il est suivi du message **Mise en attente ACTIVEE**.

#### *Pour annuler le service Mise en attente*

**•** Sélectionnez **Accès**, **YES**, **Mise en atte**, **YES**, **Annuler**, **YES**.

#### *Pour vérifier si le service Mise en attente est activé ou non*

**•** Sélectionnez **Accès**, **YES**, **Mise en atte**, **YES**, **Statut**, **YES**.

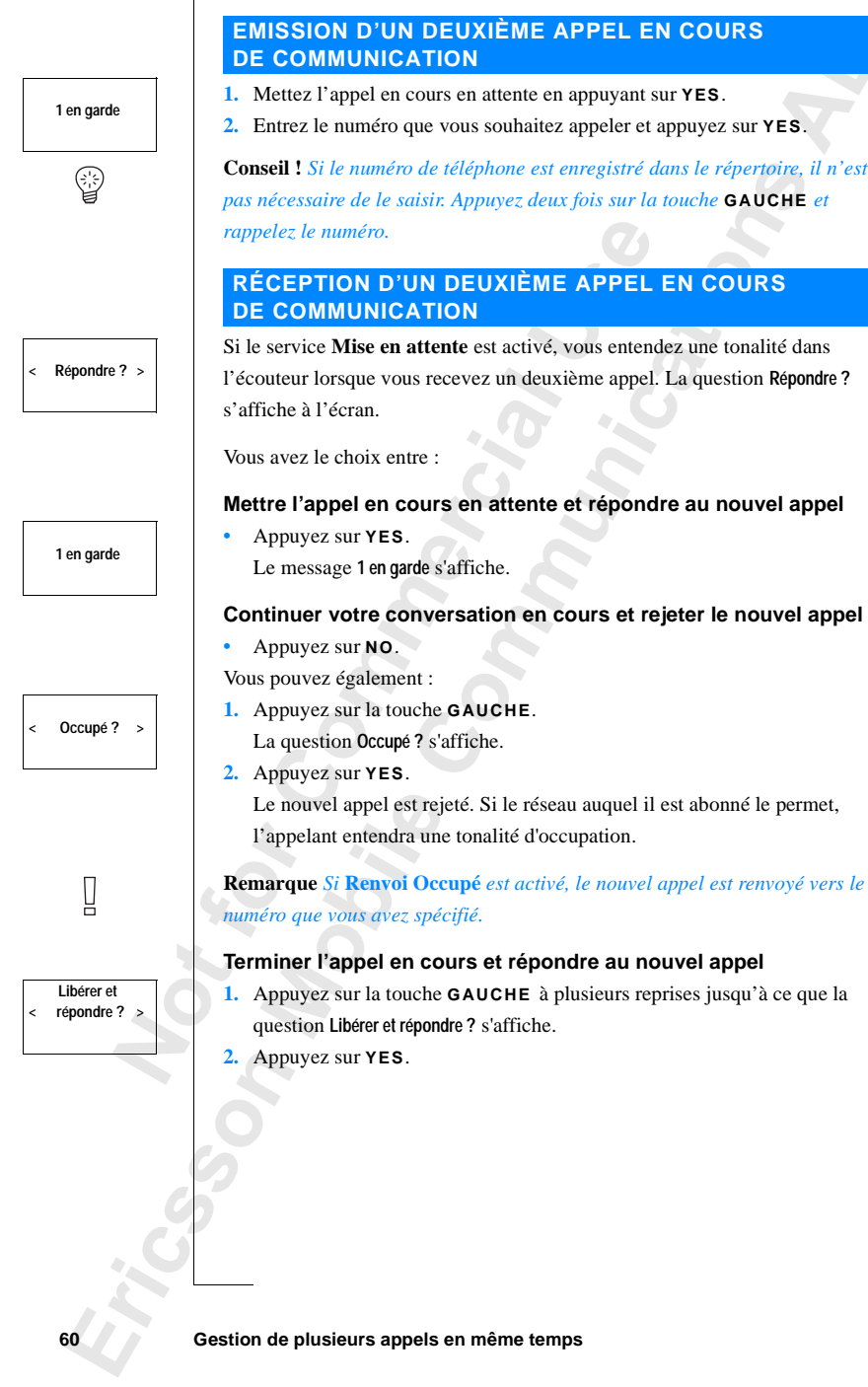

٦

# **LORSQU'UN APPEL EST EN COURS ET QU'UN AUTRE EST EN ATTENTE**

Lorsqu'un appel est en cours et qu'un autre est en attente, vous avez le choix entre :

# **Basculer entre les deux appels**

**•** Appuyez sur **YES**.

# **Terminer l'appel en cours et revenir à l'appel mis en attente**

- **1.** Appuyez sur la touche **GAUCHE** puis sur **YES** pour sélectionner le menu **Gestion appels**.
- **2.** Sélectionnez **Libérer appel actif ?** et appuyez sur **YES**.

# **Terminer les deux appels**

- **1.** Appuyez sur la touche **GAUCHE** puis sur **YES** pour sélectionner le menu **Gestion appels**.
- **2.** Sélectionnez **Libérer tous les appels** et appuyez sur **YES**.

# **Mettre les deux appels en relation (Transfert d'appel)**

- **1.** Appuyez sur la touche **GAUCHE** puis sur **YES** pour sélectionner le menu **Gestion appels**.
- **2.** Sélectionnez **Transférer l'appel ?** et appuyez sur **YES**.

Les deux appels sont maintenant connectés entre eux et vous êtes déconnecté de ces deux appels.

# **Remarque** *Le service de transfert d'appel n'est peut-être disponible sur tous les réseaux.*

# **Faire participer les deux appels à une conférence**

- **1.** Appuyez sur la touche **GAUCHE** puis sur **YES** pour sélectionner le menu **Gestion appels**.
- **2.** Sélectionnez **Joindre les appels** et appuyez sur **YES**. Voir ["Conférence" à la page 62](#page-61-0).

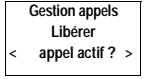

**Gestion appels Libérer tous < les appels >**

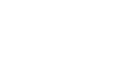

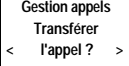

П

**Gestion appels < Joindre > les appels ?**

<span id="page-61-0"></span>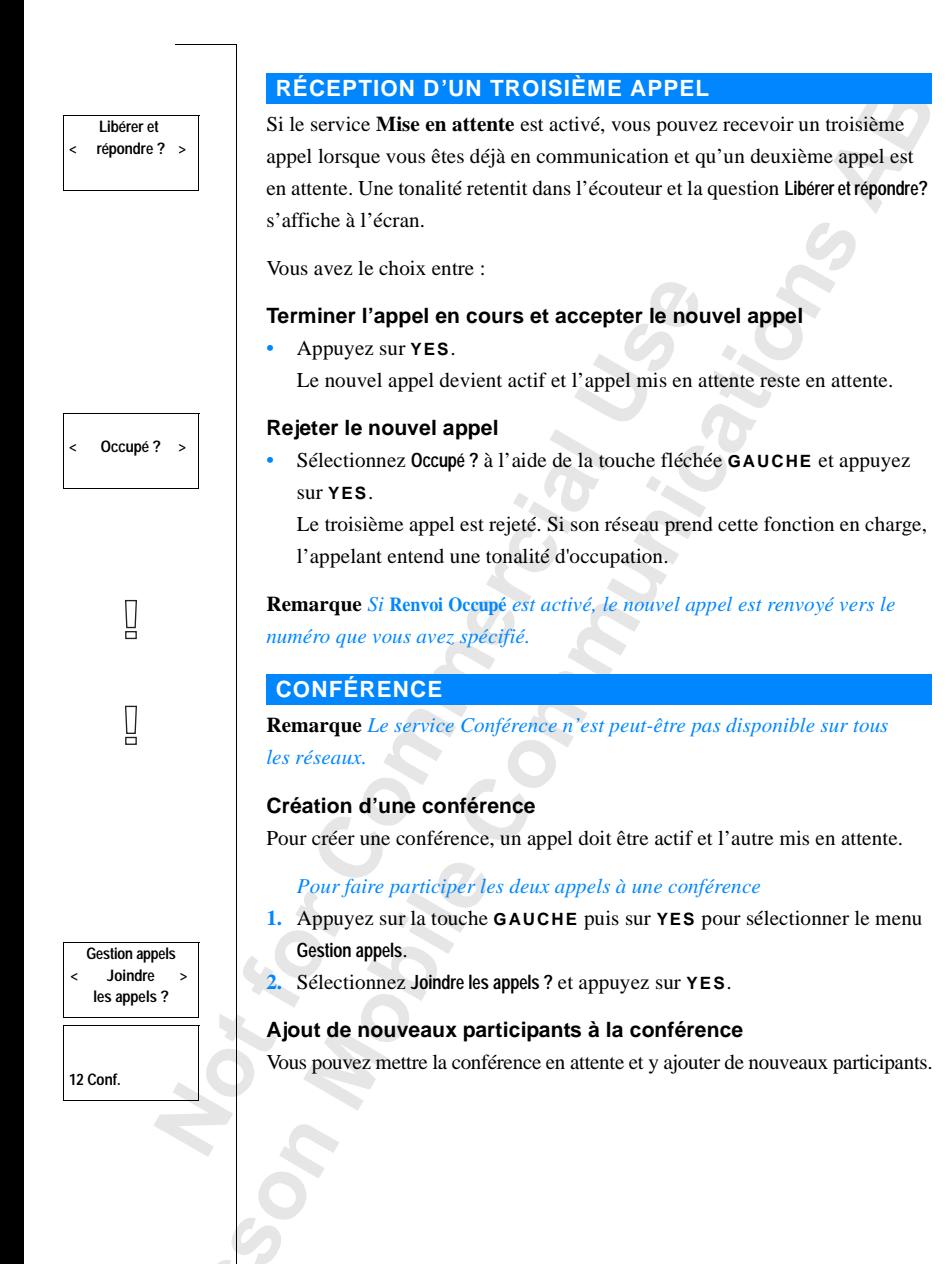

#### **Conf en garde**

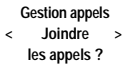

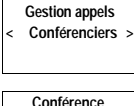

**<1: > Anderson**

**Gestion appels < Extraire ? > 01234567890**

**Gestion appels < Joindre > les appels ?**

**Gestion appels < Libérer ? > 01234567890**

#### *Pour ajouter un nouveau participant*

- **1.** Appuyez sur **YES** pour mettre la conférence en attente.
- **2.** Appelez la troisième personne que vous souhaitez intégrer à la conférence.
- **3.** Appuyez sur la touche **GAUCHE** puis sur **YES** pour sélectionner le menu **Gestion appels**.
- **4.** Sélectionnez **Joindre les appels ?** et appuyez sur **YES**.

Vous pouvez inclure jusqu'à cinq participants à la conférence en répétant les étapes 1 à 4 décrites ci-dessus.

#### *Pour consulter les participants à la conférence*

- **1.** Appuyez sur la touche **GAUCHE** puis sur **YES** pour sélectionner le menu **Gestion appels**.
- **2.** Sélectionnez **Conférenciers** et appuyez sur **YES**.
- **3.** Le numéro de téléphone du premier conférencier s'affiche. Si le numéro et le nom du participant sont enregistrés dans le répertoire téléphonique, c'est le nom qui s'affiche.
- **4.** Faites défiler l'affichage avec la touche **DROITE** pour connaître les numéros (noms) des autres participants.

#### **Conversation privée avec l'un des participants**

Si vous souhaitez avoir une conversation privée avec l'un des participants, vous pouvez l'extraire de la conférence et mettre les autres conférenciers en attente.

#### *Pour extraire un participant*

- **1.** Appuyez sur la touche **GAUCHE** puis sur **YES** pour sélectionner le menu **Gestion appels**.
- **2.** Faites défiler l'affichage jusque sur le conférencier que vous souhaitez **extraire** et appuyez sur **YES**.

#### *Pour réintégrer le participant à la conférence*

- **1.** Appuyez sur la touche **GAUCHE** puis sur **YES** pour sélectionner le menu **Gestion appels**.
- **2.** Sélectionnez **Joindre les appels ?** et appuyez sur **YES**.

#### **Libération de conférenciers**

Vous pouvez libérer des participants à la conférence, un par un.

#### *Pour libérer un participant*

- **1.** Appuyez sur la touche **GAUCHE** puis sur **YES** pour sélectionner le menu **Gestion appels**.
- **2.** Faites défiler l'affichage jusque sur le participant que vous souhaitez **libérer** et appuyez sur **YES**.

# **Emission d'un appel pendant une conférence**

Vous pouvez mettre la conférence en attente et passer un autre appel. Vous pouvez ensuite basculer entre le nouvel appel et la conférence.

#### *Pour émettre l'appel*

- **1.** Pour mettre la conférence en attente, appuyez sur **YES**.
- **2.** Entrez le numéro que vous souhaitez appeler et appuyez sur **YES**.

#### *Pour basculer entre le nouvel appel et la conférence*

**•** Appuyez sur **YES**.

#### *Pour terminer le nouvel appel et revenir à la conférence*

- **1.** Mettez la conférence en attente.
- **2.** Appuyez sur la touche **GAUCHE** puis sur **YES** pour sélectionner le menu **Gestion appels**.
- **3.** Sélectionnez **Libérer appel actif ?** et appuyez sur **YES**.

# **Fin d'une conférence**

**•** Fermez le flip ou appuyez sur **NO**.

**Conf en garde**

**Gestion appels < Libérer > appel actif ?**

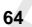

# **Réglage des préférences réseau**

# **RECHERCHE DE RÉSEAUX**

Lorsque vous mettez votre téléphone sous tension, ce dernier recherche le dernier réseau auquel il a accédé. Si ce dernier est hors de portée, vous pouvez utiliser un autre réseau, à condition que votre réseau d'origine ait reçu l'autorisation de vous laisser procéder de la sorte. Ce processus s'appelle l'itinérance.

L'ordre de préférence dans lequel le téléphone sélectionne un réseau est fonction d'une liste de réseaux préférés enregistrée sur votre carte SIM.

Le menu Réseaux comprend plusieurs fonctions vous permettant de déterminer comment le téléphone recherche un réseau. Vous pouvez également sélectionner un réseau vous-même parmi ceux qui couvrent votre zone.

# <span id="page-64-0"></span>**SÉLECTION D'UN NOUVEAU RÉSEAU**

- **1.** Sélectionnez **Réseaux**, **YES**, **Choix réseau**, **YES**.
- **2.** Le message **Attendre SVP** s'affiche brièvement. Puis l'écran affiche :
	- **•** le nom d'un réseau suivi du message **Actuel**, **Préféré**, **Disponible** ou **Interdit**. Ces messages sont décrits dans le tableau ci-dessous.

Au lieu du nom complet d'un pays et d'un réseau, une abréviation s'affiche. Pour afficher le nom complet d'un réseau, appuyez sur \*.

- **•** le message **Pas de réseau**. Vous n'êtes dans la zone de couverture d'aucun réseau.
- **3.** Si plusieurs réseaux sont proposés, sélectionnez celui de votre choix et appuyez sur **YES**.

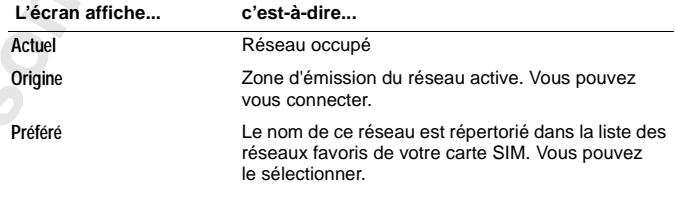

**Menu < Réseaux >**

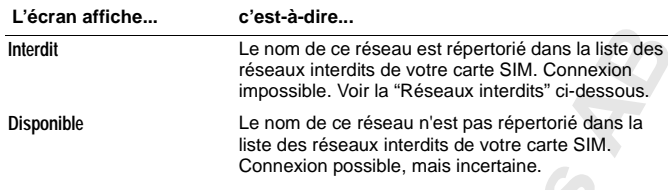

#### **Lancement d'une recherche automatique d'un réseau**

**•** Sélectionnez **Réseaux**, **YES**, **Nouv. recher.**, **YES**.

Le téléphone commence automatiquement à rechercher un réseau dans la liste de réseaux préférés enregistrée dans votre carte SIM.

#### **RÉSEAUX INTERDITS**

Les noms des réseaux interdits sont enregistrés dans votre carte SIM. Si votre téléphone se trouve dans la zone de couverture d'un réseau interdit, ce dernier est ignoré par le téléphone (mode de recherche automatique).

Si votre réseau d'origine et un réseau interdit ont passé un accord vous permettant d'utiliser ce dernier, vous pouvez le sélectionner même si le message **Inderdit** s'affiche.

# **LISTE DES RÉSEAUX PRÉFÉRÉS**

Vous pouvez créer une liste qui définit l'ordre dans lequel votre téléphone sélectionnera un réseau pendant une sélection de réseau automatique, lorsque votre réseau d'origine est hors de portée.

Le nombre de réseaux pouvant être stockés dans la liste dépend de votre carte SIM.

La fonction **Modifier liste** vous permet de consulter les réseaux figurant dans la liste. Outre la possibilité de réorganiser l'ordre des réseaux, vous pouvez ajouter de nouveaux réseaux à la liste et également en supprimer.

#### **Consultation de la liste de réseaux**

- **1.** Sélectionnez **Réseaux**, **YES**, **Modifier liste**, **YES**.
- **2.** Le nom du premier réseau s'affiche.
- **3.** Parcourez les réseaux affichés dans la liste.

**Conseil !** *Pour afficher le nom complet d'un réseau, appuyez sur \*.*

**Réseaux < Nouv. recher. >**

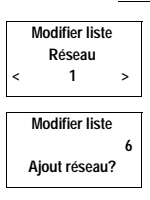

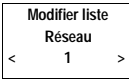

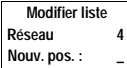

# **Ajout d'un réseau à la liste**

- **1.** Sélectionnez **Réseaux**, **YES**, **Modifier liste**, **YES**.
- **2.** Sélectionnez la première position libre dans la liste et appuyez sur **YES**. Le message **Ajout réseau?** s'affiche.
	- Si vous sélectionnez une position déjà occupée, appuyez sur **YES** puis à l'aide des touches fléchées, parcourez l'affichage jusqu'à **Ajout réseau?**.
- **3.** Appuyez sur **YES** et à l'aide des touches fléchées, sélectionnez le réseau de votre choix. Si le réseau souhaité ne s'affiche pas, appuyez sur **YES** lorsque la question **Autre ?** s'affiche.
- **4.** Entrez l'indicatif pays à trois chiffres et le numéro du réseau à deux chiffres.
- **5.** Appuyez sur **YES** pour ajouter le réseau à la liste.

# **Suppression d'un réseau de la liste**

- **1.** Sélectionnez **Réseaux**, **YES**, **Modifier liste**, **YES**.
- **2.** Sélectionnez le réseau que vous souhaitez supprimer et appuyez sur **YES**.
- **3.** Sélectionnez **Effacer**, **YES**.

# **Réorganisation de la liste**

- **1.** Sélectionnez **Réseaux**, **YES**, **Modifier liste**, **YES**.
- **2.** Sélectionnez le réseau que vous souhaitez déplacer et appuyez sur **YES**. **Déplacer** s'affiche.
- **3.** Appuyez sur **YES** et entrez la nouvelle position dans la liste.

# **MODES DE RECHERCHE**

Lorsque vous mettez votre téléphone sous tension, ce dernier recherche un réseau. Cette recherche peut s'effectuer de deux manières, selon le mode de recherche activé. En règle générale, le mode de recherche automatique est le mode par défaut.

En mode de recherche automatique, votre téléphone commence par rechercher le dernier réseau auquel il a accédé. Si ce dernier n'est pas disponible, votre téléphone recherche automatiquement un réseau disponible se trouvant dans la zone de couverture de votre appareil.

En mode de recherche manuelle, votre téléphone commence par rechercher le dernier réseau auquel il a accédé. Si ce dernier n'est pas disponible, la question **Choix rés. ?** s'affiche.

**•** Sélectionnez un réseau comme indiqué dans ["Sélection d'un nouveau](#page-64-0) [réseau" à la page 65.](#page-64-0)

#### **Activation du mode de recherche automatique**

**•** Sélectionnez **Réseaux**, **YES**, **Mode rech.**, **YES**, **Auto**, **YES**.

#### **Activation du mode de recherche manuelle**

**•** Sélectionnez **Réseaux**, **YES**, **Mode rech.**, **YES**, **Manuel**, **YES**.

**Réseaux < Mode rech. > (Manuel)**

# **Affichage de la durée/du coût de l'appel**

# **INFORMATIONS SUR LES APPELS**

L'écran affiche la durée de l'appel en cours. Lorsque l'appel est terminé, les informations indiquant la durée de l'appel sont affichées pendant cinq secondes. Si votre réseau et votre carte SIM supportent cette fonction, vous pouvez consulter le coût de l'appel (ou le nombre d'unités d'appel).

*Pour sélectionner les informations sur les appels de votre choix*

- **1.** Sélectionnez **Réglages**, **YES**, **Infos appel**, **YES**.
- **2.** Sélectionnez **Durée : sort.**, **Durée : tous** ou **Coût**.

# **HEURE OU COÛT DU DERNIER APPEL**

*Pour contrôler la durée/le coût du dernier appel*

- **1.** Sélectionnez **Compteur**, **YES**, **Dernier appel**.
- **2.** En fonction du réglage de la fonction **Infos appel** du menu **Réglages**, vous pouvez ensuite contrôler :
	- **•** la durée de votre dernier appel (**Durée : sort.** ou **Durée : tous**).
	- **•** le coût (ou le nombre d'unités d'appel) du dernier appel (**Coût**).

# **DURÉE TOTALE OU COÛT DE L'APPEL**

*Pour vérifier la durée totale ou le coût de l'appel*

- **1.** Sélectionnez **Compteur**, **YES**, **Total appels**.
- **2.** En fonction du réglage de la fonction **Infos appel** dans le menu **Réglages**, vous pouvez vérifier :
	- **•** la durée totale de tous les appels sortants (**Durée : sort.**)
	- **•** la durée totale de tous les appels (**Durée : tous**)
	- **•** le coût (ou le nombre d'unités d'appel) de tous les appels (**Coût**)

*Pour réinitialiser le compteur de la durée totale/du coût de l'appel* **•** Sélectionnez **Compteur**, **YES**, **Total appels**, **YES**, **Remise à zéro ?**, **YES**.

**Remarque** *Si vous avez choisi l'option de coût de l'appel, vous devez entrer votre code PIN2 pour réinitialiser le compteur.*

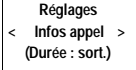

**Compteur < Dernier appel > 3:40**

**Compteur < Total appels > 48:16**

П

# **DÉTERMINATION DU COÛT D'UN APPEL**

Si vous sélectionnez l'option **Coût** dans la fonction **Infos appel** du menu **Réglages**, la fonction **Prix** s'affiche dans le menu **Compteur**. Cependant, pour pouvoir utiliser la fonction **Prix**, votre réseau et votre carte SIM doivent supporter cette fonction.

La fonction **Prix** vous permet d'entrer et de faire varier le prix par unité d'appel. Le prix entré est enregistré sur votre carte SIM.

**Remarque** *Si vous ne précisez aucun prix par unité d'appel, le nombre d'unités d'appel sera affiché pendant l'appel, et dans les fonctions* **Dernier appel** *et* **Total appels***.*

#### *Pour entrer le prix par unité d'appel*

- **1.** Sélectionnez **Compteur**, **YES**, **Prix**, **YES**, **Nouveau prix**, **YES**.
- **2.** Entrez le code correspondant à la devise de votre choix, par exemple **FF** pour le Franc français, et appuyez sur **YES**.
- **3.** Entrez le prix par unités d'appel, par exemple 0,75, et appuyez sur **YES**. Pour entrer la virgule décimale, appuyez sur #.
- **4.** Entrez votre code PIN2 et appuyez sur **YES**. (Le message vous invitant à entrer votre code PIN2 ne s'affiche pas sur tous les réseaux.)

*Pour revenir aux unités d'appel*

- **1.** Sélectionnez **Compteur**, **YES**, **Prix**, **YES**, **Unités**, **YES**.
- **2.** Entrez votre code PIN2 et appuyez sur **YES**.

# **CRÉDIT AUTORISÉ POUR LES APPELS**

Si votre réseau et votre carte SIM prennent en charge cette fonction, vous pouvez entrer une somme globale utilisable pour passer des appels. Ceci peut s'avérer utile lorsque, par exemple, vous prêtez votre téléphone à quelqu'un et que vous ne souhaitez pas que le coût de ses communications dépasse un montant spécifié par vous-même. Après la communication, le coût est déduit de ce montant. Lorsque ce montant atteint zéro, il n'est plus possible de passer des appels.

#### *Pour régler le crédit autorisé*

- **1.** Sélectionnez **Compteur**, **YES**, **Crédit**, **YES**, **Nouv. crédit**, **YES**.
- **2.** Entrez le montant, par exemple 250 francs, et appuyez sur **YES**.
- **3.** Entrez votre code PIN2 et appuyez sur **YES**.

**Compteur < Prix > Unités**

U

**Compteur < Crédit > Illimité**

# **Utilisation des deux lignes téléphoniques**

# **Remarque** *Ce service n'est pas disponible sur tous les réseaux et peut être souscrit séparément.*

Votre téléphone prend en charge deux lignes téléphoniques (le Service double-ligne ou ALS) avec différents numéros de téléphone, la Ligne 1 et la Ligne 2. Ceci s'avère particulièrement utile si vous souhaitez gérer vos appels professionnels et vos communications privées sur des lignes distinctes. Vous pouvez uniquement envoyer et recevoir des messages texte (SMS) sur la Ligne 1.

La ligne actuellement sélectionnée est signalée à l'écran par un indicateur de ligne et le chiffre **1** ou **2**.

# **PASSAGE À L'AUTRE LIGNE**

- **•** Sélectionnez **Permuter Ligne 1**, **YES**, ou
- **• Permuter Ligne 2**, **YES**. Désormais, tous les appels sortants sont passés sur la ligne que vous venez de sélectionner.

# **Réception d'un appel sur l'une des lignes**

Lorsque quelqu'un vous appelle, la question **Répondre ?** est remplacée par **Ligne 1?** ou **Ligne 2?** en fonction de la ligne sur laquelle la personne vous appelle.

# **DIFFÉRENTS RÉGLAGES POUR CHAQUE LIGNE**

Vous pouvez personnaliser les noms des deux lignes. Chaque ligne peut également bénéficier de différents réglages, par exemple au niveau de la tonalité de la sonnerie et des renvois automatiques. Vous devez régler ces fonctions séparément lorsque la ligne est activée. Les compteurs du menu **Compteur** affichent la durée d'un appel (coûts d'un appel) pour la ligne actuellement sélectionnée.

#### **Modification du nom d'une ligne**

- **1.** Sélectionnez **Réglages**, **YES**, **Id ligne 1** (ou **Id ligne 2**), **YES**.
- **2.** Entrez un nouveau nom à l'aide des touches numérotées. Pour savoir comment entrer les lettres et autres caractères, voir ["Votre répertoire](#page-23-0) [téléphonique personnel" à la page 24.](#page-23-0) Le nombre maximal de caractères accepté dépend de la carte SIM. Cependant, tous les caractères n'occupent pas le même espace, c'est pourquoi le nombre de caractères affichables par le téléphone est variable.
- **3.** Appuyez sur **YES**.

**72 Utilisation des deux lignes téléphoniques**
# **En voiture**

Avec les kits mains libres véhicules ou les portatifs mains libres d'Ericsson, vous pouvez téléphoner tout en gardant vos mains sur le volant.

# <span id="page-72-0"></span>**TYPES DE SOLUTIONS MAINS LIBRES**

Si vous utilisez un kit mains libres véhicule, vous avez le choix entre deux moyens différents pour que votre téléphone gère l'appel. Pour cela, utilisez le sous-menu **Mains libres**.

#### **Mains libres 1**

Mains libres 1 signifie que le téléphone gère l'appel en mode semi-duplex et que vous ne pouvez pas parler en même temps que votre correspondant. Utilisez cette solution uniquement si le Type 2 ne fonctionne pas correctement.

#### **Mains libres 2**

Mains libres 2 signifie que le téléphone gère l'appel en mode duplex intégral. Cette solution améliore grandement la qualité de la conversation car vous n'êtes pas obligé d'attendre votre tour pour parler et la conversation est plus claire.

Pour que le Mains libres 2 fonctionne correctement, votre téléphone s'adapte au bruit ambiant autour de l'équipement mains libres. Cette adaptation peut durer le temps de quelques communications. Pendant cette phase d'apprentissage, votre correspondant entendra peut-être l'écho de sa voix (en effet le son part du haut-parleur et revient vers le microphone). Cependant, cet écho disparaît lorsque votre interlocuteur parle. Si l'écho dure plus longtemps que pendant quelques appels, essayez le Mains libres 1.

#### **Réglage du Mains libres**

- **1.** Sélectionnez **Réglages**, **YES**, **Mains libres**, **YES**.
- **2.** Sélectionnez le type de votre choix.

**Remarque** *Les solutions mains libres véhicule plus sophistiquées fonctionnent en mode duplex intégral. Elles désactivent également le choix entre Mains libres 1 et 2 puisque ce choix devient inutile avec ce type d'appareil. Vous bénéficiez d'une qualité d'écoute optimale.*

# **MODE DE RÉPONSE**

Le sous-menu Mode de réponse comprend deux fonctions : **Tte touche** et **Auto**, qui s'avèrent fort utiles lorsque vous utilisez votre kit mains libres.

- **• Tte touche** : Si vous utilisez le téléphone avec un kit mains libres et que cette fonction est activée, vous pouvez répondre à un appel entrant en appuyant sur n'importe quelle touche, à l'exception de la touche **NO** et des touches de réglage du volume.
- **• Auto** : Si vous choisissez le mode de réponse automatique, lors d'un appel entrant, le décrochage est automatique après une sonnerie.

#### **Sélection du Mode de réponse**

- **1.** Sélectionnez **Réglages**, **YES**, **Mode de réponse**, **YES**.
- **2.** Sélectionnez un mode.

# **AUTRES RÉGLAGES RELATIFS AU KIT MAINS LIBRES**

Outre les réglages mentionnés ci-dessus, vous pouvez modifier les réglages suivants lorsque vous utilisez votre kit mains libres :

- **•** Volume de la sonnerie
- **•** Volume de l'écouteur
- **•** Type de sonnerie (uniquement avec le kit voiture)
- **•** Eclairage écran

Vous pouvez procéder à chacun de ces réglages séparément lorsque votre téléphone est connecté au kit mains libres. En effet, si vous effectuez l'un de ces réglages lorsque le téléphone est connecté à votre kit mains libres, les réglages ne s'en trouvent nullement affectés lorsque votre téléphone est en mode portatif et vice-versa.

#### **Modification d'un réglage**

- **1.** Connectez le téléphone au kit mains libres.
- **2.** Modifiez le réglage selon les instructions fournies dans ["Personnalisation](#page-34-0) [de votre téléphone" à la page 35](#page-34-0).

# <span id="page-74-3"></span>**Reconnaissance vocale**

Votre téléphone est équipé d'un système de reconnaissance vocale intégré. Ce système vous permet de :

- **•** composer un numéro à la voix.
- **•** répondre à un appel ou de le rejeter.

Pour appeler quelqu'un, il vous suffit d'appuyer sur une touche, de prononcer l'identifiant vocal associé à cette personne pour que votre téléphone compose automatiquement son numéro. Pour répondre à un appel ou pour le rejeter, il vous suffit de dire "Répondre" ou "Occupé".

# <span id="page-74-1"></span><span id="page-74-0"></span>**A PROPOS DES IDENTIFIANTS VOCAUX**

Un code vocal est un modèle vocal connecté à une entrée de votre répertoire.

Les identifiants vocaux doivent être différents, par exemple "Répondre" ou "Occupé".

**Conseil !** *Pour des performances optimales, collez le combiné à votre oreille, baissez le flip et enregistrez vos identifiants vocaux dans un environnement silencieux.*

#### <span id="page-74-2"></span>**ENREGISTREMENT D'UN IDENTIFIANT VOCAL**

Vous pouvez enregistrer (sauvegarder) un identifiant vocal avec un nom et un numéro dans votre répertoire téléphonique. L'identifiant vocal et le nom peuvent être différents. Vous pouvez ainsi enregistrer un numéro avec le nom "Origine" (c'est-à-dire ce qui s'affiche l'écran lorsque vous recherchez un numéro dans votre répertoire téléphonique), mais votre identifiant vocal peut être Jenny.

**Remarque** *Votre téléphone peut contenir jusqu'à 10 identifiants vocaux différents.*

#### *Pour activer la numérotation vocale*

▯

**•** Sélectionnez **Réglages**, **YES**, **Num. vocale**, **YES**, **Activer**, **YES**.

#### <span id="page-75-0"></span>*Pour enregistrer un identifiant vocal*

- **1.** Exécutez la procédure décrite dans les étapes 1-4 de ["Enregistrement d'un](#page-24-0) [numéro avec un nom" à la page 25](#page-24-0).
- **2.** Appuyez sur **YES** au message **Ajout code vocal ?**

Le système vous demande de parler après une tonalité (bip).

- **3.** Prononcez l'identifiant vocal que vous souhaitez associer à l'entrée du répertoire téléphonique. L'identifiant vocal est répété.
- <span id="page-75-2"></span>**4.** Appuyez sur **YES** pour le sauvegarder. Si vous n'êtes pas satisfait, appuyez sur **NO** et répétez les étapes 2 et 3.

L'icône de l'identifiant vocal  $\kappa$  s'affiche à côté du numéro de position.

#### **Problèmes d'enregistrement**

Si votre téléphone n'a détecté aucune parole, voici quelques raisons possibles :

- **•** le nom de l'identifiant vocal était trop court.
- **•** le bruit de fond était trop important pendant l'enregistrement.
- **•** vous n'avez pas parlé assez fort.

Identifiez et corrigez le problème et revenez à l'étape 2 de ["Pour enregistrer](#page-75-0) [un identifiant vocal" à la page 76](#page-75-0).

# <span id="page-75-1"></span>**AJOUT D'UN CODE DE MESSAGERIE VOCALE A UN NUMERÉO DÉJÁ MÉMORISÉ**

- **1.** Sélectionnez **Répertoire**, **YES**, **Modifier**, **YES**, **Rech. nom**.
- **2.** Entrez le nom auquel vous voulez ajouter un code vocal et appuyez sur **YES**. Le nom et le numéro sont affichés.
- **3.** Appuyez sur **YES**.

Attendez que **Ajout code vocal ?** s'affiche.

**4.** Appuyez sur **YES**, puis suivez les instructions à partir de l'étape 3 dans ["Pour enregistrer un identifiant vocal" à la page 76](#page-75-0).

## **REMPLACEMENT D'UN IDENTIFIANT VOCAL**

- **1.** Sélectionnez **Répertoire**, **YES**, **Modifier**, **YES**, **Rech. nom**.
- **2.** Entrez le nom de l'identifiant vocal que vous souhaitez remplacer et appuyez sur **YES**. Le nom et le numéro s'affichent.
- **3.** Appuyez sur **YES**.

Attendez que **Remplacer code vocal** s'affiche.

**4.** Appuyez sur **YES**. Puis suivez les instructions décrites à partir de l'étape 3 dans ["Pour enregistrer un identifiant vocal" à la page 76.](#page-75-0)

**Num. vocale Dire code vocal après tonalité**

# **EFFACEMENT D'UN IDENTIFIANT VOCAL**

- **1.** Sélectionnez **Répertoire**, **YES**, **Modifier**, **YES**, **Rech. nom**.
- **2.** Entrez le nom du code vocal à effacer et appuyez sur **YES**. Le nom et le numéro s'affichent.
- **3.** Appuyez sur **YES**.
	- Le message **Remplacer code vocal** s'affiche.
- **4.** Appuyez sur la touche **DROITE** puis sur **YES**. Le message **Effacer code vocal** s'affiche.
- **5.** Appuyez sur **YES** pour effacer l'identifiant vocal.

# **LISTE DES CODES VOCAUX**

Lorsque la numérotation vocale est activée, le menu Répertoire permet d'accéder à la Liste des codes vocaux. Après avoir sélectionné cette option, vous pouvez consulter les noms et les numéros qui sont associés à un identifiant vocal. Lorsque vous sélectionnez un numéro de ce type, vous entendez son identifiant vocal. Vous pouvez appeler le numéro en question en appuyant sur **YES**.

#### *Pour sélectionner la Liste des codes vocaux*

**•** Sélectionnez **Répertoire**, **YES**, **Liste codes vocaux**, **YES**.

# **UTILISATION DE LA NUMEROTATION VOCALE**

Après avoir enregistré vos identifiants vocaux, il vous suffit d'activer la numérotation vocale.

## <span id="page-76-1"></span>*Pour appeler en mains libres*

- **1.** Ouvrez le flip.
- **2.** Effacez le contenu de l'écran en appuyant sur **CLR**.
- **3.** Appuyez sur la touche **YES** et maintenez-la enfoncée, ou appuyez sur la touche **VOLUME**.
- **4.** Prononcez l'identifiant vocal après le message.

#### *Pour appeler avec un un kit mains libres*

- **1.** Appuyez sur la touche **VOLUME**.
- **2.** Prononcez l'identifiant vocal après le message.

# <span id="page-76-0"></span>**ENREGISTREMENT D'UNE COMMANDE VOCALE**

Vous pouvez choisir n'importe quel mot appartenant à n'importe quelle langue pour accepter et rejeter des appels. Essayez simplement de choisir des mots très différents les uns des autres et pas trop courts. Dans l'exemple ci-dessous, nous avons choisi les commandes "Répondre" et "Occupé" pour accepter ou rejeter des appels entrants. Voir aussi ["A propos des identifiants vocaux" à la](#page-74-0) [page 75.](#page-74-0)

Lorsque vous activez pour la première fois votre commande vocale, le système vous demande de l'entraîner. Commencez l'exercice en prononçant une commande (un identifiant vocal) d'acceptation des appels, puis continuez en prononçant une commande de rejet des appels.

#### <span id="page-77-0"></span>*Pour activer et entraîner votre commande vocale (la première fois)*

- **1.** Sélectionnez **Réglages**, **YES**, **Rép. vocale**, **YES**, **Activer**, **YES**.
- **2.** La question **Enregistrer code voc. REPONDRE** ne s'affiche.
- **3.** Appuyez sur **YES**.

Commencez par entraîner votre commande vocale pour qu'elle reconnaisse la commande d'acceptation des appels.

**4.** Prononcez la commande que vous souhaitez utiliser pour répondre aux appels.

La commande est lue à votre attention.

**5.** Si vous êtes satisfait, appuyez sur **YES** pour enregistrer la commande (code vocal).

Si vous n'êtes pas satisfait, appuyez sur **NO** et répétez les étapes 3 à 5. Votre téléphone vous invite maintenant à entrer une commande vocale pour rejeter les appels. Pour ce faire, exécutez les étapes 3 à 5 ci-dessus en utilisant "Occupé" (ou une autre commande) au lieu de "Répondre". Assurez-vous simplement d'utiliser deux mots différents pour répondre aux appels et pour les rejeter.

# **REMPLACEMENT D'UNE COMMANDE VOCALE**

- **1.** Sélectionnez **Réglages**, **YES**, **Rép. vocale**, **YES**, **Remplacer code vocal**, **YES**.
- **2.** La question **Remp. code vocal REPONDRE ?** s'affiche.
- **3.** Reprenez à partir de l'étape 3 de ["Enregistrement d'une commande](#page-76-0) [vocale" à la page 77](#page-76-0).

# **UTILISATION DE LA RÉPONSE VOCALE**

Lorsque le téléphone n'est pas en mode mains libres, le flip doit être ouvert. Pour répondre à un appel lorsque le téléphone sonne, prononcez le message vocal que vous avez enregistré en guise de réponse, par exemple "Réponse". Pour rejeter l'appel, prononcez le message vocal que vous avez enregistré à cet effet, par exemple "Occupé".

Lorsque le téléphone est utilisé en mode mains libres, portatif ou connecté à un kit voiture, le flip peut être ouvert ou fermé. Parlez dans le microphone pour répondre ou rejeter l'appel.

**Rép. vocale Dire code vocal après tonalité**

# <span id="page-78-1"></span><span id="page-78-0"></span>**Appels avec une carte d'appel ou une carte de crédit**

Lorsque vous passez des appels internationaux ou longue distance, vous pouvez demander à votre opérateur de ne pas facturer ces appels sur votre compte habituel. Si vous possédez une carte de crédit ou une carte d'appel, vous pouvez demander à ce que l'un de ces comptes soit débité du montant de vos communications. Votre téléphone est conçu pour faciliter au maximum cette procédure.

## **ACTIVATION DE LA FONCTION CARTE D'APPEL**

- **1.** Sélectionnez **Accès**, **YES**, **Sécurité cartes téléph.**, **YES**.
- **2.** Entrez votre code de sécurité et appuyez sur **YES**. Le code par défaut est 0000.
- **3.** Sélectionnez **Cartes téléph.**, **YES**, **Activer**, **YES**. La fonction Carte d'appel est maintenant est activée et le sous-menu **Numéros pour carte tél.** s'affiche dans le menu **Répertoire.**

# **MODIFICATION DES CODES DE SÉCURITÉ**

- **1.** Sélectionnez **Accès**, **YES**, **Sécurité cartes téléph.**, **YES**.
- **2.** Entrez l'ancien code de sécurité et appuyez sur **YES**.
- **3.** Sélectionnez **Modification code**, **YES**.
- **4.** Entrez votre nouveau code et appuyez sur **YES**.
	- Le code peut comporter entre quatre et huit chiffres.
- **5.** Lorsque le message **Répéter nouveau code** s'affiche à l'écran, confirmer votre nouveau code.
- **6.** Appuyez sur **YES**.

Votre code de sécurité est maintenant modifié.

# **ENREGISTREMENT DES NUMÉROS DE CARTE DE CRÉDIT OU DE CARTE D'APPEL**

Votre téléphone vous permet d'enregistrer deux numéros de carte d'appel dans le menu du répertoire téléphonique. Ce sous-menu est uniquement visible si la fonction Carte d'appel est activée dans le menu **Accès**.

**Accès** Sécurité **cartes téléph.**

**Sécurité Modification < code >**

## **ENREGISTREMENT D'UN NUMÉRO DE CARTE D'APPEL**

- **1.** Sélectionnez **Répertoire**, **YES**, **Numéros pour carte tél.**, **YES**.
- **2.** Entrez votre code de sécurité et appuyez sur **YES**. Pour modifier les codes de sécurité, reportez-vous ci-dessus.
- **3.** Sélectionnez la position de la carte (Carte 1 ou Carte 2).
- **4.** Entrez le numéro d'accès (le numéro de téléphone) au serveur de carte d'appel. Les numéros sont entrés de la même manière que dans le répertoire téléphonique ordinaire.
- **5.** Appuyez sur la touche **GAUCHE** ou **DROITE**.
- **6.** Entrez le code de vérification pour votre serveur de carte d'appel.
- **7.** Pour enregistrer le numéro de carte d'appel, appuyez sur **YES**.

# **Modification de l'ordre de numérotation**

Comme l'ordre de numérotation (selon que deviez composer votre code de vérification avant ou après le numéro que vous désirez composer) varie entre les serveurs de carte d'appel, vous pouvez modifier l'ordre vous-même.

**•** Appuyez sur les touches **GAUCHE** ou **DROITE** lorsque la ligne **N° appelé** clignote.

# **SÉLECTION D'UNE CARTE**

Si vous avez enregistré deux numéros de carte, vous devez sélectionner la carte que vous souhaitez utiliser avant de passer un appel avec une carte d'appel/carte de crédit.

#### *Pour sélectionner la carte*

- **1.** Sélectionnez **Répertoire**, **YES**, **Numéros pour carte tél.**, **YES**.
- **2.** Entrez votre code de sécurité et appuyez sur **YES**.
- **3.** Sélectionnez la carte que vous souhaitez utiliser.

Les réglages de la carte s'affichent. Appuyez sur **YES** pour confirmer chacun d'eux.

**Remarque** *Lorsqu'une carte a été sélectionnée, elle le reste tant qu'une autre carte n'a pas été choisie.*

Ţ

# **EMISSION D'UN APPEL AVEC UNE CARTE D'APPEL/ CARTE DE CRÉDIT**

- **1.** Entrez le numéro de téléphone de la personne que vous souhaitez appeler.
- **2.** Maintenez la touche **YES** enfoncée.

Le numéro d'accès au serveur de carte d'appel est composé et pendant la phase de connexion, le système vous demande d'entrer le numéro appelé (le numéro de la personne que vous désirez appeler) ainsi que le code de vérification dans l'ordre choisi par vous-même (voir ci-dessus).

**3.** Pour envoyer le numéro appelé et le code de vérification pendant la phase de connexion, appuyez sur **YES** lorsque l'écran affiche **Envoyer N°appelé ?** et **Envoyer N° vérification?**

**Conseil !** *Vous pouvez extraire du répertoire téléphonique le numéro de la personne à appeler. Lorsque que vous avez trouvé le numéro, maintenez la touche* **YES** *enfoncée pour effectuer l'appel.*

# <span id="page-81-0"></span>**Emission et réception de télécopies et de données**

**Réglages < Menu données > (Désactivé)**

**Remarque** *Pour pouvoir utiliser plusieurs services de communications vous devez disposer des accessoires et des programmes adéquats.*

Si votre carte SIM ne prend pas en charge des numéros différents pour la transmission de télécopies et de données, vous devez activer le menu de données. Lorsque le **Menu données** est activé, un nouveau menu s'affiche sur l'écran de votre téléphone : **Type appel suivant.**

#### **ACTIVATION DU MENU DONNÉES**

**•** Sélectionnez **Réglages**, **YES**, **Menu données**, **YES**, **Activer**, **YES**.

# **TYPE APPEL SUIVANT**

Cette fonction vous permet de décider du type du prochain **appel entrant**, c'est-à-dire télécopie, données ou télécopie puis parole. Ce menu s'affiche uniquement si votre téléphone détecte qu'il n'y a pas de numéros différents pour les transmissions de données, de télécopies ni pour les communications vocales. Le réglage de votre téléphone pour un appel entrant spécifique reste inchangé tant que vous ne le modifiez pas. Le réglage normal est **Tél**.

#### **Définition du prochain appel entrant**

- **1.** Sélectionnez **Type appel suivant**, **YES**.
- **2.** Sélectionnez le type du prochain appel entrant.

# **Quelques fonctions utiles**

# <span id="page-82-1"></span>**MENU FONCTIONS SPÉCIALES**

Si le numéro de téléphone est affiché, vous pouvez appuyer sur la touche **DROITE**, puis sur **YES** pour sélectionner le menu **Fonctions spéciales**. A partir de ce menu vous pouvez :

- **•** modifier le numéro de téléphone
- **•** insérer un **p** (pause)
- **•** afficher ou masquer votre numéro de téléphone lorsque vous effectuez un appel.

#### *Pour modifier le numéro de téléphone affiché*

- **1.** Sélectionnez **Fonctions spéciales**, **YES**, **Modif. N°**, **YES**.
- **2.** Vous pouvez maintenant déplacer le curseur à l'aide des touches **GAUCHE** et **DROITE** et insérer et supprimer les chiffres et les autres caractères (**\***, **#**, **+** and **p**).
- **3.** Une fois la modification effectuée, appuyez sur **YES** pour appeler le numéro. Si vous changez d'avis et ne voulez plus appeler le numéro, appuyez sur **NO**.

**Conseil !** *Vous pouvez modifier un numéro de téléphone que vous avez enregistré dans votre répertoire téléphonique. Lorsque vous avez trouvé le numéro à l'aide de* **Recherche par nom** *ou* **Recherche par position***, appuyez sur* **NO***. Puis sélectionnez* **Modif N°***. Effectuez les modifications nécessaires et appuyez sur* **YES** *pour appeler le numéro.*

#### <span id="page-82-0"></span>*Pour insérer une pause*

**•** Sélectionnez **Fonctions spéciales**, **YES**, **Pause**, **YES**.

# **Masquage ou affichage de votre numéro de téléphone**

Avec la plupart des abonnements, le destinataire voit apparaître votre numéro de téléphone lorsque vous appelez. Cependant, certains opérateurs offrent des abonnements où votre numéro de téléphone est en principe caché. Vous pouvez modifier les paramètres d'un appel particulier à condition que le réseau que vous utilisez prenne en charge cette option.

**Modif. N° 01234567890\_**

▯

#### *Pour masquer votre numéro de téléphone lors de la communication*

- **1.** Entrez le numéro de téléphone à appeler.
- **2.** Sélectionnez **Fonctions spéciales**, **YES**, **Masquer ID**, **YES**.

<span id="page-83-1"></span>*Pour afficher votre numéro de téléphone lors de la communication*

- **1.** Entrez le numéro de téléphone à appeler.
- **2.** Sélectionnez **Fonctions spéciales**, **YES**, **Envoi ID**, **YES**.

# **MENU DE VÉRIFICATION**

Si vous entrez plus de 20 caractères (**0**–**9**, **\***, **#**, **+** et **p**), les premiers caractères disparaissent de l'affichage et sont remplacés par une flèche orientée vers la gauche.

#### *Pour vérifier les premiers caractères*

- **1.** Appuyez sur la touche **DROITE**.
- **2.** Lorsque vous avez terminé, appuyez sur la touche **GAUCHE**. Pour utiliser l'une des fonctions spéciales, appuyez sur la touche **DROITE**.

# <span id="page-83-0"></span>**ALARME**

Le téléphone possède une fonction d'alarme. Lorsque cette dernière est activée, une icône ayant la forme d'une cloche s'affiche à l'écran à côté de l'heure courante.

Le signal d'alarme sonne à l'heure réglée, même si le téléphone est désactivé. L'éclairage des touches et l'écran clignotent. Le volume du signal d'alarme dépend du réglage de la sonnerie.

Le signal d'alarme sonne pendant 60 secondes et se déclenche toutes les neuf minutes si vous ne la désactivez pas. Après 60 minutes, la fonction de répétition est automatiquement désactivée.

#### *Pour régler l'heure de l'alarme*

**1.** Sélectionnez **Outils**, **YES**, **Alarme**, **YES**.

**2.** Entrez l'heure en heures et en minutes.

Si vous avez sélectionnée le format 12 heures dans la fonction **Heure/Date** du menu **Réglages**, vous pouvez alterner entre am et pm en appuyant sur **#**. **3.** Appuyez sur **YES**.

**RESEAU 11:33**

**Outils < Alarme > (Désactivé)** **Alarme 07:30**

#### *Pour désactiver le signal d'alarme*

- **1.** Appuyez sur n'importe quelle touche pour désactiver le signal d'alarme lorsque cette dernière retentit.
- **2.** Si vous ne souhaitez pas que l'alarme sonne à nouveau, appuyez sur **YES**.

*Pour désactiver la fonction d'alarme*

<span id="page-84-0"></span>**•** Sélectionnez **Outils**, **YES**, **Alarme**, **YES**, **Désactiver**, **YES**.

# **CALCULETTE**

La calculette intégrée au téléphone vous permet d'additionner, de soustraire, de diviser et de multiplier.

#### **Utilisation de la calculette**

Dans l'exemple qui suit, nous allons diviser 134 par 32.

- **1.** Sélectionnez **Outils**, **YES**, **Calculette**, **YES**.
- **2.** Entrez 134.
- **3.** A l'aide des touches fléchées **DROITE/GAUCHE** sélectionnez le signe de la division (/) et appuyez sur **YES**.
- **4.** Entrez 32.
- **5.** A l'aide des touches fléchées **DROITE/GAUCHE** sélectionnez le signe égal (=) et appuyez sur **YES**.

Vous pouvez également appuyer sur # pour obtenir la réponse.

**6.** Pour effacer l'affichage, appuyez sur **CLR**.

*Pour entrer une virgule décimale*

**•** Appuyez sur \*.

*Pour entrer le signe de la multiplication (\*)*

**•** Appuyez deux fois sur \*.

**Outils < Calculette >** -Tics<sub>Son Not for Connections</sub><br>88 Son Modive Connection Use

# **INFORMATIONS SUPPLÉMENTAIRES**

- **[Résolution des problèmes 88](#page-87-0)**
- **[Combinaisons de touches 90](#page-89-0)**
	- **[Informations techniques 91](#page-90-0)**
		- **[Glossaire 92](#page-91-0)**
- **[Consignes de sécurité et d'utilisation 97](#page-96-0)**
	- **[Garantie 102](#page-101-0)**
	- **[Déclaration de conformité 104](#page-103-0)**
		- **[Index 105](#page-104-0)**

# <span id="page-87-0"></span>**Résolution des problèmes**

Le présent chapitre énumère certains problèmes que vous pouvez rencontrer lors de l'utilisation de votre téléphone. Pour certains problèmes, vous devrez contacter votre opérateur, mais dans la plupart des cas, vous pourrez résoudre le problème lui-même.

#### <span id="page-87-1"></span>**MESSAGES D'ERREUR**

#### **Insérer carte**

Le téléphone ne contient pas de carte SIM. Insérez une carte SIM. Voir ["La carte SIM" en page 5](#page-4-0).

#### **112 seulement**

Si le message **112 seulement** est affiché, c'est que vous êtes dans la zone de couverture d'un réseau, mais que vous n'êtes pas autorisé à l'utiliser. Cependant, en cas d'urgence, certains opérateurs vous permettent d'appeler le numéro d'urgence international 112. Voir ["Appels d'urgence" en page 16](#page-15-0).

## **Pas de réseau**

Aucun réseau n'est à portée de votre téléphone ou le signal reçu est trop faible. Vous devez vous déplacer pour obtenir un signal assez puissant.

## **Erreur PIN, Erreur PIN2**

Vous avez entré votre code PIN ou PIN2 de manière incorrecte.

**•** Entrez le bon code PIN ou PIN2, et appuyez sur **YES**.

## **Non concordance**

Lorsque vous désirez modifier un code de sécurité (par exemple le code PIN), vous devez confirmer le nouveau code en l'entrant à nouveau. Les deux codes que vous avez entrés ne correspondent pas. Voir ["Le verrouillage de la carte](#page-52-0) [SIM" en page 53](#page-52-0).

## **PIN/PIN2 bloqué. Débloquer ?**

Vous avez entré votre code PIN ou PIN2 de manière incorrecte trois fois de suite. Pour le débloquer, voir ["Le verrouillage de la carte SIM" en page 53](#page-52-0).

**Insérer carte**

**112 seulement 16:21**

**Pas de réseau**

**Erreur PIN**

**Non concordance**

**PIN bloqué. Débloquer ?**

**SIM bloquée Contacter fournisseur carte**

> **Téléphone verrouillé**

**Entrer code de verrouillage**

**Numéro non autorisé**

## **SIM bloquée. Contacter fournisseur eur carte**

Vous n'avez pas entré correctement votre code de déblocage personnel (PUK) 10 fois de suite. Contactez votre opérateur.

#### **Téléphone verrouillé**

Votre téléphone est verrouillé. Pour le déverrouiller, voir ["Verrouillage du](#page-53-0) [téléphone" en page 54](#page-53-0).

# **Entrer code de verrouillage**

Votre téléphone est livré avec le code de sécurité par défaut, **0000**. Vous pouvez le modifier en n'importe quel code personnalisé de trois à huit chiffres. Voir ["Verrouillage du téléphone" en page 54](#page-53-0).

#### **Numéro non autorisé**

La fonction **Groupes fermés d'usagers** est activée et le numéro que vous avez composé ne fait partie d'un groupe. Voir ["Groupes fermés d'usagers" en](#page-57-0) [page 58](#page-57-0).

# **VOTRE TÉLÉPHONE NE S'ALLUME PAS**

#### **Téléphone portatif**

**•** Rechargez ou remplacez la batterie.

#### **Mode mains libres en voiture**

**•** Assurez-vous que votre téléphone est bien inséré dans son support.

# **ACUNE INDICATION DE CHARGEMENT DE LA BATTERIE**

Si vous chargez une batterie vide ou une batterie qui n'a pas servi depuis longtemps, et si vous connectez le chargeur au téléphone, il est possible que le voyant rouge situé sur le dessus du téléphone et l'indicateur de charge prennent quelques instants à apparaître.

# **MAUVAISE QUALITE DU SON EN MODE MAINS LIBRES**

- **•** Vérifiez qu'il s'agit bien d'un équipement mains libres Ericsson et qu'il est correctement installé.
- **•** Modifiez le type de solution mains libres, passez du Type 1 au Type 2. Voir ["Types de solutions mains libres" en page 73.](#page-72-0)

# **MAUVAIS FONCTIONNEMENT DU MODE DE REPONSE VOCALE**

Essayez de changer les identifiants vocaux d'acceptation et de rejet d'appels.

# <span id="page-89-0"></span>**Combinaisons de touches**

<span id="page-89-1"></span>Votre téléphone est doté de plusieurs touches qui permettent d'optimiser ses fonctionnalités et de réduire le nombre de fois où vous devez appuyer sur une touche. Pour certaines combinaisons de touches, votre téléphone doit être un mode particulier et d'autres combinaisons sont disponibles à partir du mode veille.

<span id="page-89-2"></span>Le tableau ci-dessous décrit certaines des combinaisons de touches les plus utiles.

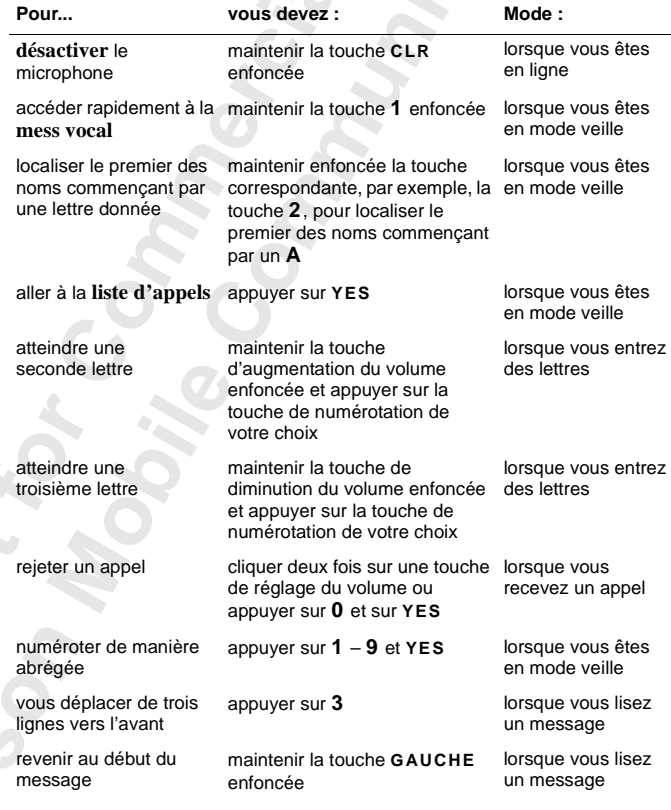

#### **90 Combinaisons de touches**

# <span id="page-90-0"></span>**Informations techniques**

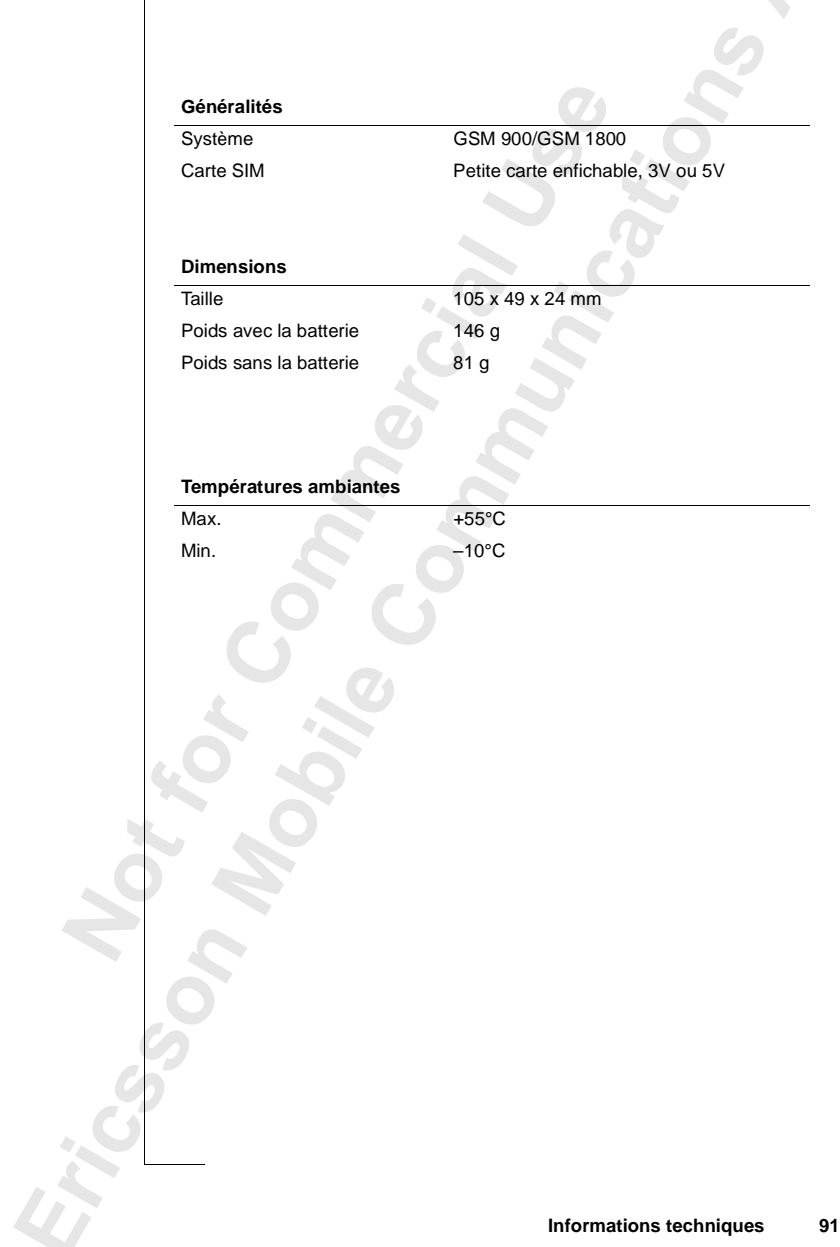

# <span id="page-91-0"></span>**Glossaire**

**Abonnement.** Contrat qui vous lie à votre SCS. Pour pouvoir utiliser votre téléphone, vous devez être abonné à un réseau. Vous obtenez alors une carte SIM (Module d'identité d'abonné). Les services compris dans votre abonnement varient selon l'opérateur choisi et/ou l'abonnement. C'est pourquoi vous ne bénéficierez peut-être pas de certains services et de certaines fonctions décrits dans le présent manuel. Pour obtenir une liste complète des services compris avec votre abonnement, veuillez contacter votre opérateur.

**Bi-bande GSM 900/1800**. Le modèle Ericsson T18 est un téléphone bibande, ce qui signifie que vous pouvez utiliser votre téléphone sur deux types de réseau différents – les systèmes GSM 900 et le GSM 1800 (ce dernier est également appelé PCN ou DCS 1800).

Un téléphone bi-bande qui associe les deux normes peut utiliser les deux fréquences. Ceci permet d'augmenter la capacité dans les zones urbaines fortement peuplées, et, par conséquent, d'améliorer la couverture offerte par votre opérateur. Ce téléphone vous offre également une meilleure itinérance grâce aux réseaux supplémentaires maintenant disponibles lorsque vous êtes en déplacement à l'étranger.

La commutation entre les deux systèmes s'effectue automatiquement et de manière transparente, ce qui signifie que vous pouvez utiliser votre téléphone sans jamais devoir vous demander quel système est le plus approprié au moment où vous souhaitez appeler. Ce sont les réseaux qui décident à votre place. Cependant, n'oubliez pas que les fonctions offertes et la couverture du réseau sont différentes en fonction du choix de l'opérateur et/ou de l'abonnement.

**Carte PC.** Egalement appelée PCMCIA, la carte PC peut servir de modem et relier votre téléphone mobile à un ordinateur portable ou à un organiseur, pour permettre la transmission de données et de fax. La carte mince de type II est le format le plus courant. La carte de type III, qui correspond à une carte plus épaisse, ne se limite pas aux fonctionnalités d'un modem.

**Carte SIM.** Carte Module d'identité d'abonné (SIM) - Carte devant être insérée dans tout téléphone mobile GSM. Elle contient toutes les informations relatives à votre abonnement, ainsi que les informations de sécurité et une mémoire pour un répertoire personnel de numéros de téléphone. Cette carte peut être toute petite et enfichable ou au format carte de crédit, les deux types de carte ayant les mêmes fonctionnalités.

**Classe de télécopie.** Les normes pour la transmission de télécopies sont définies en classes. Les Classes I et II autorisent des vitesses de transmission comprises entre 2400 et 9600 bps.

**Duplex intégral.** En matière de kit mains libres, signifie que les deux correspondants en ligne peuvent parler en même temps.

**Entrer.** Dans le présent document, le terme "entrer" signifie saisir des lettres ou des chiffres au clavier.

**Faire défiler.** Le terme "faire défiler" signifie appuyer sur les touches fléchées gauche et droite pour se déplacer entre les menus.

**GSM 900.** Le GSM est le réseau numérique le plus utilisé au monde. Il est opérationnel dans plus de 100 pays de par le monde, et tout particulièrement en Europe et dans la région Asie-Pacifique.

Il existe différentes phases de développement du système GSM et les téléphones GSM sont conformes à la phase 1 ou à la phase 2.

**GSM 1800.** Egalement connu sous le nom DCS 1800 ou PCN, il s'agit d'un réseau numérique fonctionnant sur une fréquence de 1800 MHz. Il est utilisé en Europe et en région Asie-Pacifique.

**Identification de l'appelant** (ou CLI) Affiche sur l'écran de votre téléphone mobile le numéro de la personne qui vous appelle. Vous pouvez ainsi décider en toute connaissance de cause de répondre ou non à l'appel. N'oubliez pas que tous les numéros ne s'affichent pas. Pour pouvoir en bénéficier, votre réseau doit prendre en charge ce service.

**Indication du coût de l'appel** (ou AoC) Vous permet de surveiller le coût des appels passés à partir de votre téléphone mobile. Des informations détaillées sur le dernier appel et sur l'ensemble des appels passés sont affichées sur l'écran du téléphone.

**Itinérance.** Fonction d'un téléphone mobile qui vous permet de passer vers un autre réseau offrant une couverture à l'étranger. Votre téléphone mobile sélectionne automatiquement un réseau ou un système (votre réseau d'origine), mais si ce dernier n'est pas à portée ou s'il est indisponible, votre téléphone sélectionne un autre système. L'itinérance est basée sur des accords passés entre des opérateurs de différents pays.

**Ligne 1/Ligne 2.** Voir ["Service double-ligne \(ou ALS\) Vous permet d'avoir](#page-94-0) [deux lignes et deux numéros de téléphone différents sur un seul abonnement](#page-94-0) pour votre téléphone mobile. Ceci permet de disposer de deux numéros distincts pour les appels professionnels et personnels. Pour pouvoir en [bénéficier, votre réseau doit prendre en charge ce service." en page 95.](#page-94-0)

**Numéros fixes.** Pour autoriser l'appel depuis votre téléphone mobile uniquement des numéros commençant par des chiffres prédéfinis spécifiques. Ce service est activé par un PIN2.

**Opérateur.** Pour pouvoir utiliser votre téléphone, vous devez vous abonner à un réseau. Pour vous abonner et obtenir une carte SIM indispensable à l'utilisation de votre téléphone, il vous faut passer par un opérateur.

**PIN.** Numéro d'identification personnel – Code utilisé pour tous les téléphones GSM afin d'autoriser l'accès à certaines fonctions ou informations. Le code PIN est fourni avec votre abonnement.

**PIN2.** Numéro d'identification personnel 2 – Code d'autorisation uniquement utilisé pour des services spéciaux.

**Préfixe international (+).** Préfixe (+) pour téléphone mobile qui ajoute automatiquement le bon code international devant un numéro de téléphone lorsque vous téléphonez à l'étranger. Il vous faut alors ajouter le code du pays que vous appelez.

**PUK.** Code de déblocage personnel – utilisé pour déverrouiller une carte SIM bloquée. Ce code est fourni avec votre abonnement.

**Réception de messages de diffusion** (ou AI) Service qui vous permet de recevoir des messages sur des sujets prédéfinis, par exemple, les prévisions météorologiques, les informations routières, etc. Pour pouvoir en bénéficier, votre réseau doit prendre en charge ce service.

**Renvoi.** Vous permet de renvoyer des appels vers un autre numéro, par exemple sur votre messagerie vocale ou votre numéro de téléphone privé. **Répertoire téléphonique.** Mémoire de votre téléphone mobile dans laquelle vous pouvez enregistrer les numéros de téléphone et y accéder par nom (recherche dans la mémoire alphabétique) ou par position.

**Réseau.** Réseau ou système pour téléphones mobiles composé d'un réseau de cellules. Une station de base radio dessert une cellule qui transmet les appels à destination ou en provenance de votre téléphone mobile au moyen de signaux radio.

**Restriction d'appel.** Vous permet de restreindre ou d'interdire certains appels ou tous les types d'appels vers et depuis votre téléphone mobile, c'est-à-dire les appels sortants, les appels sortants internationaux, les appels entrants. L'interdiction est activée à l'aide d'un code personnel. Pour pouvoir en bénéficier, votre réseau doit prendre en charge ce service.

**SCS.** Entreprise qui fournit des services ainsi que des abonnements aux utilisateurs de téléphone mobile.

**Sélectionner.** Le terme "sélectionner" signifie localiser par défilement un menu ou une fonction et appuyer sur la touche **YES**.

**Semi-duplex.** En matière de kit mains libres, le duplex intégral signifie que les deux correspondants peuvent parler en même temps. Le mode semi-duplex offre des fonctionnalités approchant, sans pour autant les atteindre, celles du duplex.

<span id="page-94-1"></span>**Service de messages succincts.**(ou SMS) Permet d'envoyer et de recevoir sur votre téléphone mobile des messages pouvant comporter jusqu'à 160 caractères via le service de messagerie opérateur. Ces messages parviennent à votre téléphone même si ce dernier est éteint/hors tension ou hors de portée. Pour pouvoir en bénéficier, votre réseau doit prendre en charge ce service.

<span id="page-94-0"></span>**Service double-ligne** (ou ALS) Vous permet d'avoir deux lignes et deux numéros de téléphone différents sur un seul abonnement pour votre téléphone mobile. Ceci permet de disposer de deux numéros distincts pour les appels professionnels et personnels. Pour pouvoir en bénéficier, votre réseau doit prendre en charge ce service.

**SMS.** Voir ["Service de messages succincts.\(ou SMS\) Permet d'envoyer et de](#page-94-1) recevoir sur votre téléphone mobile des messages pouvant comporter jusqu'à 160 caractères via le service de messagerie opérateur. Ces messages parviennent à votre téléphone même si ce dernier est éteint/hors tension ou [hors de portée. Pour pouvoir en bénéficier, votre réseau doit prendre en charge](#page-94-1) [ce service." en page 95.](#page-94-1)

**Système de menus.** Moyen le plus facile d'accéder à toutes les fonctions du téléphone. Les touches fléchées permettent d'accéder aux menus et de les afficher.

**Tonalités DTMF.** Codes avec signaux multifréquences émis sous la forme de tonalités. Utilisées pour la banque par téléphone, pour consulter un répondeur téléphonique, etc.

**Transfert (ou Handover).** Au sein de votre réseau d'origine, votre téléphone mobile établit automatiquement des procédures de communication avec différentes stations de base radio lorsque vous êtes en déplacement.

# <span id="page-96-0"></span>**Consignes de sécurité et d'utilisation**

**Remarque** *Lisez ces informations avant d'utiliser votre téléphone portatif.*

# **GÉNÉRALITÉS**

 $\Box$ 

Depuis son apparition au milieu des années 1980, le téléphone portatif est l'un des produits les plus passionnants et novateurs jamais développés. Grâce à lui, vous pouvez rester en contact avec votre bureau, votre domicile, appeler les services d'urgence, etc.

Votre téléphone est un émetteur/récepteur radio. Lorsqu'il est sous tension, il émet et reçoit des fréquences radioélectriques (FR). Ce type de téléphone fonctionne sur des gammes de fréquences variant selon les modèles et fait appel aux techniques de modulation courantes. Lorsque vous utilisez votre téléphone, c'est le système chargé de gérer votre appel qui en contrôle le niveau de transmission.

Pour une utilisation en toute sécurité et économique de votre téléphone, respectez ces recommandations.

# **EXPOSITION AUX FRÉQUENCES RADIOÉLECTRIQUES**

La commission ICNIRP (International Commission on Non-Ionizing Radiation Protection), financée par l'Organisation Mondiale de la Santé (OMS), a édité en 1996 une norme définissant les limites d'exposition aux champs radioélectriques émis par les téléphones portatifs. Selon cette norme, qui s'appuie sur les travaux actuellement disponibles, il semble que les téléphones portatifs respectant les limites recommandées ne présentent aucun danger pour la santé. Tous les téléphones Ericsson sont conformes aux recommandations de l'ICNIRP et aux normes internationales suivantes :

- **•** Norme européenne CENELEC ENV50166-2
- **•** ANSI/IEEE C95.1-1992 (Etats-Unis, Asie-Pacifique)

Pour restreindre davantage l'exposition aux fréquences radioélectriques, limitez la durée de vos appels et optimisez l'utilisation de votre téléphone.

# **UTILISATION EFFICACE DE VOTRE TÉLÉPHONE**

Pour utiliser votre téléphone dans des conditions optimales tout en limitant sa consommation électrique, procédez comme suit :

Tenez-le comme un téléphone normal. Parlez directement dans le microphone, tout en orientant l'antenne vers le haut, par dessus votre épaule. Si l'antenne est extensible, sortez-la pendant l'appel.

Ne touchez pas l'antenne lorsque le téléphone est en cours d'utilisation. Ceci a pour effet d'altérer la qualité de la communication, d'augmenter la consommation électrique de l'appareil et de réduire le temps de veille et de parole.

#### **ENTRETIEN ET REMPLACEMENT DE L'ANTENNE**

N'utilisez pas un téléphone dont l'antenne est endommagée. Remplacez immédiatement toute antenne endommagée. Consultez votre manuel pour savoir si vous pouvez changer l'antenne vous-même. Si tel est le cas, remplacez-la par une antenne agréée Ericsson. Sinon, rapportez votre téléphone à un centre de réparation agréé.

Utilisez exclusivement le modèle adéquat d'antenne Ericsson. En adaptant une antenne non autorisée, ou en effectuant des modifications ou des ajouts, vous risquez d'endommager le téléphone et d'enfreindre la législation en vigueur.

N'utilisez pas une antenne conçue pour un type de téléphone portatif autre que le modèle que vous avez acheté.

#### **EN VOITURE**

Renseignez-vous sur la législation en vigueur concernant l'utilisation des téléphones dans les régions que vous traversez. Vous devez toujours respecter la loi en vigueur. De même, lorsque vous téléphonez en conduisant, observez les règles suivantes :

- **•** Concentrez- vous sur la conduite.
- **•** Utilisez de préférence un kit mains libres.
- **•** Si vous devez passer ou recevoir un appel et que la circulation est dense ou difficile, quittez la chaussée et garez-vous.

Les fréquences radioélectriques peuvent perturber certains systèmes électroniques de votre véhicule. En outre, certains constructeurs automobiles interdisent l'utilisation de téléphones mobiles dans leurs véhicules.

Adressez-vous à votre concessionnaire afin de vérifier que votre téléphone ne présente aucun risque pour les systèmes électroniques de votre véhicule.

# **APPAREILS ÉLECTRONIQUES**

La plupart des équipements électroniques récents, par exemple ceux utilisés dans les hôpitaux ou dans les automobiles, sont protégés contre les fréquences radioélectriques. Toutefois, certains peuvent être perturbés par les téléphones mobiles.

Mettez votre téléphone hors tension dans les établissements hospitaliers où leur utilisation est formellement interdite. N'utilisez pas votre téléphone mobile à proximité d'un appareil médical sans demander l'autorisation.

L'utilisation des téléphones mobiles peut être nuisible aux personnes porteuses d'appareils médicaux implantés, notamment des stimulateurs cardiaques et des appareils de correction auditive. Les personnes dotées d'un stimulateur cardiaque doivent notamment savoir qu'un téléphone mobile placé trop près du stimulateur peut entraîner un dysfonctionnement de ce dernier. Il convient donc d'éviter de placer le téléphone trop près du stimulateur, par exemple dans une poche de chemise. Pour téléphoner, il est conseillé d'appliquer l'écouteur sur l'oreille du côté opposé au stimulateur. Le risque d'interférence est limité si vous respectez une distance de 15 cm entre le téléphone et le stimulateur. Pour plus de précisions, consultez votre cardiologue.

# **EN AVION**

- **•** Mettez votre téléphone hors tension avant de monter à bord.
- **•** N'utilisez pas votre téléphone lorsque l'avion est au sol sans avoir obtenu l'autorisation d'un membre de l'équipage.
- **•** Mettez votre téléphone hors tension avant que l'appareil quitte le sol. Ne l'utilisez jamais en vol.

Pour éviter toute interférence éventuelle avec les systèmes de l'appareil, les règles de sécurité exigent que vous demandiez à un membre de l'équipage la permission d'utiliser votre téléphone pendant que l'avion est au sol.

L'utilisation d'un téléphone mobile pouvant provoquer des interférences avec les systèmes de communication de l'appareil, il est interdit de l'utiliser en vol.

# **ALIMENTATION ÉLECTRIQUE**

Connectez uniquement l'alimentation électrique (CA) aux sources d'alimentation indiquées sur le produit.

Pour ne pas endommager le cordon d'alimentation, retirez-le toujours de la prise secteur en le tenant par la fiche, sans tirer sur le câble.

Installez le cordon dans un endroit protégé des passages fréquents, afin d'éviter qu'il soit piétiné ou constitue un obstacle.

Pour éviter tout risque d'électrocution, débranchez le téléphone de sa source d'alimentation avant de le nettoyer. Utilisez un chiffon doux humecté d'eau.

# **ENFANTS**

Ne laissez pas les enfants jouer avec le téléphone. Il ne s'agit pas d'un jouet. Ils risqueraient de se blesser ou de blesser quelqu'un d'autre (en pointant l'antenne sur un œil par exemple). Ils risqueraient également d'abîmer l'appareil ou de passer des appels qui augmenteraient vos factures téléphoniques.

# **ZONES DE MANIPULATION D'EXPLOSIFS**

Pour éviter toute interférence avec d'éventuelles manipulations d'explosifs, mettez le téléphone hors tension lorsque vous vous trouvez dans une zone où ont lieu de telles manœuvres, ou dans laquelle l'utilisation d'émetteur/ récepteur radio est expressément interdite. En effet, sur les chantiers, il est courant d'utiliser des dispositifs télécommandés par fréquences radioélectriques pour déclencher des explosions.

# **ZONES À RISQUE D'EXPLOSION**

Mettez votre téléphone hors tension si vous vous trouvez dans une zone dont l'atmosphère présente un risque d'explosion. Le cas se présente rarement, mais sachez que votre téléphone ou ses accessoires peuvent générer des étincelles pouvant déclencher une explosion ou un incendie, mettant ainsi gravement en danger votre vie ou celle d'autrui.

Ce type de zone est en général clairement signalé, mais pas de façon systématique. Il s'agit notamment des dépôts de carburant (stations-service par exemple), des cales des navires, des installations de transfert ou de stockage de produits chimiques ou de carburants, et des zones où l'atmosphère est chargée en particules ou en produits chimiques (céréales, poussières, poudres métalliques).

Ne transportez pas et ne stockez pas du gaz ou des liquides inflammables ou bien des explosifs dans le compartiment de votre véhicule où se trouvent votre téléphone ou ses accessoires.

# **ENTRETIEN DU TÉLÉPHONE**

- **•** N'exposez pas le téléphone à l'eau et à l'humidité, par exemple dans une baignoire, dans un bac à linge sale, dans un sous-sol humide ou moite, dans l'enceinte d'une piscine, etc.
- **•** N'exposez pas votre appareil à des températures extrêmes, notamment à côté d'un radiateur chaud ou d'un four, ou encore dans une voiture garée en plein soleil.
- **•** N'exposez pas non plus votre appareil à des températures extrêmement froides, notamment dans une voiture garée dehors en hiver.
- **•** N'exposez pas votre téléphone à côté de bougies, de cigarettes, de cigares, de flammes nues, etc.

Utilisez uniquement les accessoires Ericsson d'origine. L'utilisation de tout autre accessoire peut non seulement entraîner une diminution des performances, mais comporte des risques plus graves (incendie, électrocution, blessures) et annulerait en outre la garantie.

**•** N'essayez pas de démonter le téléphone. Ceci aurait pour effet d'annuler la garantie. Votre téléphone ne contient aucune pièce pouvant d'être réparée par l'utilisateur et sa maintenance doit uniquement être confiée à un centre de réparation agréé.

# <span id="page-101-0"></span>**Garantie**

Si votre produit Ericsson exige l'application de la garantie, vous devez renvoyer ledit produit au distributeur/détaillant auprès duquel il a été acheté. Si votre produit Ericsson exige l'application de la garantie lorsque vous êtes à l'étranger, vous pouvez obtenir ce service dans les pays mentionnés sur votre Certificat International de Garantie.

En cas de difficulté, vous pouvez obtenir des informations sur notre réseau de service agréé auprès de votre filiale Ericsson locale.

# **NOTRE GARANTIE**

Ericsson garantit ce produit contre tout défaut de matière, de conception et de fabrication pendant une période de douze (12) mois à compter de son achat.

# **CE À QUOI NOUS NOUS ENGAGEONS**

Si, au cours de la période de garantie, ledit produit s'avère être défectueux dans le cadre d'une utilisation normale suite à des défauts de matière de conception ou de fabrication, Ericsson pourra, à son choix, procéder à la réparation, ou au remplacement du produit conformément aux conditions définies ci-après.

Les filiales, les distributeurs/détaillants agréés ou les centres de services agréés Ericsson dans les pays mentionnés sur votre Certificat International de Garantie procéderont à la réparation ou au remplacement du produit conformément aux termes et conditions stipulés dans les conditions de garantie. Certains produits peuvent ne pas être disponibles dans certains pays et, dans ce cas, un produit similaire vous sera fourni.

## **CONDITIONS**

**1.** La garantie sera accordée uniquement sur présentation du certificat de garantie remis à l'acheteur par le distributeur/détaillant, et pour autant que ledit certificat de garantie fournisse le numéro de série du produit acheté et sa date d'achat. Ericsson se réserve le droit de refuser toute garantie si ces renseignements ont été effacés ou modifiés après l'achat d'origine du produit. La facture/le reçu d'origine sera uniquement accepté en tant que justificatif lorsqu'il/elle sera remise au distributeur/détaillant auprès duquel le produit a été acheté.

- **2.** La garantie s'applique uniquement aux défauts de matière, de conception et de fabrication. Ainsi, la garantie ne couvre pas ce qui suit :
	- **•** Les vérifications périodiques, la maintenance, la réparation et le remplacement de pièces suite à une usure et à une utilisation normales, l'échange de batteries défectueuses ou la mise à niveau du logiciel suite à des modifications des paramètres du réseau.
	- **•** Tout dommage causé au produit suite à :
		- Un abus ou une mauvaise utilisation, y compris sans que ceci soit limitatif, (a) la non utilisation du produit dans le but pour lequel il a été conçu ou conformément aux instructions d'Ericsson quant à l'utilisation et à la maintenance du produit et (b) l'installation ou l'utilisation du produit d'une manière non conforme aux normes techniques et de sécurité en vigueur.
		- Toute réparation effectuée par des ateliers non agréés, ou toute ouverture de l'unité par une personne non autorisée.
		- Tout accident, cas de force majeure ou toute autre cause échappant au contrôle d'Ericsson, y compris, sans que cette liste soit limitative, la foudre, l'eau, le feu, les émeutes et une mauvaise ventilation.
- **3.** Le présent produit ne sera jamais considéré comme étant défectueux quant à la matière, la conception ou la fabrication s'il doit être adapté, modifié afin qu'il soit conforme aux normes techniques ou de sécurité nationales ou locales en vigueur dans tout pays autre que celui pour lequel il avait été conçu et fabriqué à l'origine. La présente garantie ne couvre pas (a) ces adaptations, modifications ou toute tentative y visant, qu'elles soient correctement effectuées ou pas, ni (b) tout dommage en résultant, ni (c) toute adaptation ou modification en vue de modifier le produit par rapport à son usage normal décrit dans le manuel de l'utilisateur sans le consentement écrit préalable d'Ericsson.
- **4.** Toute réparation ou remplacement effectué aux termes de la présente garantie ne donne pas droit à une extension ou au renouvellement du délai de garantie. La réparation ou le remplacement aux termes de la présente garantie peuvent être effectués avec des unités reconditionnées dont le fonctionnement est équivalent. Toutes pièces défectueuses remplacées restent la propriété d'Ericsson.
- **5.** La présente garantie n'affecte pas les droits du consommateur applicables aux termes de la législation nationale en vigueur, ni les droits du consommateur envers le distributeur/détaillant découlant du contrat de vente/achat.

En l'absence d'une législation nationale applicable, la présente garantie constituera le seul et unique recours. Ni Ericsson, ni ses filiales et distributeurs ne seront responsables de tout dommage direct ou indirect résultant de la violation de la garantie accordée pour le présent produit.

# <span id="page-103-0"></span>**Déclaration de conformité**

Nous soussignés, **Ericsson Mobile Communications AB Nya Vattentornet 221 83 Lund, Sweden**

déclarons sous notre seule responsabilité que le produit

#### **Ericsson type 110 1001-BV**

auquel se rapporte cette déclaration est conforme aux normes appropriées TBR 19, TBR 20, TBR31, TBR32, ETS 300 342-1 et EN 60950, suivant les dispositions de la directive sur les télécommunications **91/263/CEE**, de la directive relative à la compatibilité électromagnétique **89/336/CEE,** et de la directive sur les courants faibles **73/23/CEE**.

Stockholm, 1 October, 1999 *(Lieu & Date)*

Johan Siberg, Président

# <span id="page-104-0"></span>**Index**

# **A**

Alarme *[84](#page-83-0)* Antenne *[4](#page-3-0)* Appel depuis la Liste d'appels *[34](#page-33-0)* Appeler depuis le répertoire téléphonique *[28](#page-27-0)* Appels acceptation *[13](#page-12-0)* bascule entre les appels *[61](#page-60-0)* d'urgence *[16](#page-15-1)* fin *[15](#page-14-0)* internationaux *[16](#page-15-2)* mise en attente *[18](#page-17-0)*, *[60](#page-59-0)*, *[63](#page-62-0)*, *[64](#page-63-0)* rappeler *[15](#page-14-1)* recevoir *[16](#page-15-3)* rejeter *[13](#page-12-1)*, *[17](#page-16-0)* répondre *[16](#page-15-4)* sans réponse *[34](#page-33-1)*

# **B**

[Bande en boucle. Voir Indicateur de](#page-12-2) message vocal Banque par téléphone *[26](#page-25-0)* Batterie *[4](#page-3-1)*, *[7](#page-6-0)* charge *[7](#page-6-1)* dispositif de déverrouillage *[4](#page-3-2)* mise en place *[7](#page-6-2)* recharge *[8](#page-7-0)* retrait *[9](#page-8-0)* Bip minute *[37](#page-36-0)* Bloc notes *[18](#page-17-1)*

# **C**

Calculette *[85](#page-84-0)* Canal du microphone *[4](#page-3-3)* Carte SIM *[5](#page-4-1)* bouton de dégagement *[4](#page-3-4)* déblocage *[53](#page-52-1)* insertion *[5](#page-4-2)* retrait *[6](#page-5-0)* Cartes d'appel *[79](#page-78-0)*

Cartes de crédit *[79](#page-78-1)* [CB. Voir Réception de messages](#page-46-0) diffusés par le réseau Chargeur de batterie *[8](#page-7-1)* Chiffrement *[17](#page-16-1)* Clavier *[4](#page-3-5)* déverrouillage *[52](#page-51-0)* Clip ceinture trou fileté *[4](#page-3-6)* Code PIN *[6](#page-5-1)* [Combinaisons de touches](#page-89-0) Commande vocale *[76](#page-75-1)* premier entraînement *[77](#page-76-1)*, *[78](#page-77-0)* Conférence *[62](#page-61-0)* ajout de nouveaux participants *[62](#page-61-1)* consultation des participants *[63](#page-62-1)* création *[62](#page-61-2)* extraction d'un participant *[63](#page-62-2)* libération d'un participant *[63](#page-62-3)* Copie des numéros de téléphone *[29](#page-28-0)* Coût d'un appel contrôle *[69](#page-68-0)* définition d'un crédit autorisé *[70](#page-69-0)* spécification du prix par unité *[70](#page-69-1)* Coût de l'appel *[69](#page-68-1)* Crédit *[70](#page-69-0)*

# **D**

Date *[40](#page-39-0)* format *[40](#page-39-1)* régler *[40](#page-39-2)* [Diffusion par cellule. Voir Réception](#page-46-0) de messages diffusés par le réseau Durée d'un appel contrôle *[69](#page-68-2)* Durée de l'appel *[69](#page-68-3)* Déplacement *[22](#page-21-0)* Désactivation du microphone *[18](#page-17-2)*

# **E**

Ecouteur *[4](#page-3-7)* volume *[18](#page-17-3)* Ecran *[4](#page-3-8)* langue *[38](#page-37-0)* langue affichée *[11](#page-10-0)* message d'accueil *[38](#page-37-1)* voyants *[12](#page-11-0)* Emission de messages (SMS) *[46](#page-45-0)* Enregistrement noms *[25](#page-24-1)* numéros *[25](#page-24-1)*

# **F**

Flip *[4](#page-3-9)*, *[14](#page-13-0)*, *[15](#page-14-2)*, *[16](#page-15-5)*, *[64](#page-63-1)* désactivation du flip *[14](#page-13-1)* Fonctions des touches *[13](#page-12-3)*, *[90](#page-89-1)*

## **G**

Groupes fermés d'usagers *[58](#page-57-0)*

# **H**

Heure *[39](#page-38-0)* format *[39](#page-38-1)* régler *[39](#page-38-2)* [Horloge. Voir Heure](#page-38-0)

## **I**

Icône de l'identifiant vocal *[76](#page-75-2)* Icône de téléphone *[24](#page-23-0)* [Icônes affichées à l'écran. Voir](#page-11-0) Voyants affichés à l'écran Identifiant de nom *[24](#page-23-1)* Identifiant vocal *[75](#page-74-1)* enregistrement *[75](#page-74-2)* Identification de l'appelant (CLI) *[17](#page-16-2)* Indicateur d'appels répondus *[33](#page-32-0)* Indicateur de charge *[12](#page-11-1)* Indicateur de ligne *[13](#page-12-4)* Indicateur de message vocal *[13](#page-12-2)* Indicateur de niveau de réception *[12](#page-11-2)* Indicateur de renvoi *[12](#page-11-3)*, *[50](#page-49-0)* Indicateur de verrouillage du clavier *[12](#page-11-4)* Indicateur des numéros appelés *[33](#page-32-1)* Indicateur SMS *[13](#page-12-5)*

Indicateurs affichés à l'écran *[33](#page-32-0)* appels répondus *[33](#page-32-0)* appels sans réponse *[33](#page-32-2)* icône de téléphone *[24](#page-23-0)* indicateur de charge *[12](#page-11-1)* intensité du signal *[12](#page-11-2)* ligne *[13](#page-12-4)* message vocal *[13](#page-12-2)* numéros appelés *[33](#page-32-1)* SMS *[13](#page-12-5)* sonnerie désactivée *[12](#page-11-5)* verrouillage du clavier *[12](#page-11-4)* Indicateurs des appels sans réponse *[33](#page-32-2)*

# **J**

Journal des appels *[33](#page-32-3)*

# **L**

Langue affichée à l'écran *[11](#page-10-0)*, *[38](#page-37-0)* Lecture des messages (SMS) *[41](#page-40-0)* Lettres, entrée *[24](#page-23-2)* Liste d'appels *[33](#page-32-4)* activation *[34](#page-33-2)* appeler depuis la Liste d'appels *[34](#page-33-0)*

# **M**

Menu de vérification *[84](#page-83-1)* Message d'accueil affiché à l'écran *[38](#page-37-1)* Messagerie vocale *[31](#page-30-0)* activation *[31](#page-30-1)* consulter *[31](#page-30-2)* Messages d'erreur *[88](#page-87-1)* Messages enregistrés (SMS) lecture *[42](#page-41-0)* Messages texte (SMS) *[41](#page-40-1)* Microphone *[4](#page-3-10)* désactivation *[18](#page-17-2)* Mise en attente *[59](#page-58-0)* Mise hors tension de votre téléphone *[11](#page-10-1)* Mise sous tension du téléphone *[10](#page-9-0)* Modification du code PIN *[53](#page-52-2)* Mémoire du téléphone *[24](#page-23-3)* Mémoire saturée *[27](#page-26-0)* Mémoire SIM *[24](#page-23-4)*

# **N**

Nom du réseau *[11](#page-10-2)* Numéro d'urgence international *[16](#page-15-6)* Numéro de téléphone afficher son *[39](#page-38-3)* Numéros fixes *[57](#page-56-0)* enregistrement *[57](#page-56-0)* modification *[57](#page-56-1)* Numérotation abrégée *[28](#page-27-1)* Numérotation fixe *[56](#page-55-0)* activation *[57](#page-56-2)* annulation *[57](#page-56-3)* [Numérotation rapide. Voir](#page-27-1) Numérotation abrégée

## **P**

Parcourir *[13](#page-12-6)* Pause (DTMF) *[83](#page-82-0)* Pauses DTMF *[83](#page-82-0)* PIN *[10](#page-9-1)* modification *[53](#page-52-2)* PIN2 modification *[53](#page-52-3)* PUK *[6](#page-5-2)*, *[53](#page-52-4)*

## **R**

[Raccourcis. Voir Combinaisons de](#page-89-0) touches Rappeler des numéros *[15](#page-14-1)* Recevoir des appels *[16](#page-15-3)* Recherche nom *[28](#page-27-2)* Recherche position *[28](#page-27-3)* Reconnaissance vocale *[75](#page-74-3)* Rejeter des appels *[13](#page-12-1)*, *[17](#page-16-0)* Renvoi automatique d'appel *[50](#page-49-1)* activation *[50](#page-49-2)* annulation *[51](#page-50-0)* indicateur de renvoi *[12](#page-11-3)*, *[50](#page-49-0)* vérification de l'état *[51](#page-50-1)* [Renvoi d'appels. Voir Renvoi](#page-49-1) automatique d'appel Restriction d'appels annulation de toutes les *[56](#page-55-1)* modification de l'état *[55](#page-54-0)* modification du mot de passe *[56](#page-55-2)* Réception de messages (SMS) *[41](#page-40-2)*

Réception de messages diffusés par le réseau *[47](#page-46-0)* réception de messages diffusés par le réseau *[49](#page-48-0)* types de message *[48](#page-47-0)* Réinitialiser le téléphone *[40](#page-39-3)* Répertoire téléphonique *[24](#page-23-5)* appeler depuis *[28](#page-27-0)* copier *[29](#page-28-0)* effacement d'un numéro de téléphone *[27](#page-26-1)* enregistrement de noms *[25](#page-24-1)* mettre à jour *[28](#page-27-4)* modifier un nom *[29](#page-28-1)* modifier un numéro de téléphone *[29](#page-28-2)* mémoire du téléphone *[24](#page-23-3)* mémoire SIM *[24](#page-23-4)* Répondre à des appels *[16](#page-15-4)* Réponse requise (SMS) *[45](#page-44-0)* Réseau *[11](#page-10-2)*, *[65](#page-64-0)* interdit *[66](#page-65-0)* modes de recherche *[67](#page-66-0)* préféré *[65](#page-64-1)* sélection *[65](#page-64-2)* Réseaux interdits *[66](#page-65-1)* Réseaux préférés *[65](#page-64-3)*

# **S**

[Service de messagerie. Voir](#page-30-0) Messagerie vocale Service de mise en attente activation *[59](#page-58-1)* Service double-ligne (ALS) *[71](#page-70-0)* Service Mise en attente activation *[59](#page-58-2)* annulation *[59](#page-58-3)* Services bancaires téléphoniques *[26](#page-25-0)* Signal de réception d'un message *[37](#page-36-1)* Signe Plus (+) *[16](#page-15-7)*, *[24](#page-23-6)* SMS *[41](#page-40-1)* autorisation du téléphone à émettre un *[42](#page-41-1)* effacement *[43](#page-42-0)* enregistrement *[43](#page-42-1)* lecture *[41](#page-40-0)* modification *[45](#page-23-4)* réception *[41](#page-40-2)*

rédaction *[45](#page-44-2)* réponse requise *[45](#page-44-0)* réponse à *[43](#page-42-2)* répétition du message *[45](#page-44-3)* types *[45](#page-44-4)* types de message *[44](#page-43-0)* émission *[46](#page-45-0)* Son des touches *[38](#page-37-2)* Sonnerie choisir *[35](#page-34-1)* composer vos propres *[37](#page-36-2)* niveau *[35](#page-34-2)* personnalisée *[36](#page-35-0)* type *[35](#page-34-3)* Sonnerie désactivée *[12](#page-11-5)* Special functions menu *[83](#page-82-1)* Système de menus *[22](#page-21-1)*

# **T**

Terminer un appel *[15](#page-14-0)* Tonalités *[19](#page-18-0)* Tonalités DTMF *[19](#page-18-0)* Tonalités multifréquences *[19](#page-18-0)* Touches de réglage du volume *[4](#page-3-11)*, *[13](#page-12-7)*, *[17](#page-16-3)* Touches rapides *[90](#page-89-2)* [Transfert automatique d'appel. Voir](#page-49-1) Renvoi automatique d'appel [Transfert d'appels. Voir Renvoi](#page-49-1) automatique d'appel Types de message (SMS) *[45](#page-44-4)* Télécopie, émission et réception *[82](#page-81-0)*

# **U**

Utilisation en mode mains libres *[73](#page-72-0)*

# **V**

Verrouillage de la carte SIM activation *[54](#page-53-1)* annulation *[54](#page-53-2)* Verrouillage du clavier *[52](#page-51-1)* activation *[52](#page-51-2)* annulation *[52](#page-51-3)* Verrouillage du téléphone *[54](#page-53-0)* activation/annulation *[55](#page-54-1)* modification du code de sécurité *[55](#page-54-2)* Verrou total *[54](#page-53-3)* verrouillage automatique *[54](#page-53-4)* Volume sonnerie *[35](#page-34-2)* écouteur *[18](#page-17-3)* Voyant lumineux *[4](#page-3-12)* Voyants affichés à l'écran *[12](#page-11-0)*